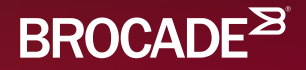

## Ethernet Fabrics 101

**Rob Montgomery**  LAN/IP Systems Engineer New England

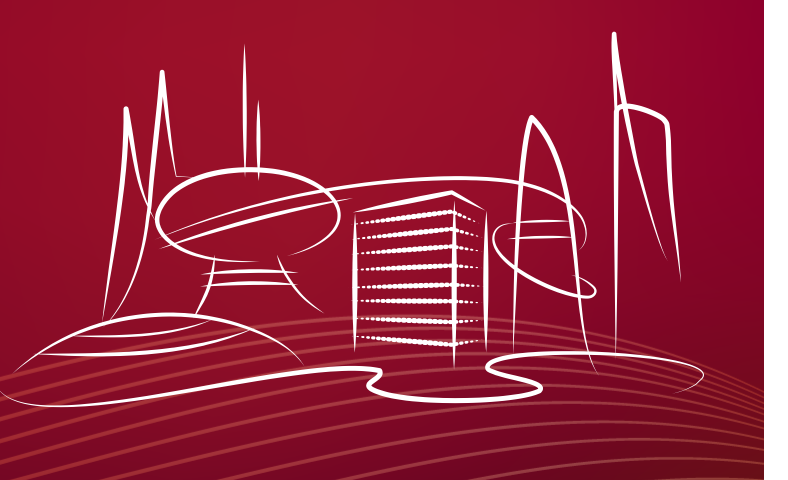

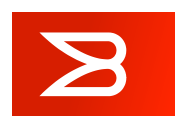

## Legal Disclaimer

- All or some of the products detailed in this presentation may still be under development and certain specifications, including but not limited to, release dates, prices, and product features, may change. The products may not function as intended and a production version of the products may never be released. Even if a production version is released, it may be materially different from the prerelease version discussed in this presentation.
- NOTHING IN THIS PRESENTATION SHALL BE DEEMED TO CREATE A WARRANTY OF ANY KIND, EITHER EXPRESS OR IMPLIED, STATUTORY OR OTHERWISE, INCLUDING BUT NOT LIMITED TO, ANY IMPLIED WARRANTIES OF MERCHANTABILITY, FITNESS FOR A PARTICULAR PURPOSE, OR NONINFRINGEMENT OF THIRD-PARTY RIGHTS WITH RESPECT TO ANY PRODUCTS AND SERVICES REFERENCED HEREIN.
- Brocade, the B-wing symbol, BigIron, DCX, Fabric OS, FastIron, IronView, NetIron, SAN Health, ServerIron, and TurboIron are registered trademarks, and Brocade Assurance, DCFM, Extraordinary Networks, and Brocade NET Health are trademarks of Brocade Communications Systems, Inc., in the United States and/or in other countries. Other brands, products, or service names mentioned are or may be trademarks or service marks of their respective owners.

 $\mathbf{z}$ © 2014 Brocade Communications Systems, Inc. CONFIDENTIAL

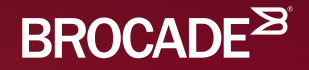

## Networking is Evolving

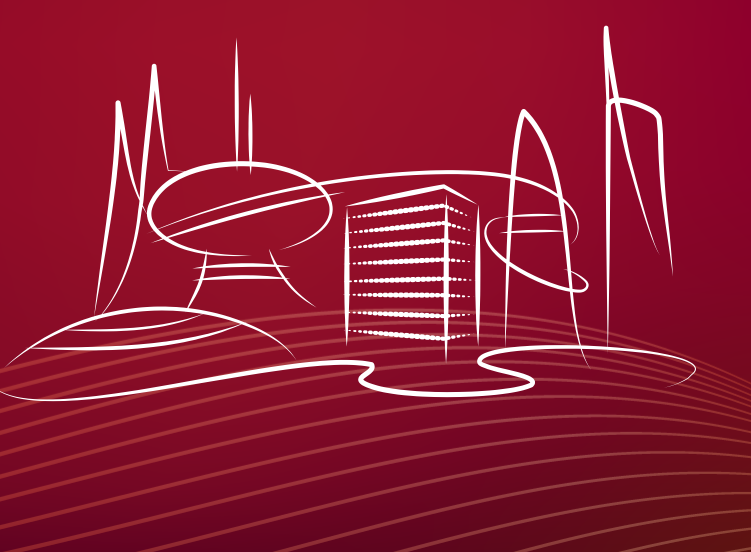

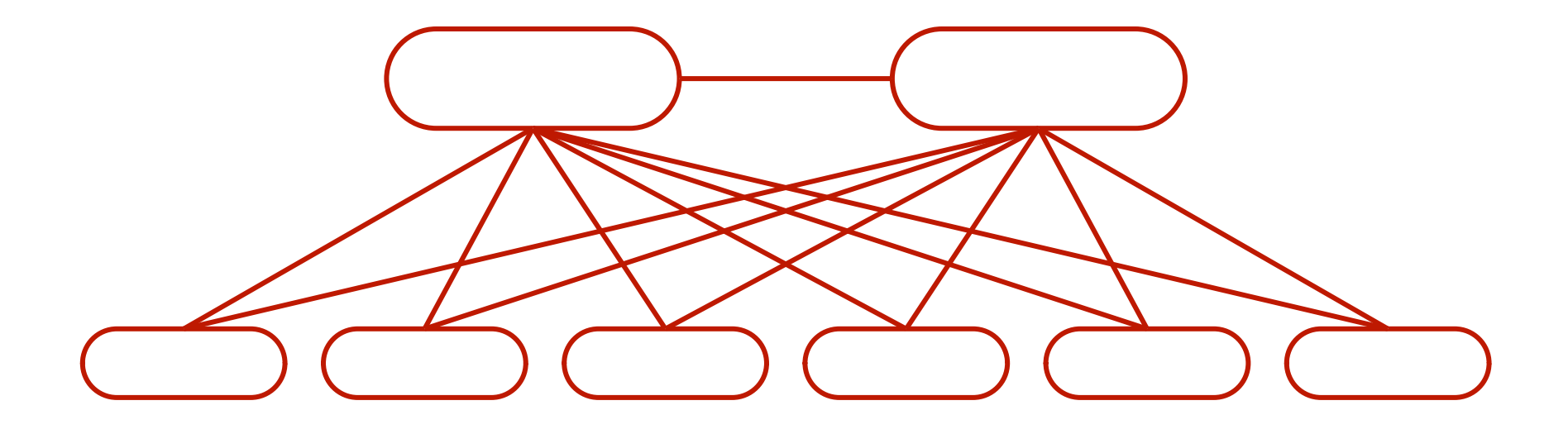

#### **What's this?**

© 2015 BROCADE COMMUNICATIONS SYSTEMS, INC. INTERNAL USE ONLY

 $\mathbf{z}$ 

## Network Characteristics

- Cost
- Link Redundancy
- Hardware Redundancy
- Software Redundancy
- Configuration Complexity

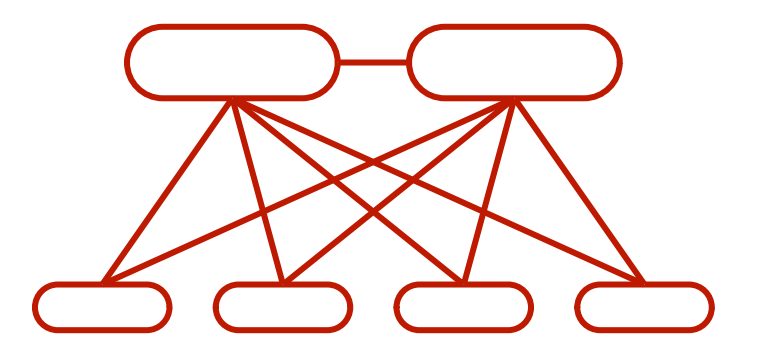

 $\mathbf{Z}$ 

#### Is the traditional way still the right way?

## Bisectional Flow Characteristics

- Bandwidth
- Latency
- Flow Size

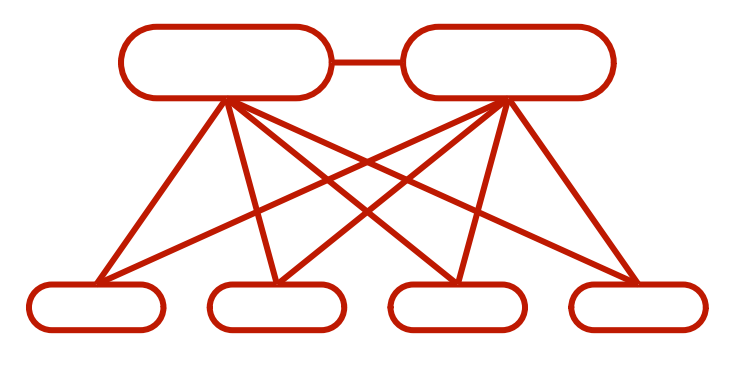

 $\mathbf{Z}$ 

#### Is the traditional way still the right way?

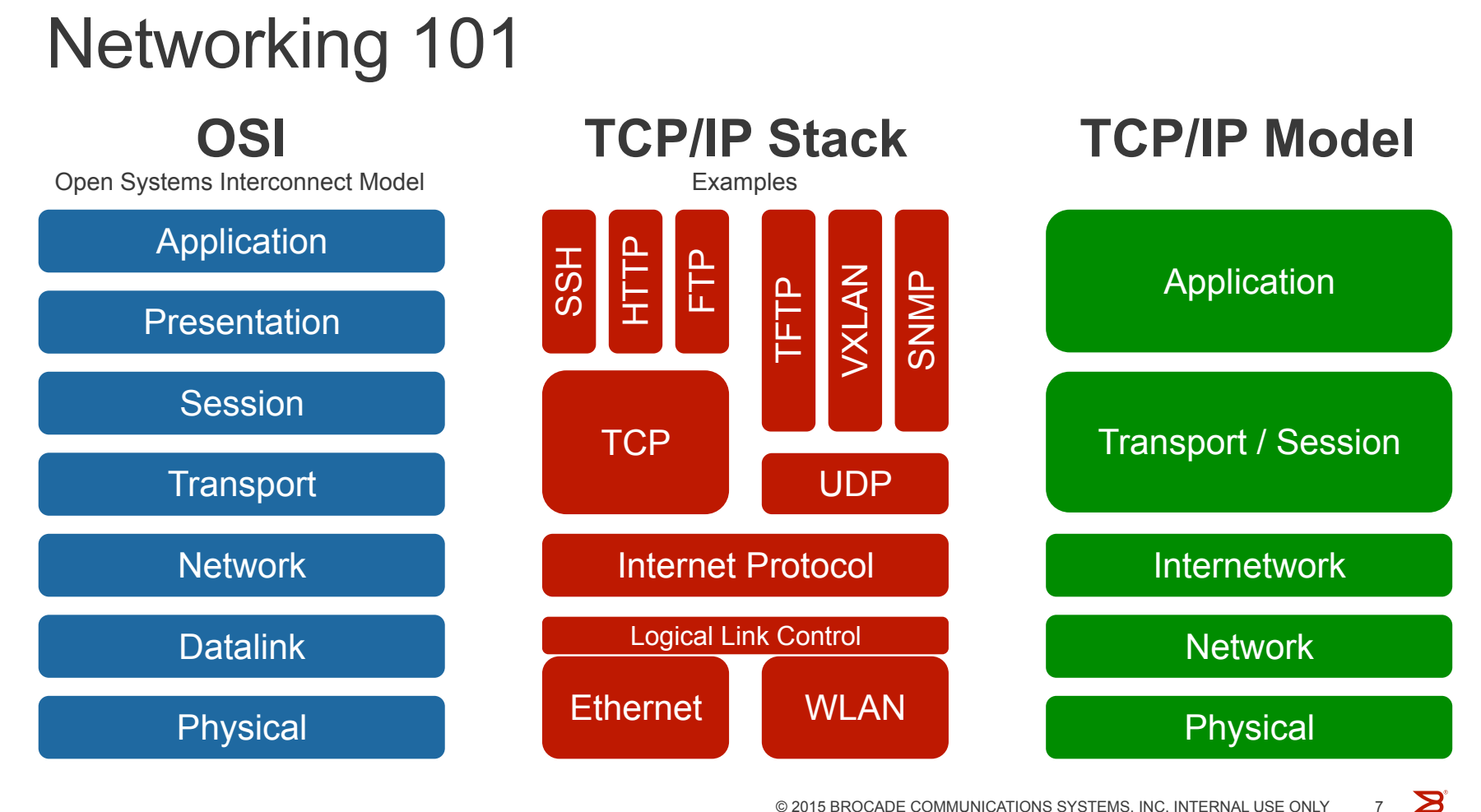

Three Key Terms

# **Router Switch Bridge**

**Let's define our terms!** 

**Can we route at Layer-2?** 

# **RBridge**

© 2015 BROCADE COMMUNICATIONS SYSTEMS, INC. INTERNAL USE ONLY

 $\mathbf{z}$ 

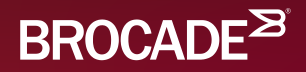

## Hardware Overview

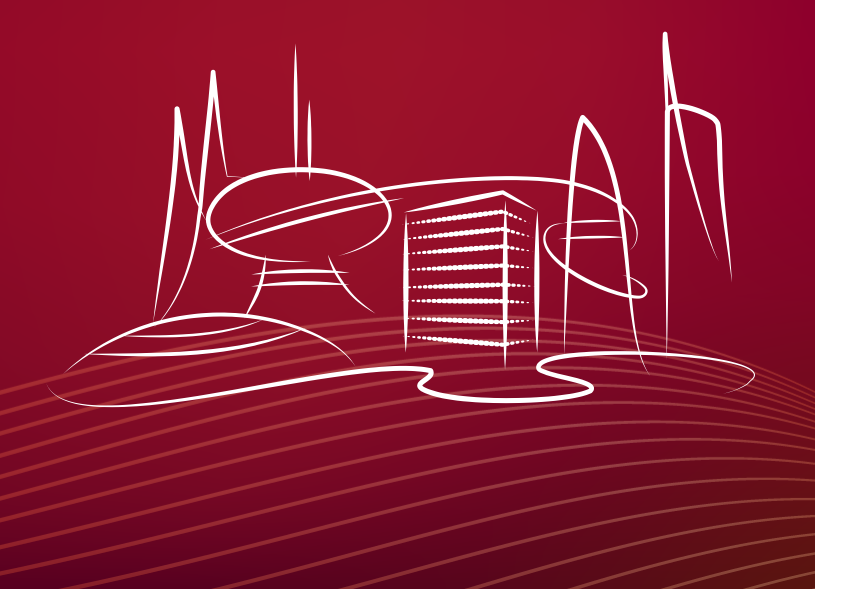

### VDX Family of Switches VDX 8770

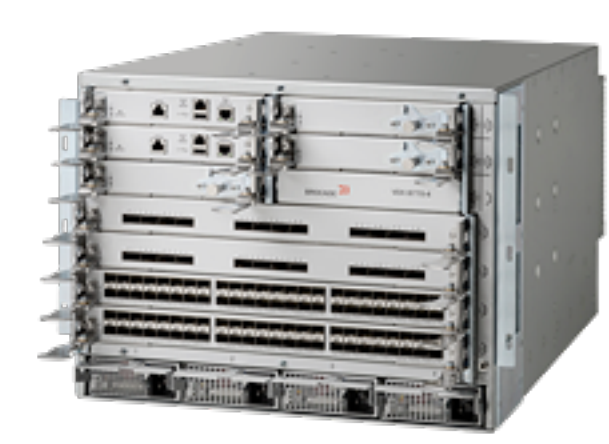

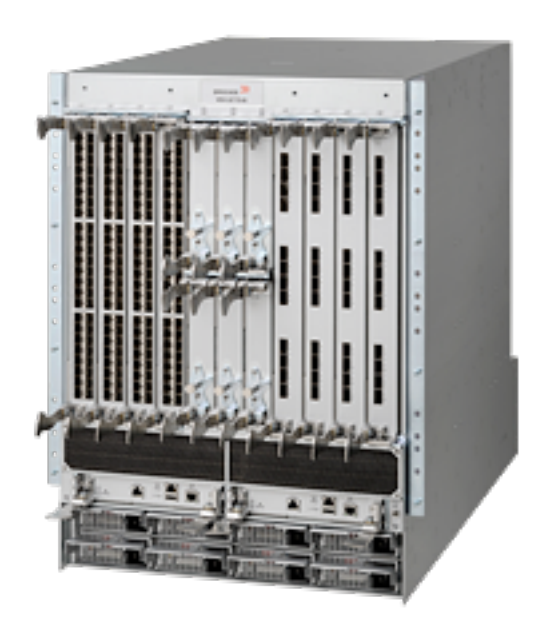

## VDX8770 Details

- Industry Leading Chassis
	- 4 I/O Slot Version
	- 8 I/O Slot Version
	- Redundant Management
		- With Hypervisor
	- N+N Fan Redundancy
	- N+N Power Redundancy
	- 3,000ns Latency\*\*\*
- Available Modules
	- 48x1G SFP
	- 48x10G SFP+
	- 48x10GBaseT
	- 12x40G QSFP+
	- 27x40G QSFP+\*\*
	- 6x100G CFP2

# VDX Family of Switches

VDX 6940

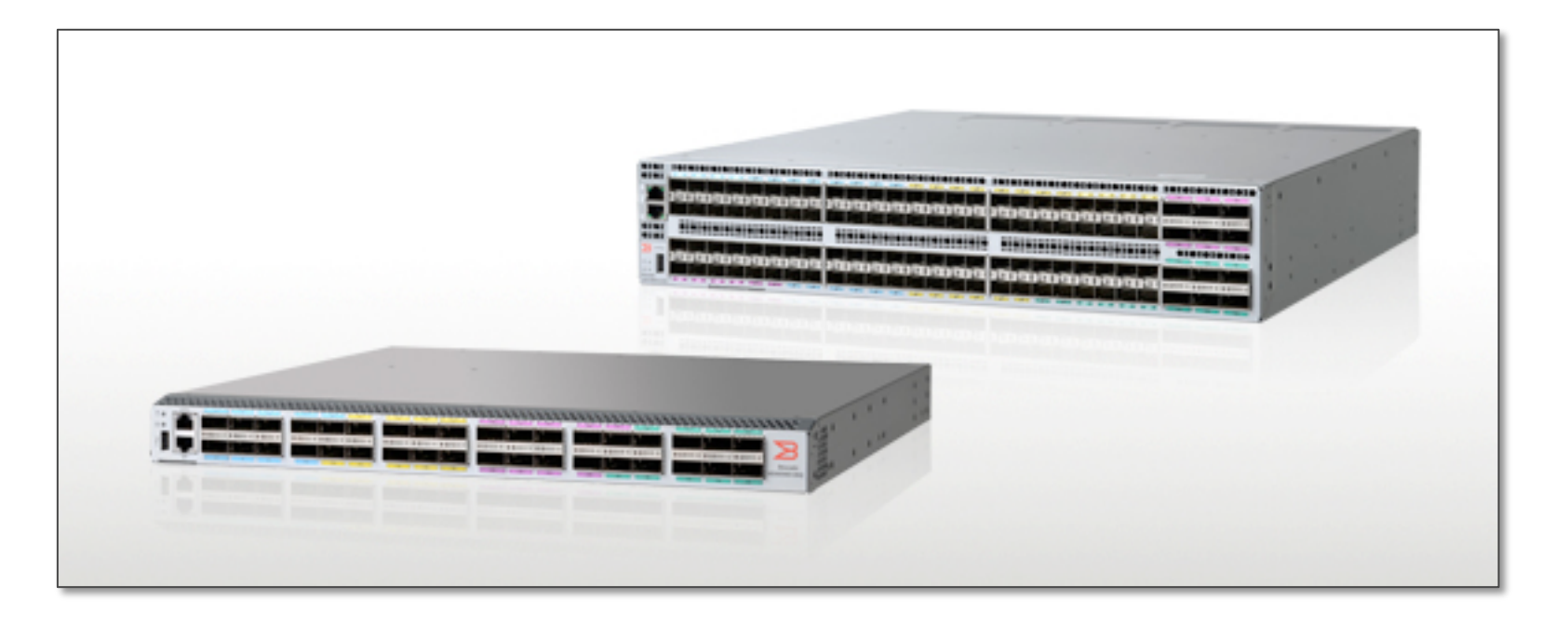

## VDX8940 Details

- VDX6790-36Q
	- 36 QSFP+ Ports
		- Either 1x40 or 4x10
	- 1 Rack Units
	- 700ns Latency
- VDX6790-144S
	- 96x10G SFP+ Ports
	- 12x40G QSFP+ or 4x100G QSFP+
	- 2 Rack Units
	- 700ns Latency

### VDX Family of Switches VDX 6740

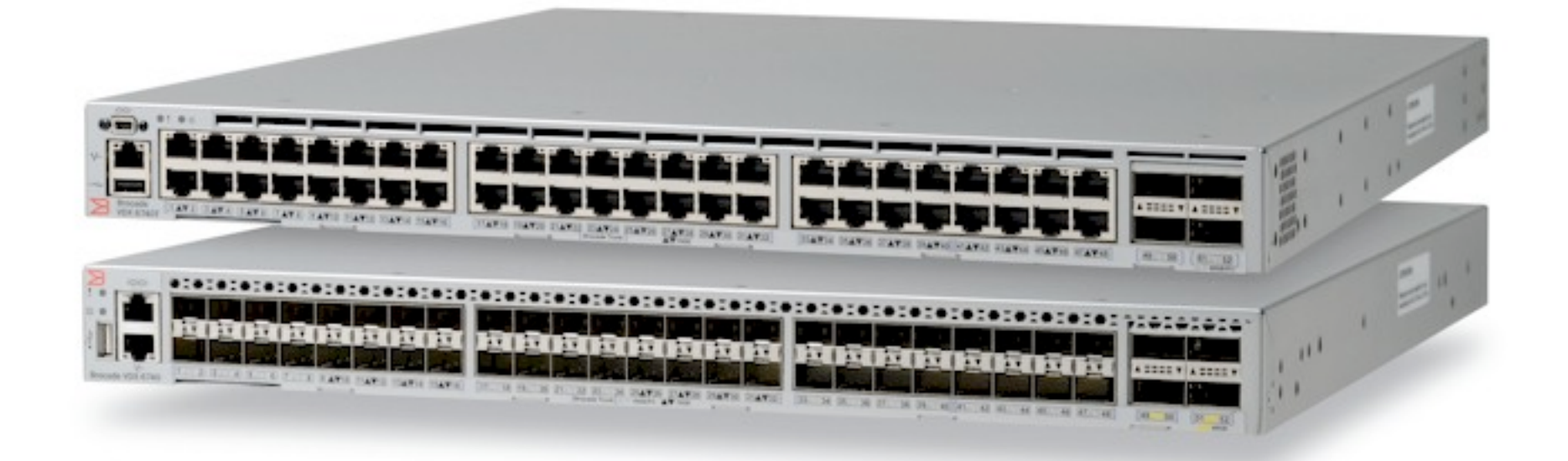

## VDX6740 Details

- VDX6740
	- 48x10G SFP+
	- 4x40G QSFP+
	- 1 Rack Unit
	- 850ns Latency
- VDX6740T & VDX6740T-1G
	- 48x10GBaseT or 1GBaseT
	- 4x40G QSFP+
	- 1 Rack Unit
	- 3,000ns Latency

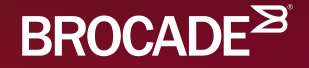

## Intro to Ethernet Fabrics

Building a Useful Routed Topology

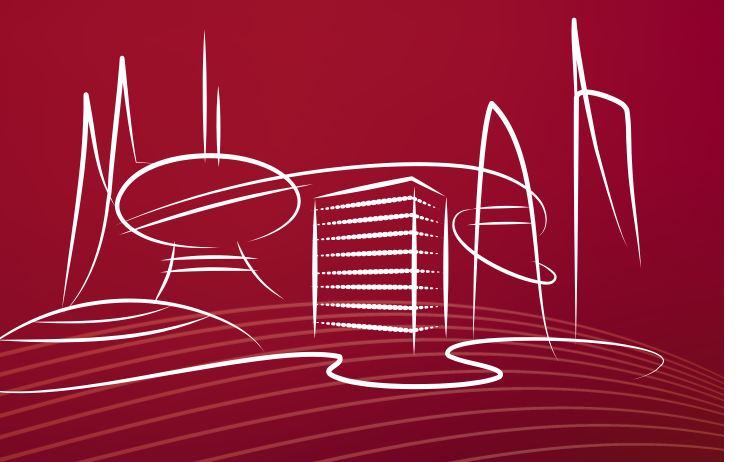

## An Overview of Link State Routing

- 1. Identify each Node / Network
- 2. Form Adjacencies
- 3. Share Link-State Information
- 4. Run Dijkstra's Algorithm

**Brocade's Virtual Cluster Switching (VCS) uses the Fabric Shortest Path First (FSPF) routing protocol.** 

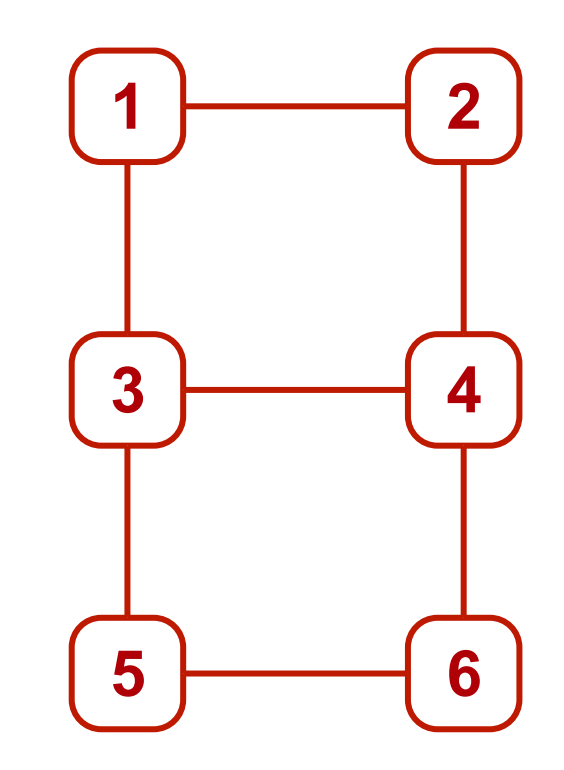

## Node / Network Identification

- In Ethernet Fabrics, the terms "Node" and "Network" can be used interchangeably.
- In FSPF, each node has a unique "World Wide Name" or "WWN".
	- Generally this is transparent to the operator.
	- FSPF was orginally designed for Fibre Channel Networks.
- Each node also gets an "RBridge ID" or "Nickname".
	- This is configurable.
	- Used by TRILL

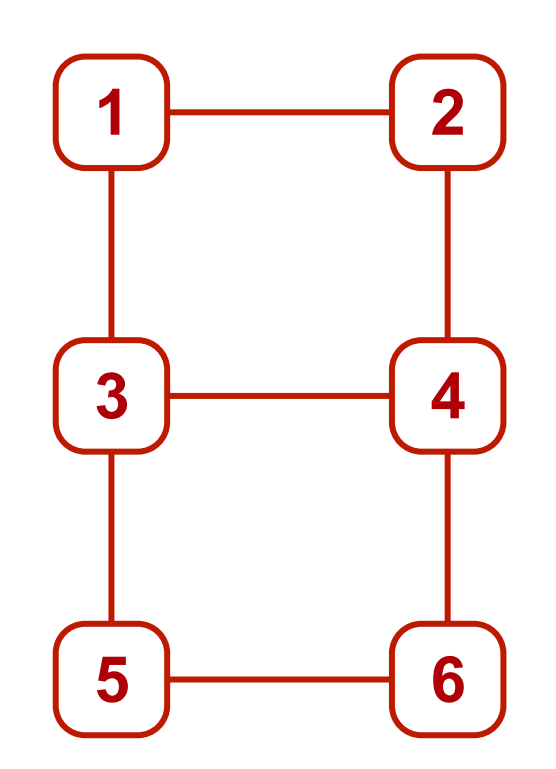

## Forming Adjacencies

- 1. There are two types of ports:
	- Edge Ports
	- ISL Ports
- 2. ISL Characteristics
	- Must be Point-to-Point
	- Must have a link speed of 10G or greater
- 3. Connection Process
	- Primitives
	- Hellos
	- Fabric Joining

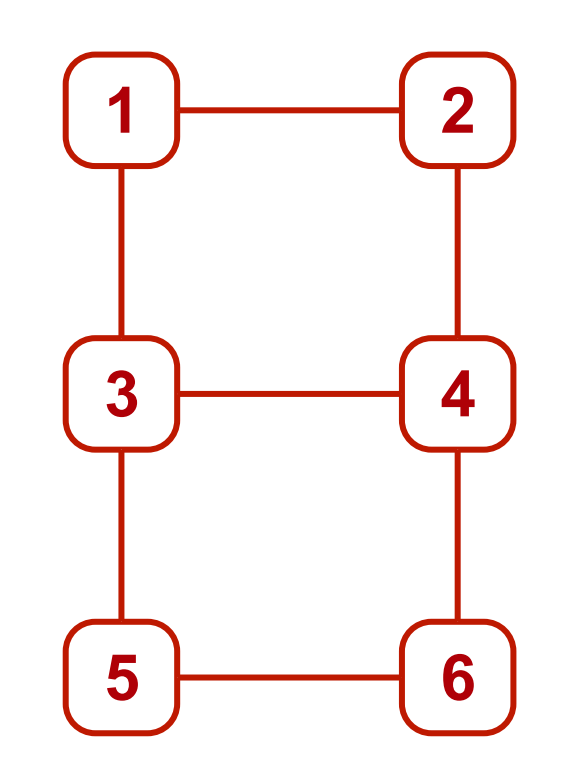

## Forming Adjacencies

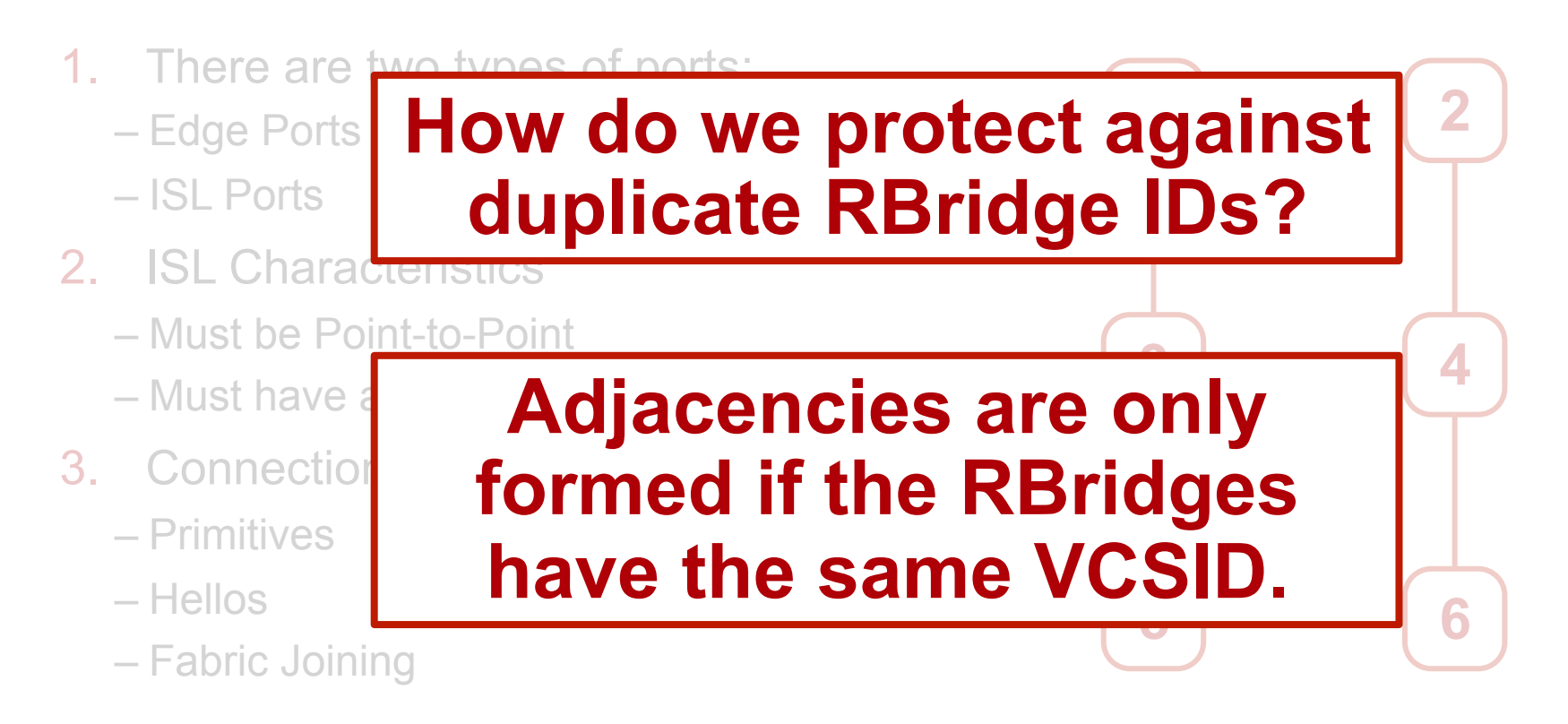

## Sharing Link State Information

- 1. Each RBridge shares it's own link-state information with all the other Rbridges.
- 2. After synchronization, each RBridge has a full understanding of the Fabric topology.
- 3. Each link is assigned a cost, based on bandwidth.

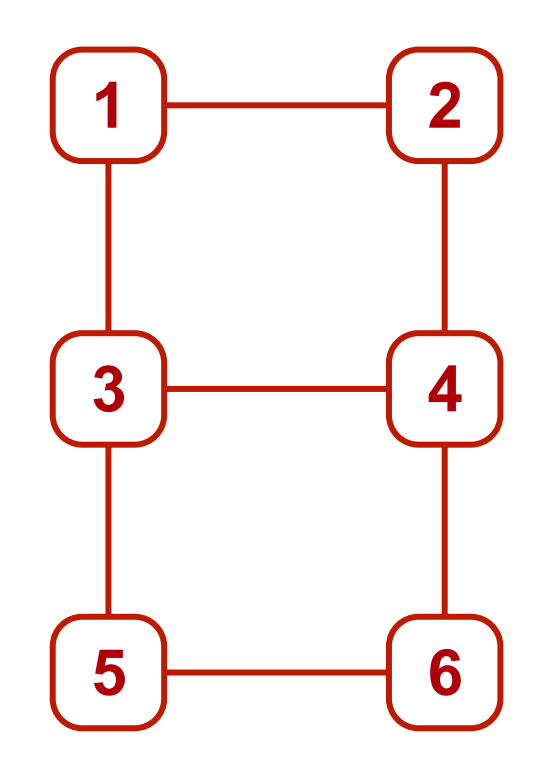

## Sharing Link State Information

- 1. Each RBridge shares it's own link-state information with all the other Rbridges.
- 2. After synchronization, each RBridge has a full understanding of the Fabric topology.
- 3. Dijkstra's algorithm is run
	- This algorithm is run every time a topology change occurs

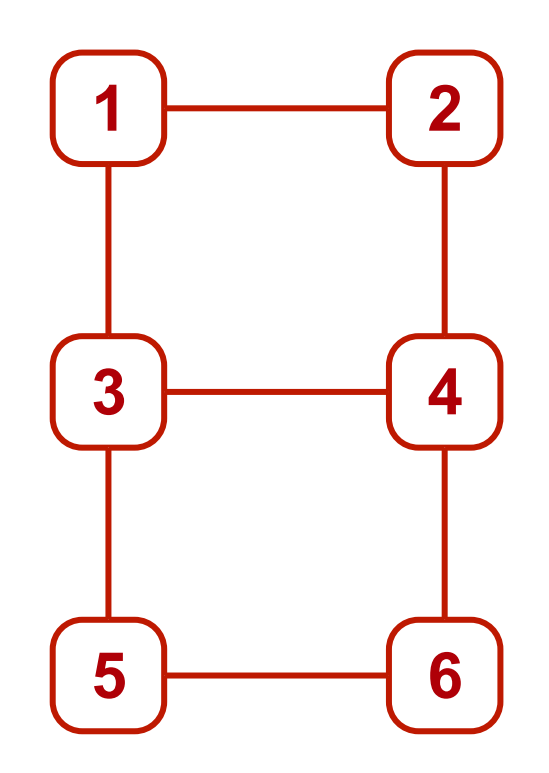

## Sharing Link State Information

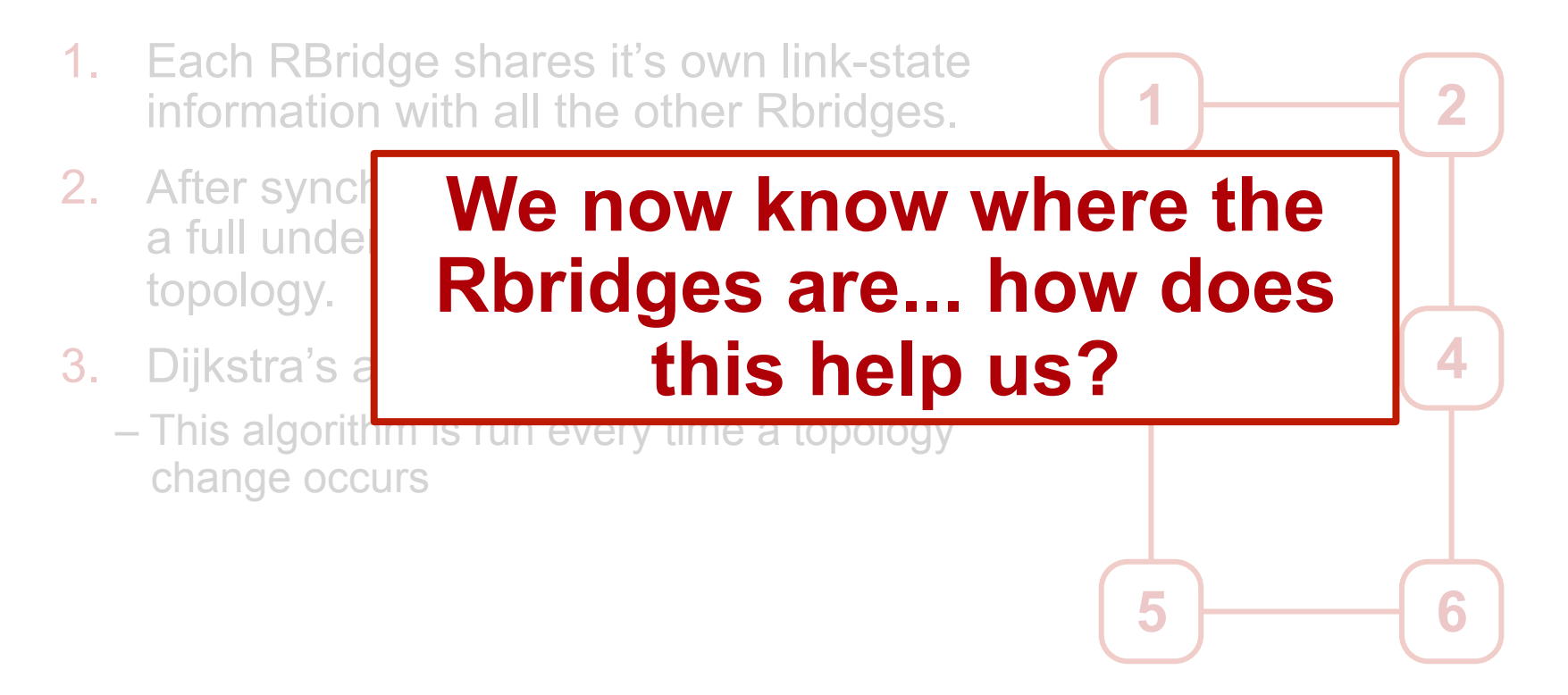

© 2015 BROCADE COMMUNICATIONS SYSTEMS, INC. INTERNAL USE ONLY

 $\mathbf{Z}$ 

## Some Useful FRP Commands

RBridge-5# **vcs vcsid 8192 rbridge-id 239 logical-chassis enable** Configuring Fabric Routing Protocol

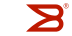

## Configuring Fabric Routing Protocol

#### RBridge-5# **show fabric isl rbridge-id 3**  Viewing Inter-Switch Links

Rbridge-id: 3 #ISLs: 4

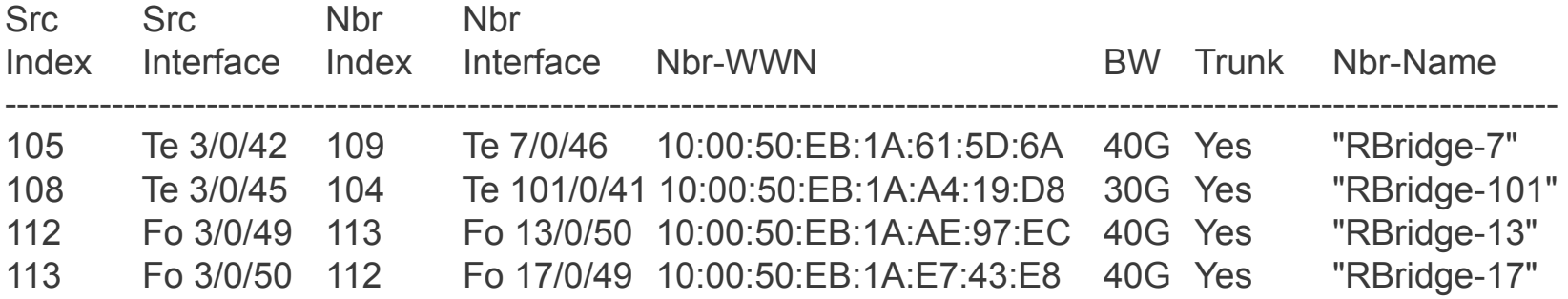

RBridge-5#

#### RBridge-5# **vcs vcsid 8192 rbridge-id 239 logical-chassis enable**

#### RBridge-5# **show fabric isl rbridge-id 4**

Rbridge-id: 4 #ISLs: 3

RBridge-5#

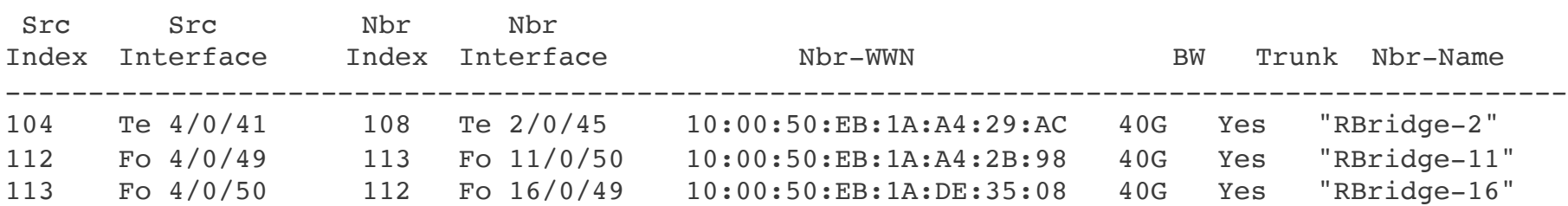

101 104 Te 4/0/41 14 4 2000 108 Te 2/0/45 40G Yes

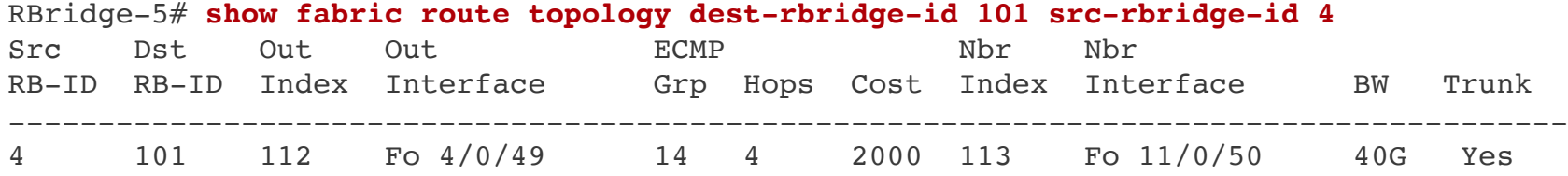

© 2015 BROCADE COMMUNICATIONS SYSTEMS, INC. INTERNAL USE ONLY 26  $\qquad \qquad$  26

## Link State Routing - FAQ

- Does FSPF support Equal Cost Multi-Path?
- Is the FSPF protocol publically defined?
- Is the FSPF MIB publically defined?
- What configuration options are available to me?
- Can I change the WWN to RBridge ID mapping?

## *More Questions?*

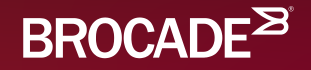

## Bifurcated Ring Topology

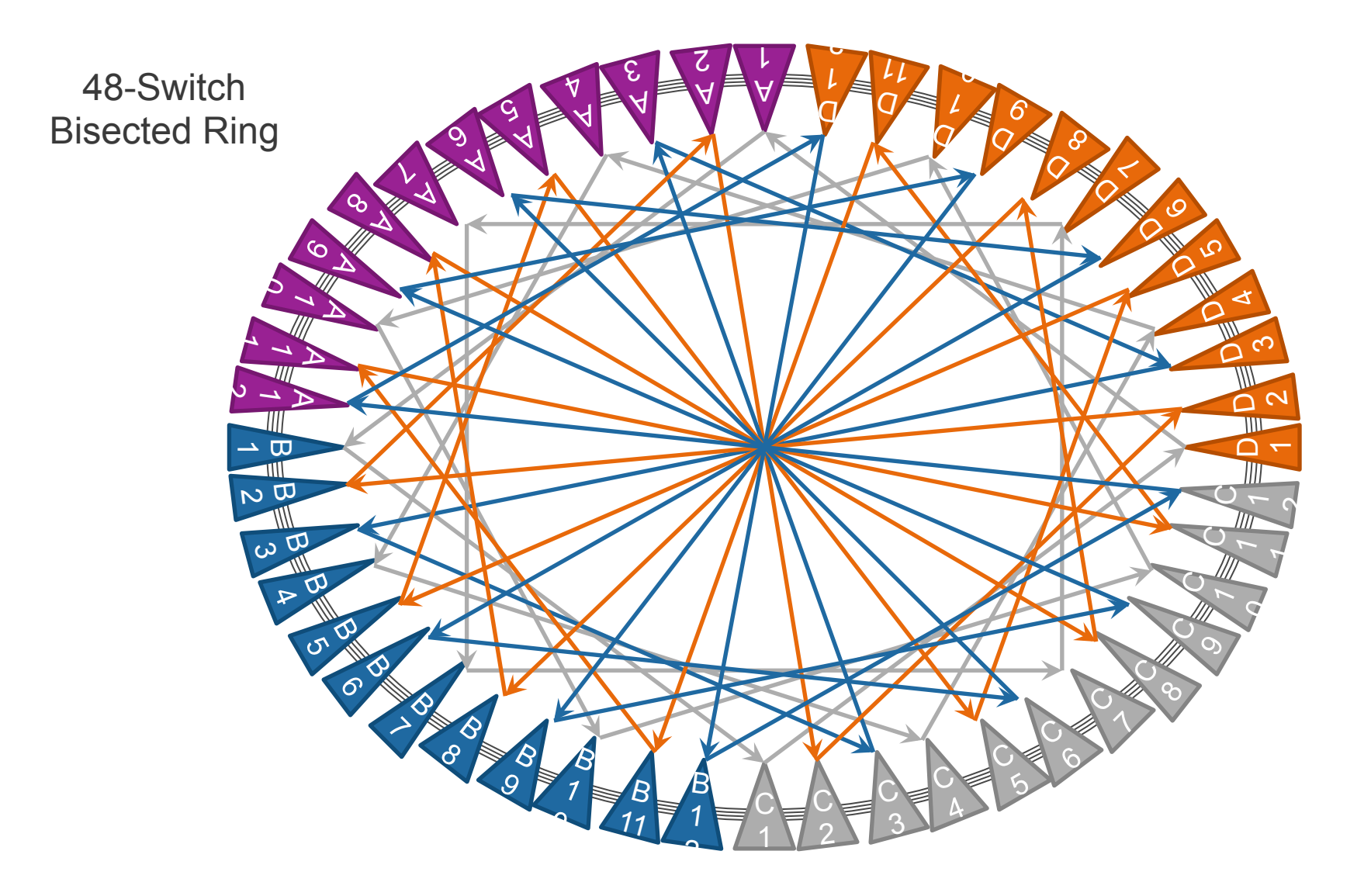

 $\mathbf{S}$ 

## Bisected Ring Overview

- Theory
	- Essentially a two-dimensional torroidal mesh.
		- Includes a "Master Ring", that connects all the switches.
		- Includes several "Shortcut Rings", that bisect the "Master Ring".
- Practical Application
	- The network is divided into four "Quadrants".
		- A, B, C and D.
	- The "Quadrants" are deployed as evenly as possible.
		- No quadrant should ever have more than one more switch than any other quadrant.
	- "Peer" switches in each quadrant are interconnected with Shortcut Rings.
		- i.e. A1 connects to B1, C1 and D1.
		- There are three patterns for the Shortcut Rings.

The Master Ring

 $\overline{ }$  $\boldsymbol{\Sigma}$ 

 $\overline{a}$ 

 $\rightarrow$  $\Xi$ 

 $\frac{1}{2}$ 

**D**  $\mathbf{\hat{S}}$ 

 $\triangleright$  $\overline{\phantom{0}}$  $\sum$ 

In the case of MOC, the "Master Ring" is made up of 4x10G "Brocade Trunks". Each trunk supports up to 40-Gbps in each direction.

A 1

 $\overline{Q}$ 11

**Q**  $\overline{\mathsf{L}}$  $\mathbf{c}$ 

A 2

 $\mathcal{A}$ 3

Packets are sprayed across the member links resulting in a relatively even distribution of traffic. Packet sequence within each micro-flow is maintained by the ASICs on either end sho proprietary technology.

> C 1

B 11

 $\mathbf B$ 1  $\mathbf{c}$ 

C 2 C  $3<sub>1</sub>$   $\overline{C}$ 1 $\frac{1}{2}$ 

 $\overline{\mathsf{C}}$ 1 $\sim$ 

Ö  $\overline{\phantom{0}}$ 

Ö  $\overline{\mathcal{C}}$ 

**D** .<br>ო

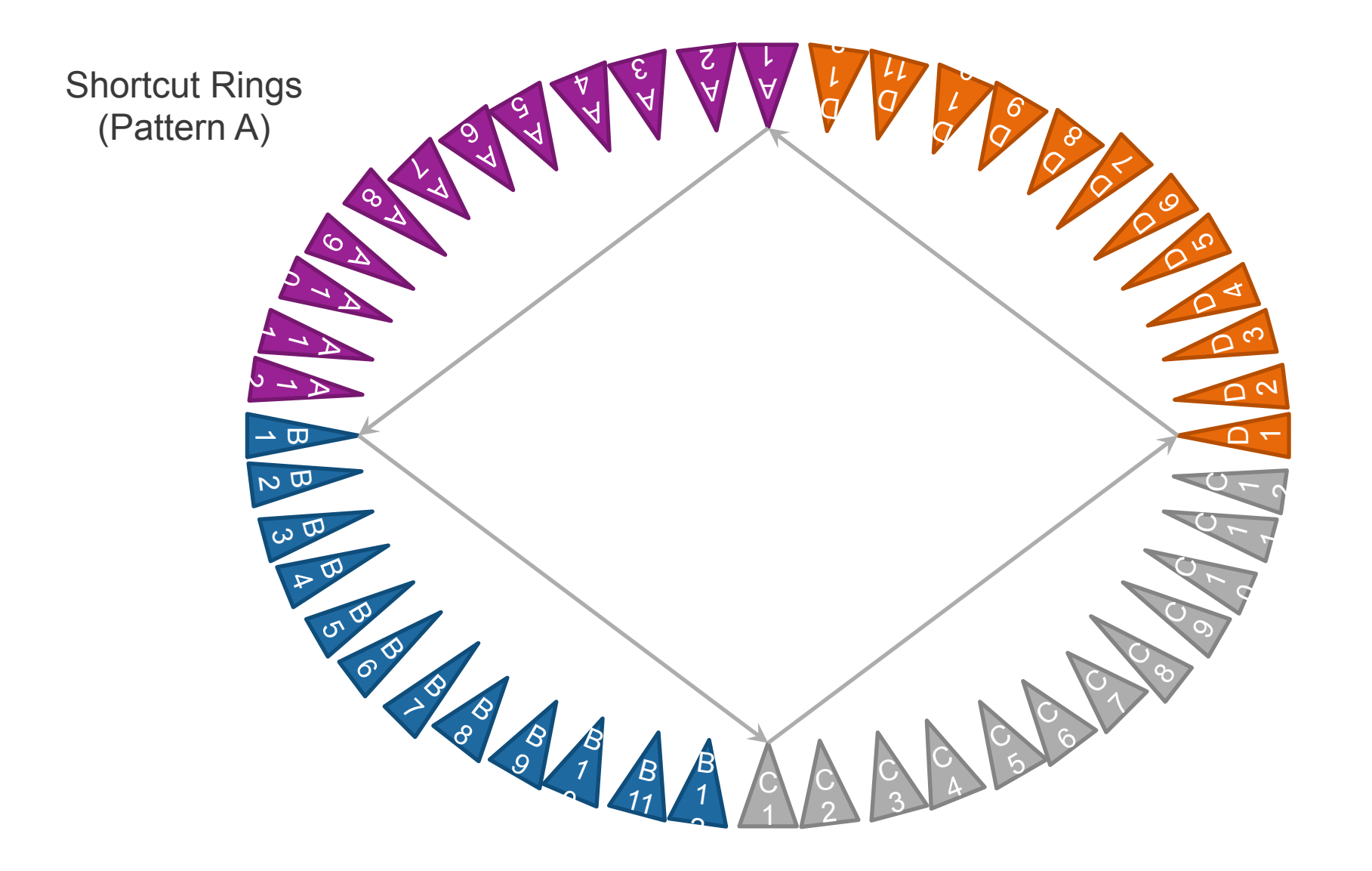

 $\mathbf{S}$ 

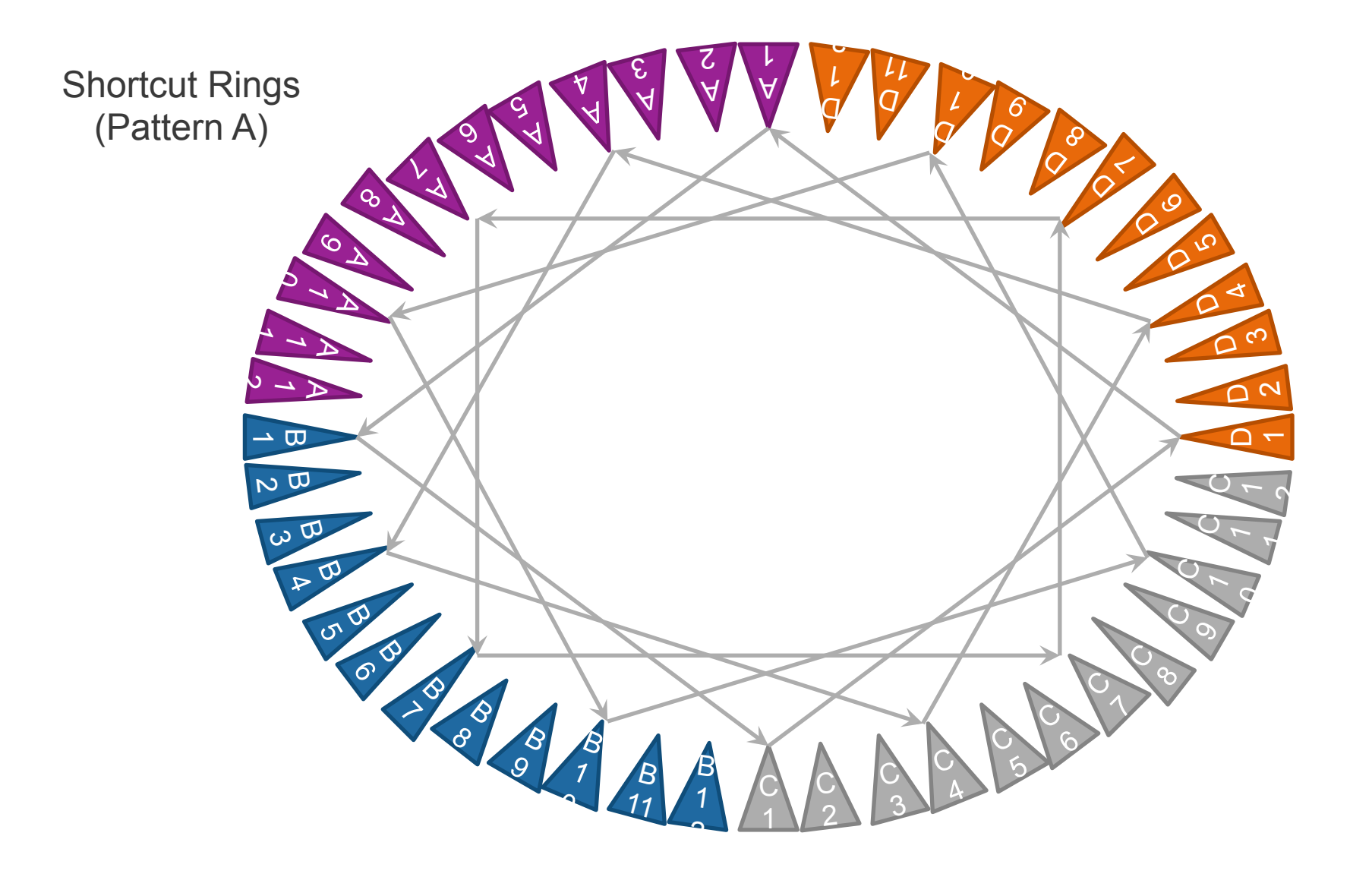

 $\mathbf{Z}$ 

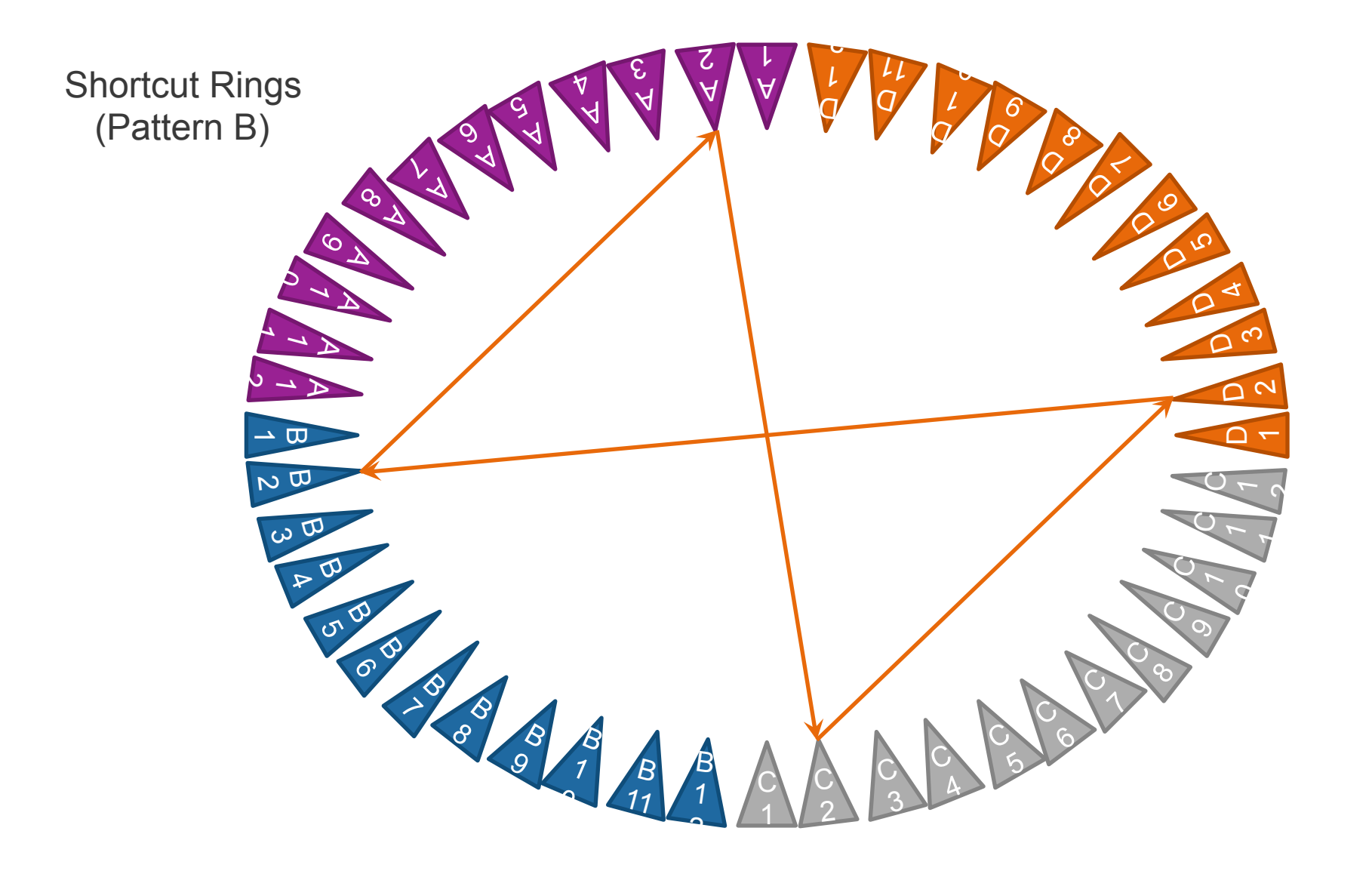

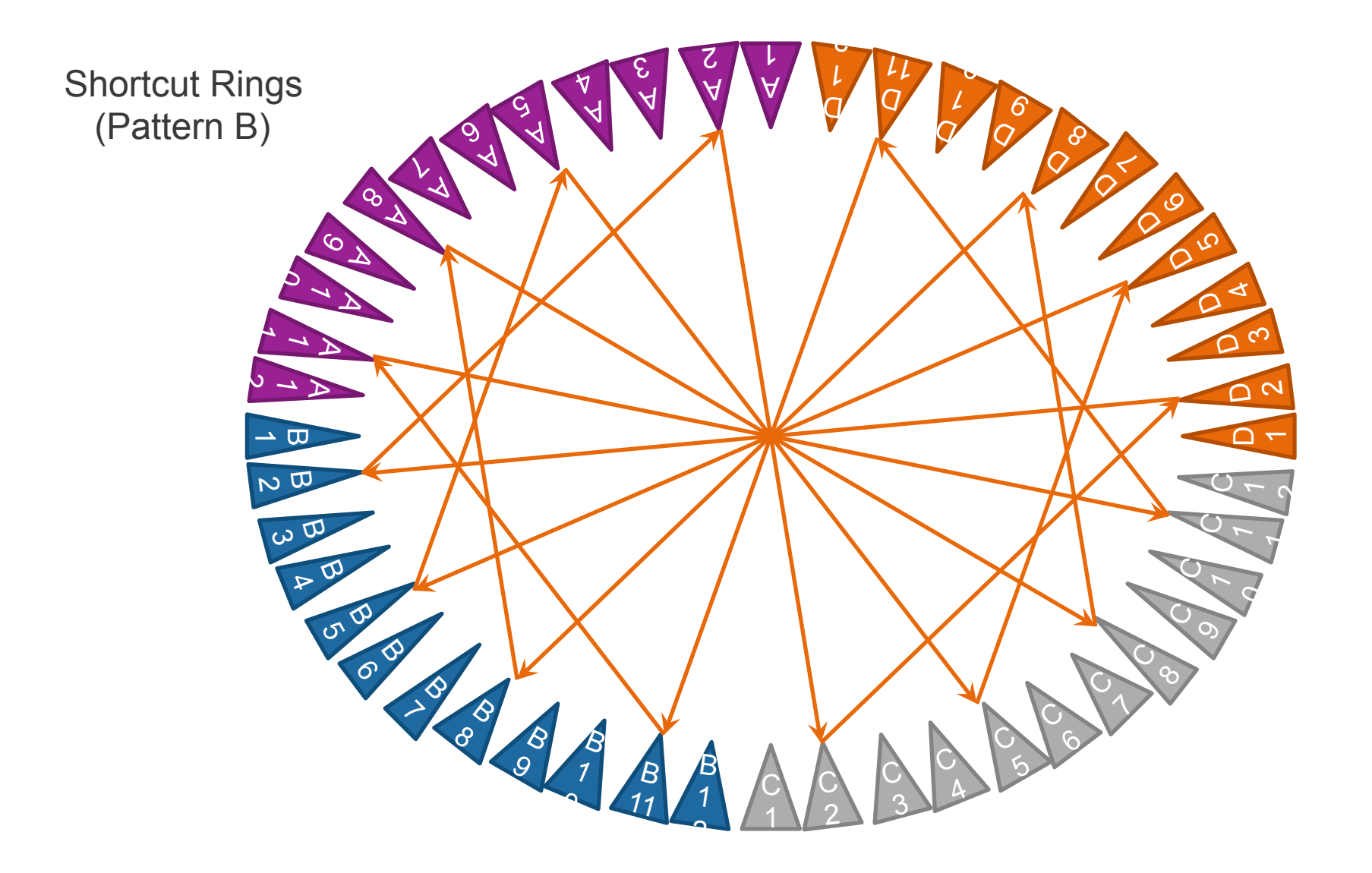

 $\mathbf{Z}$ 

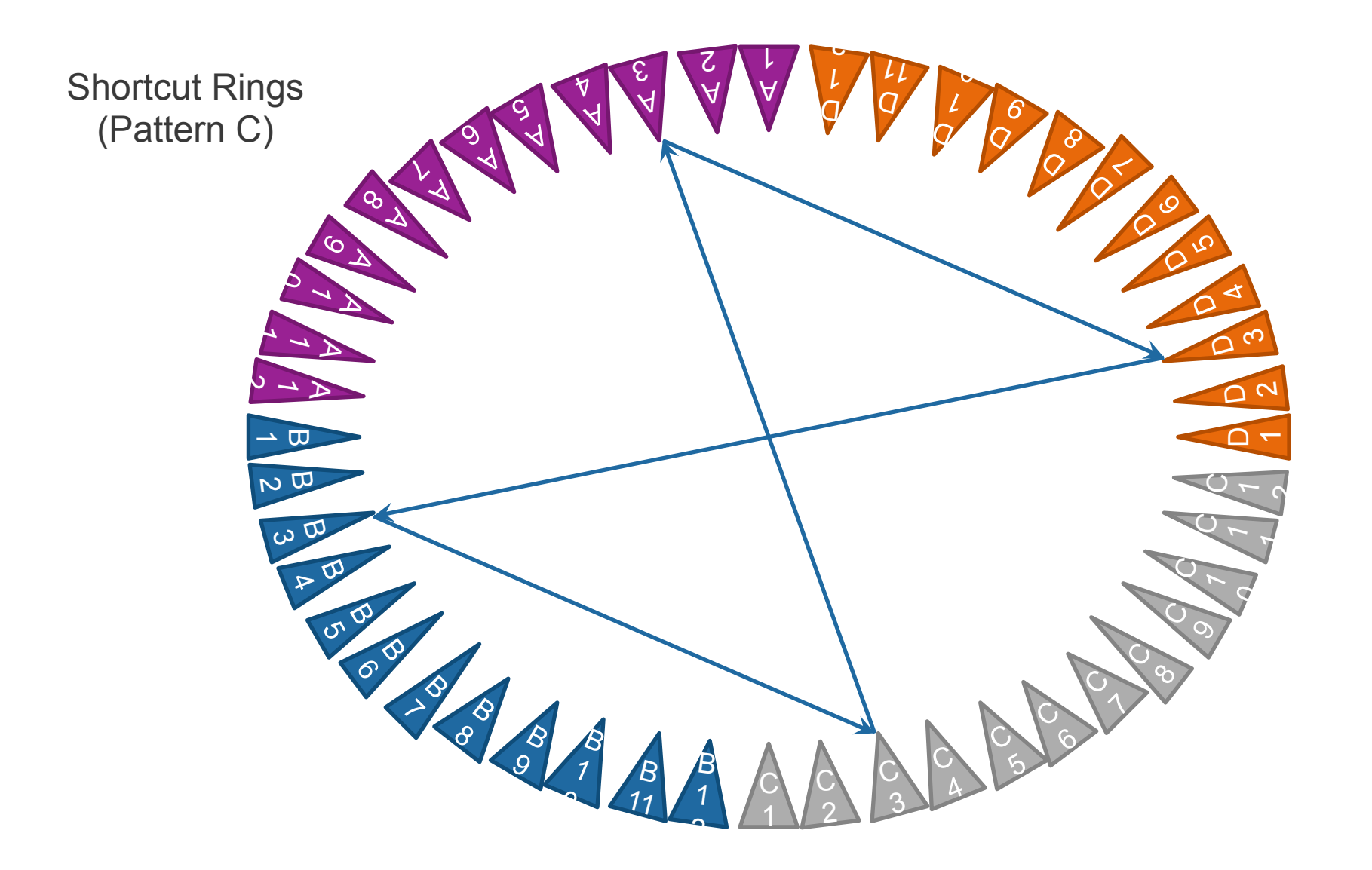

 $\mathbf{S}$
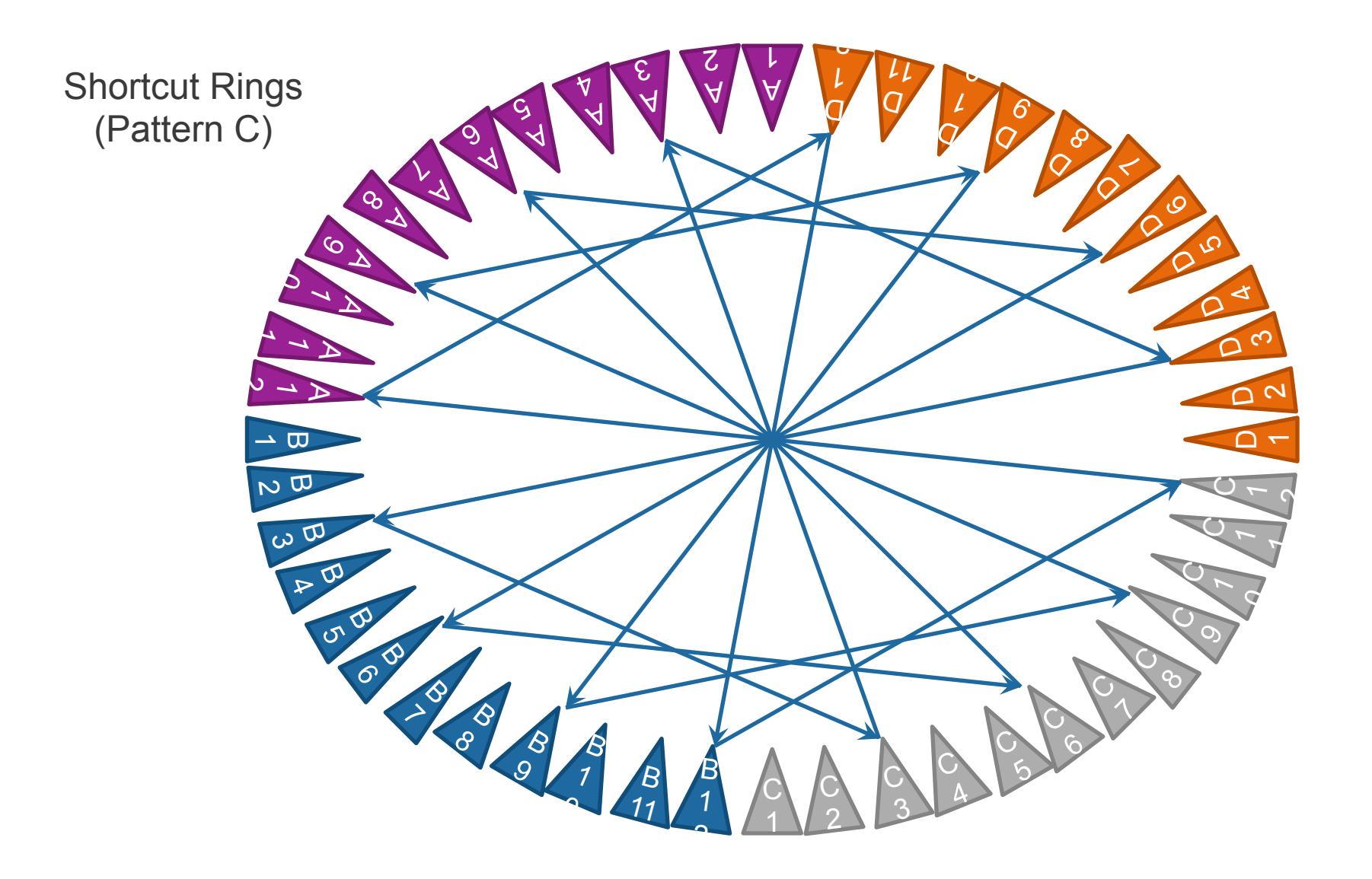

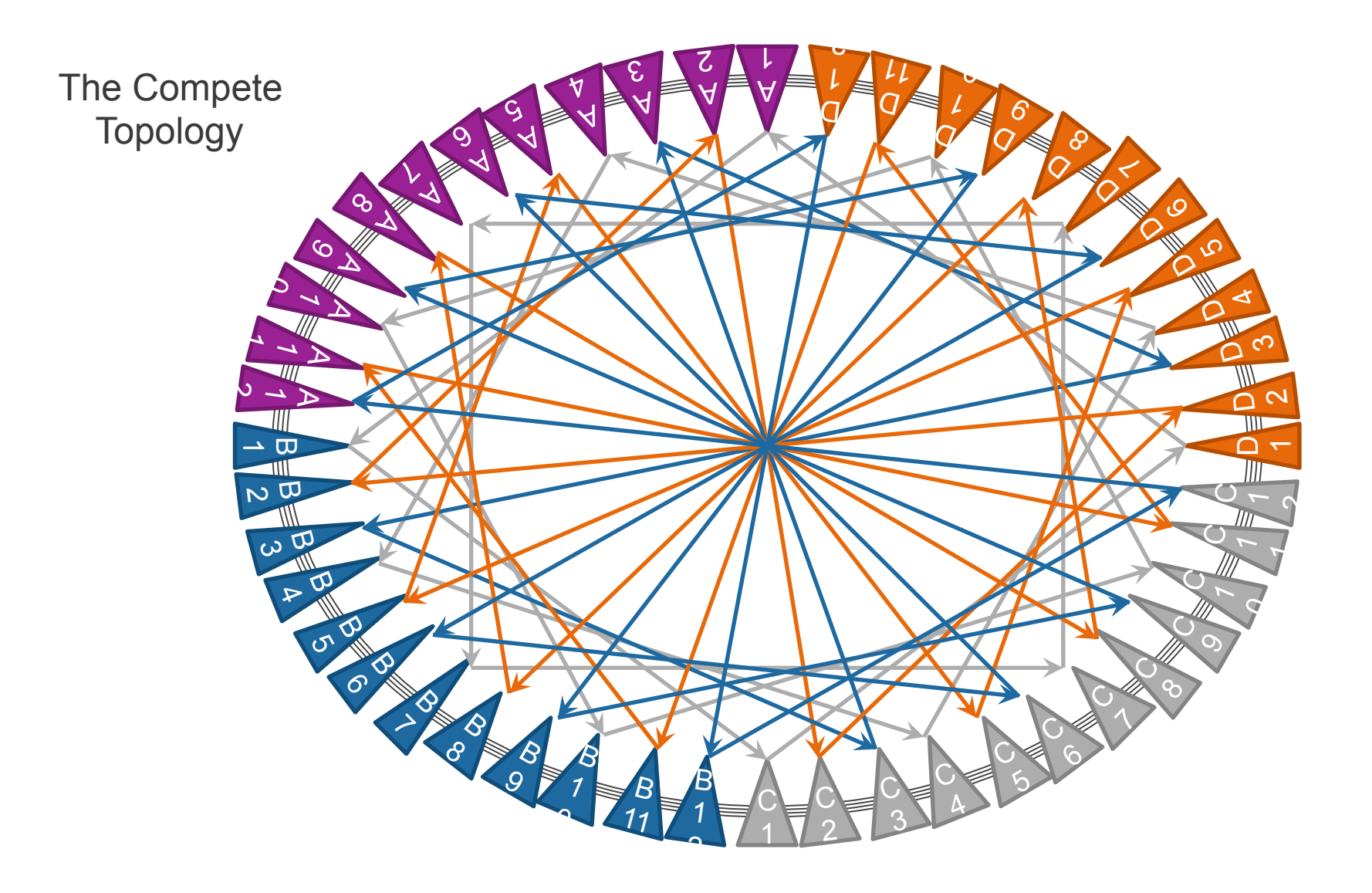

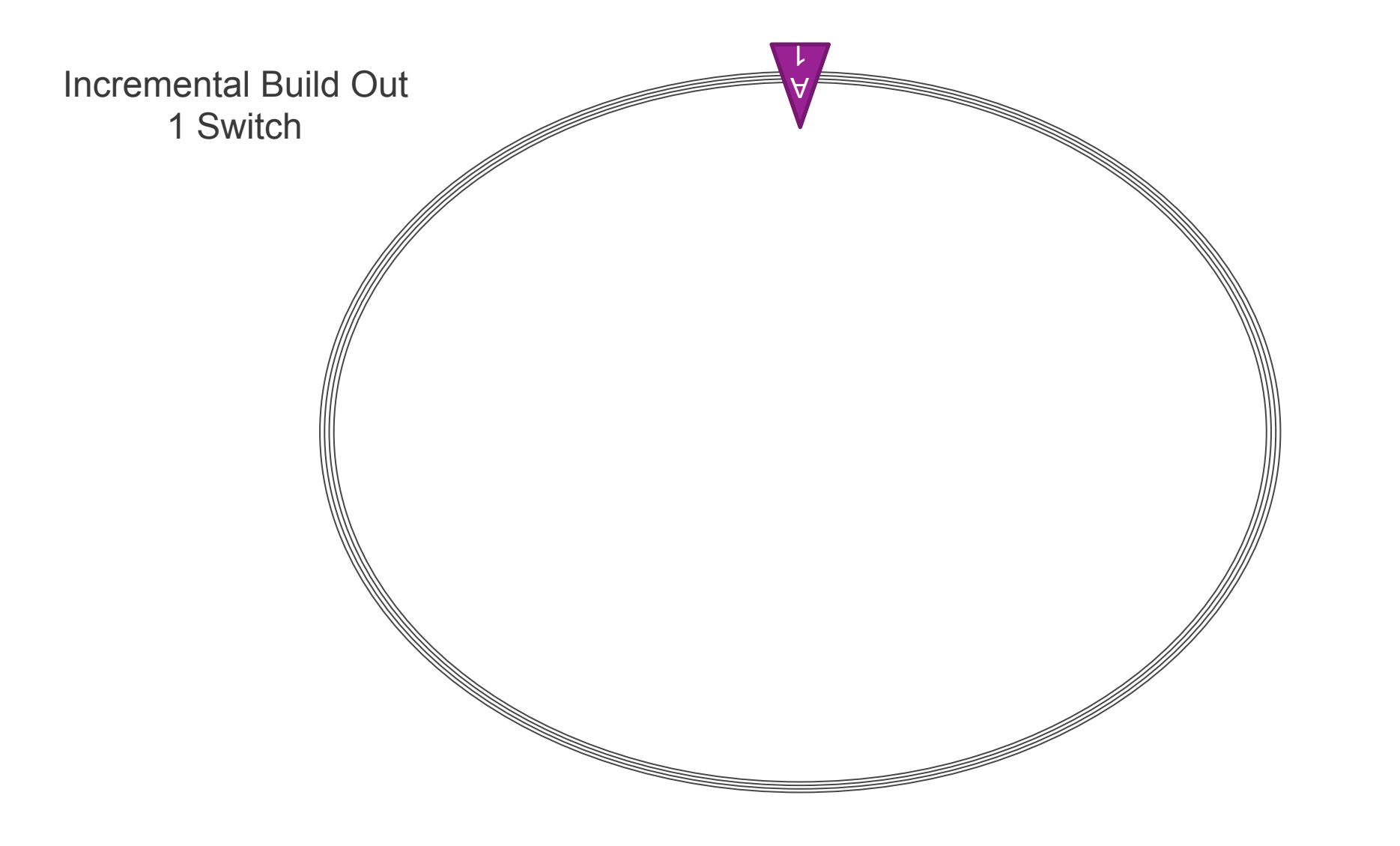

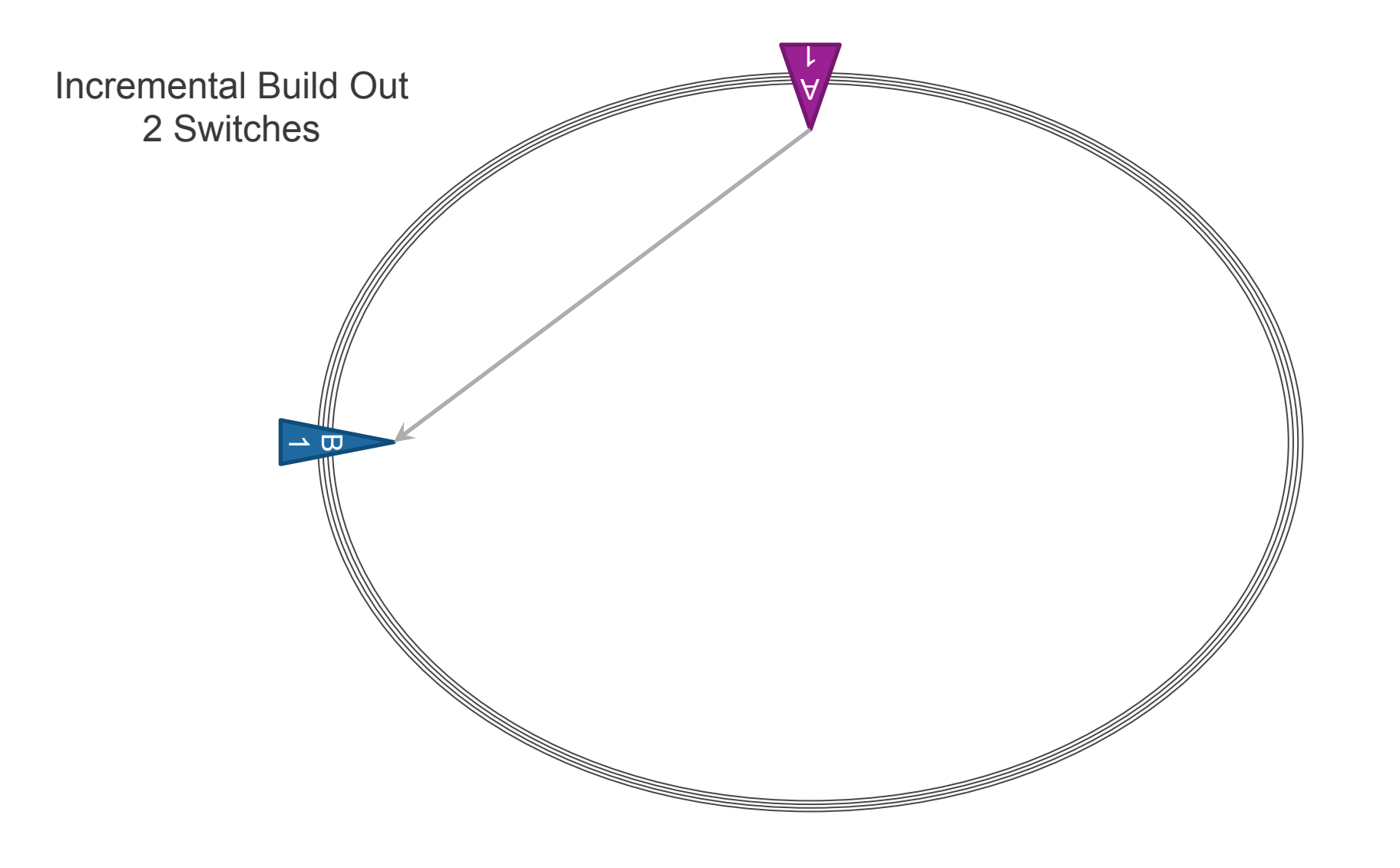

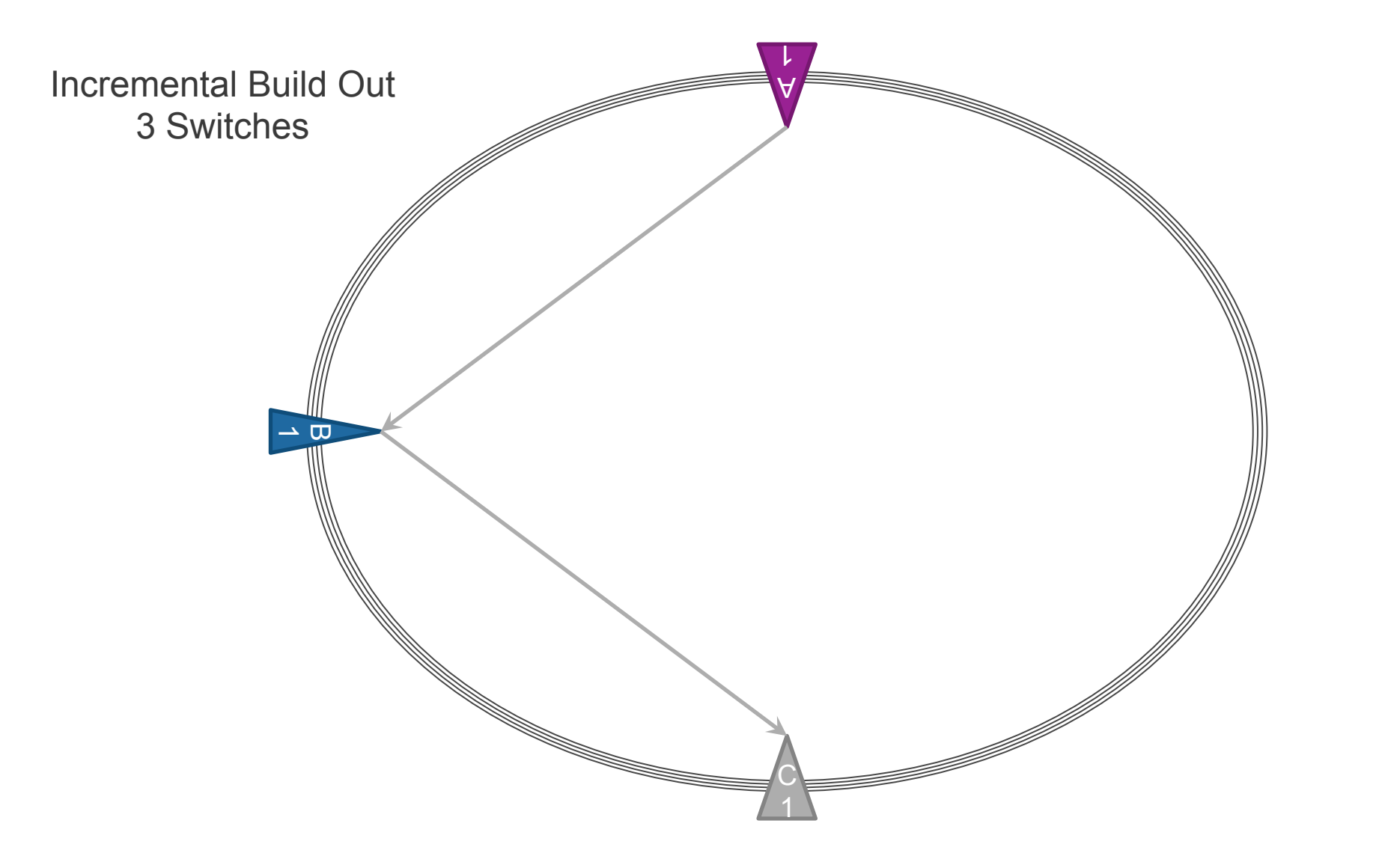

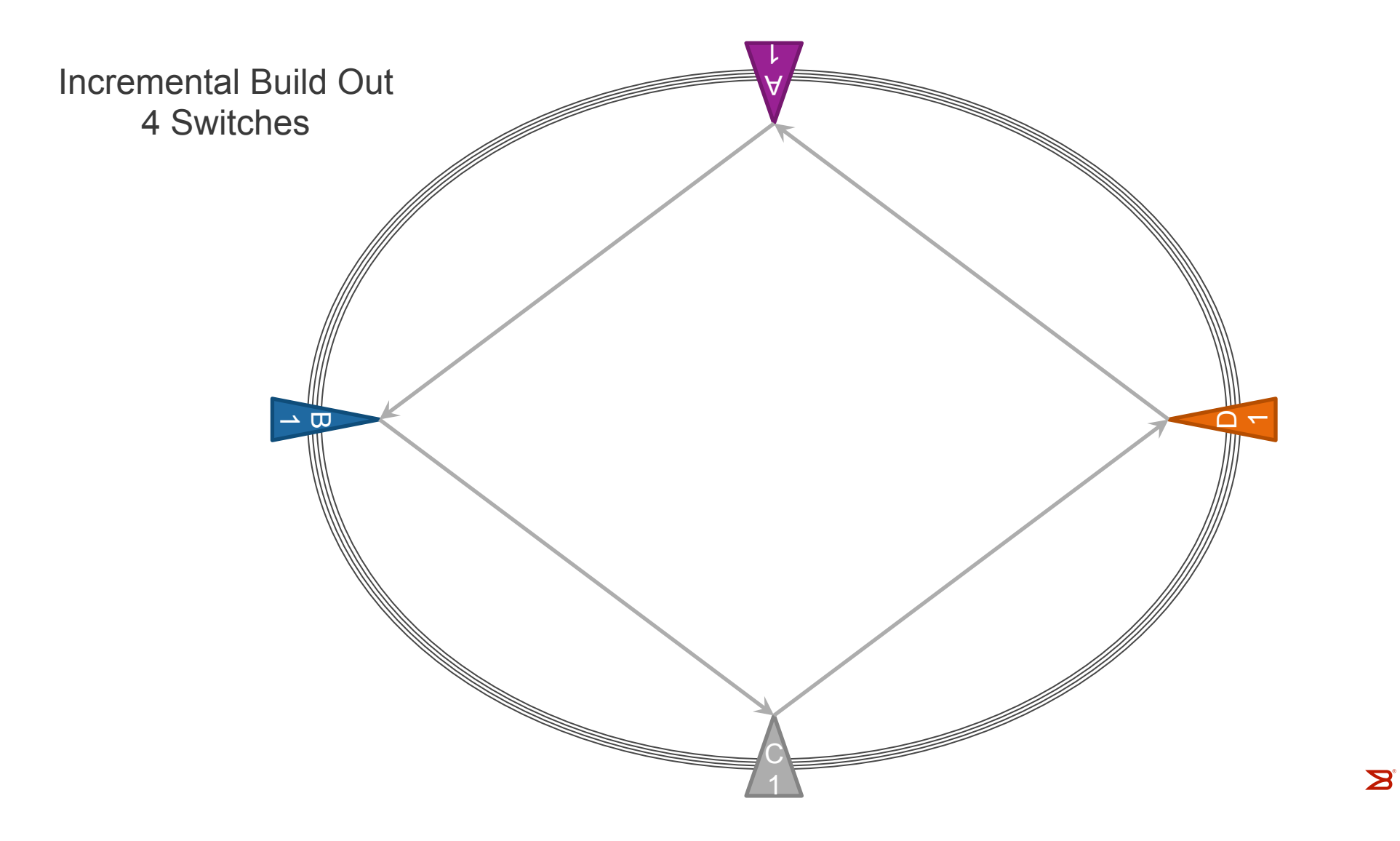

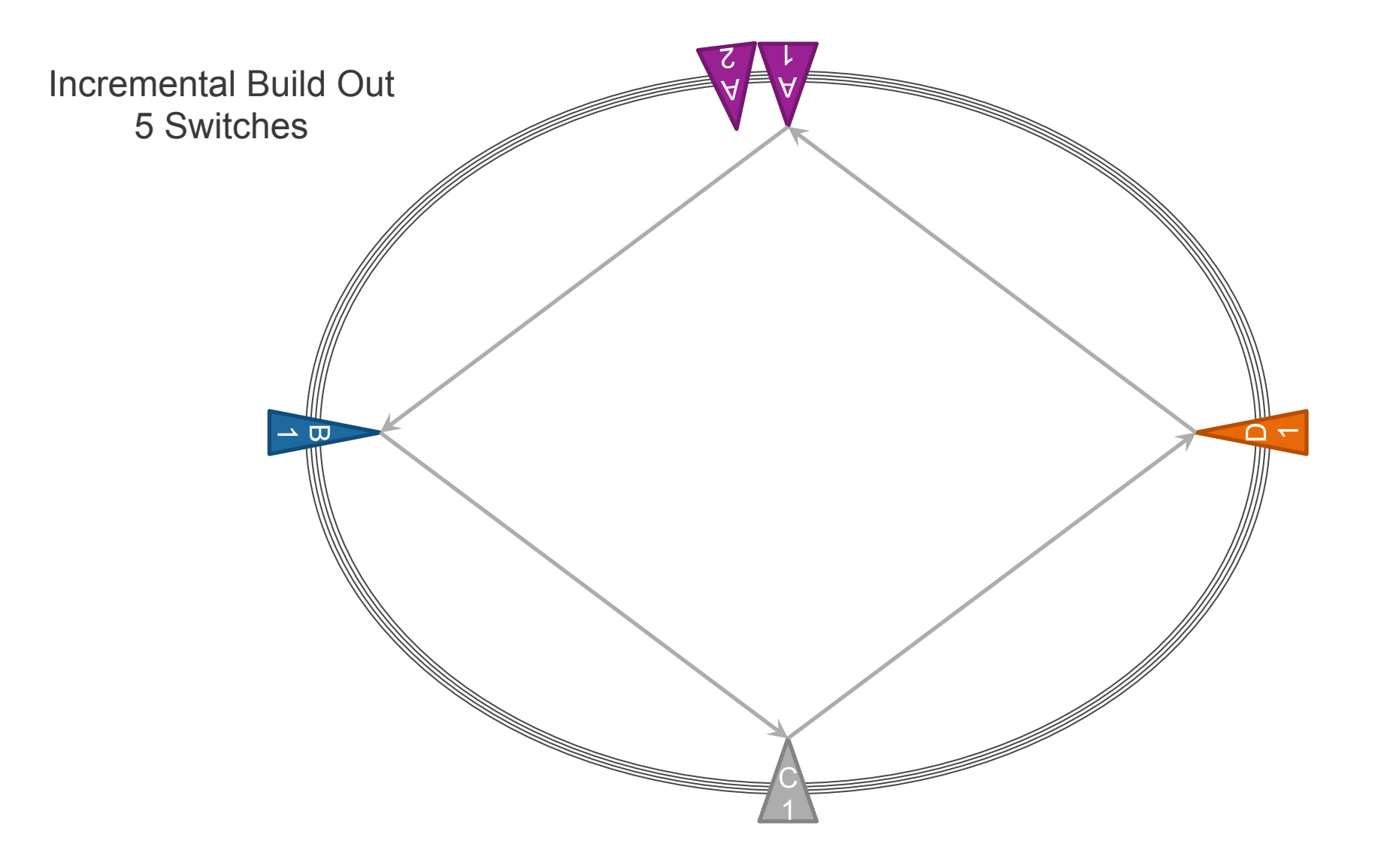

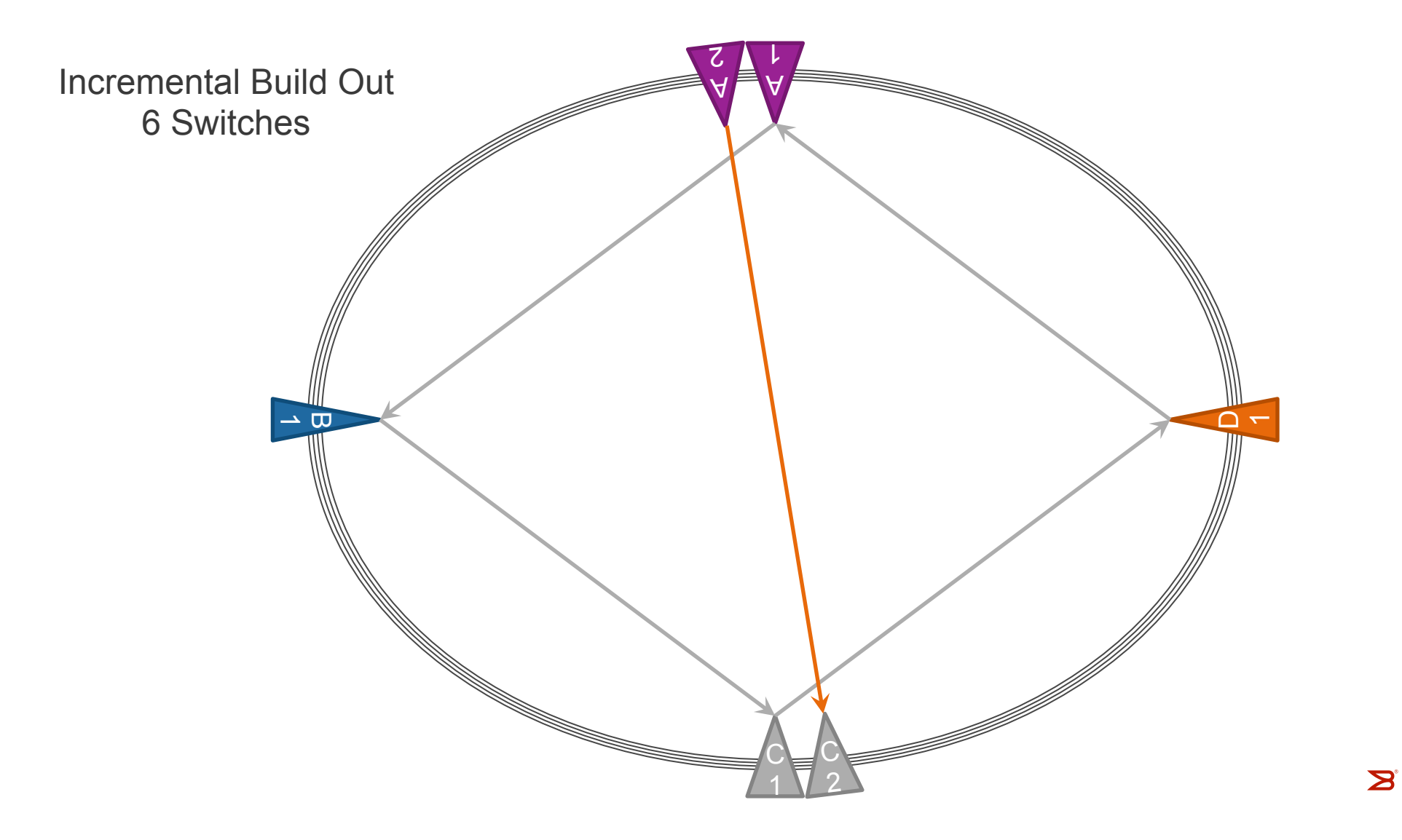

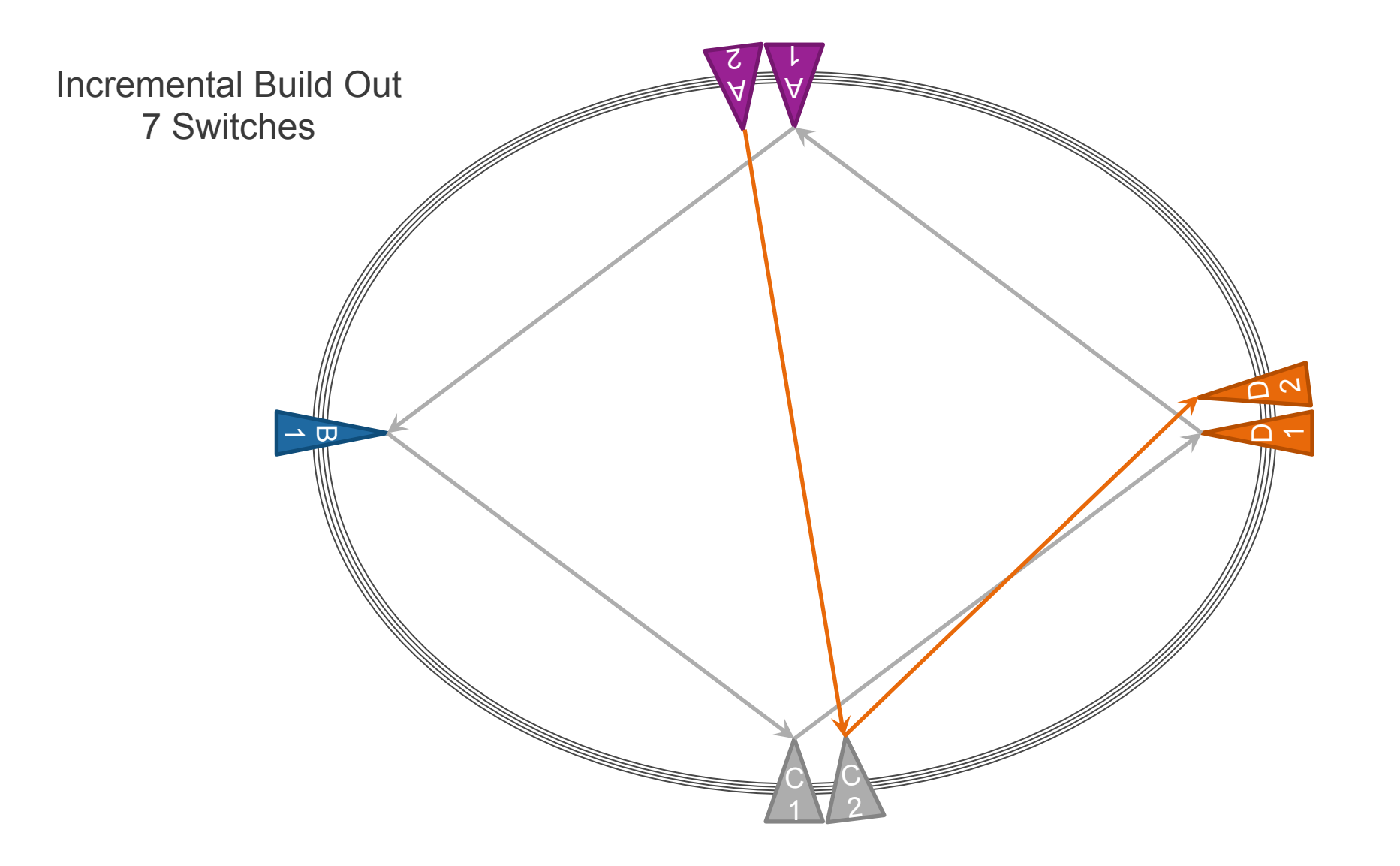

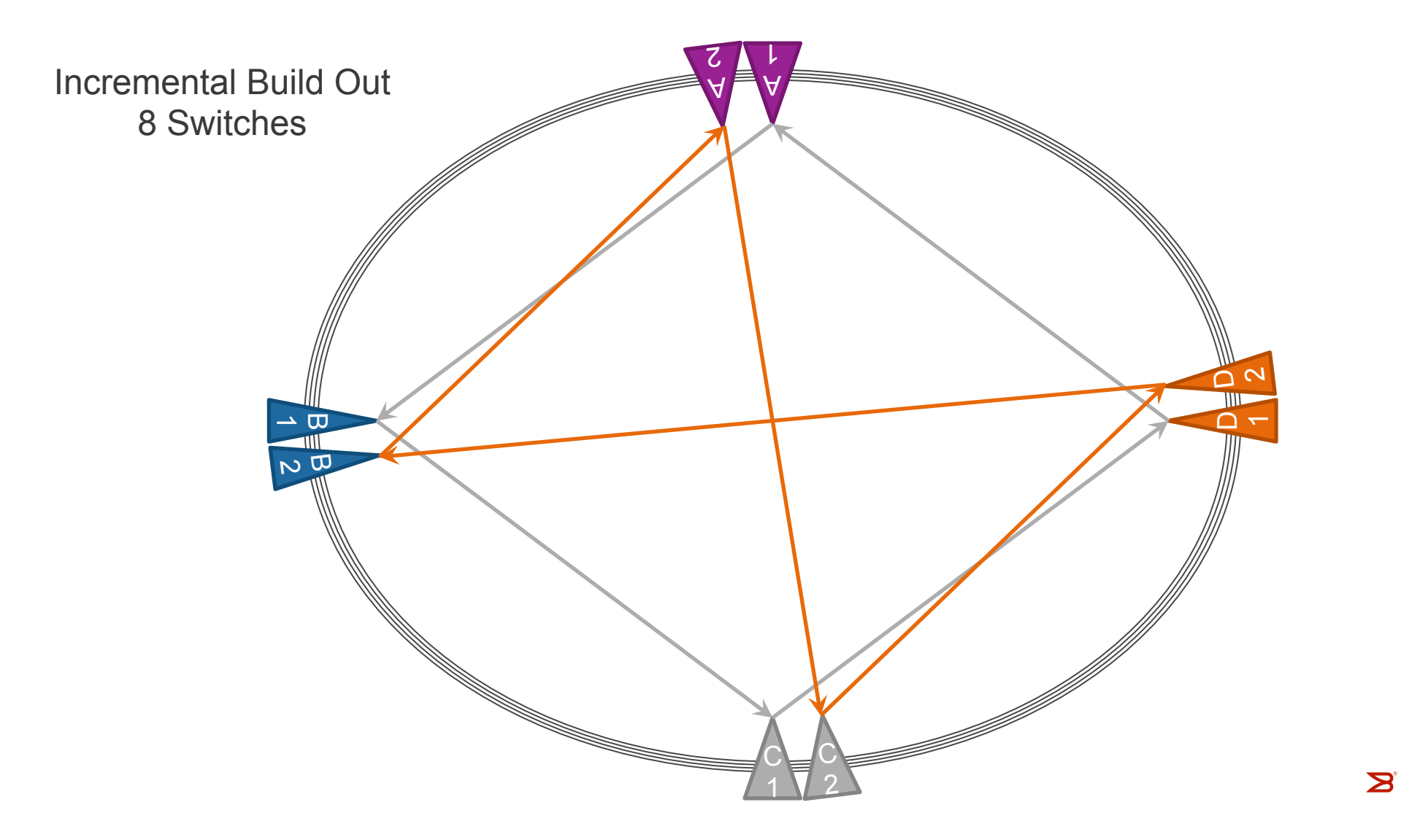

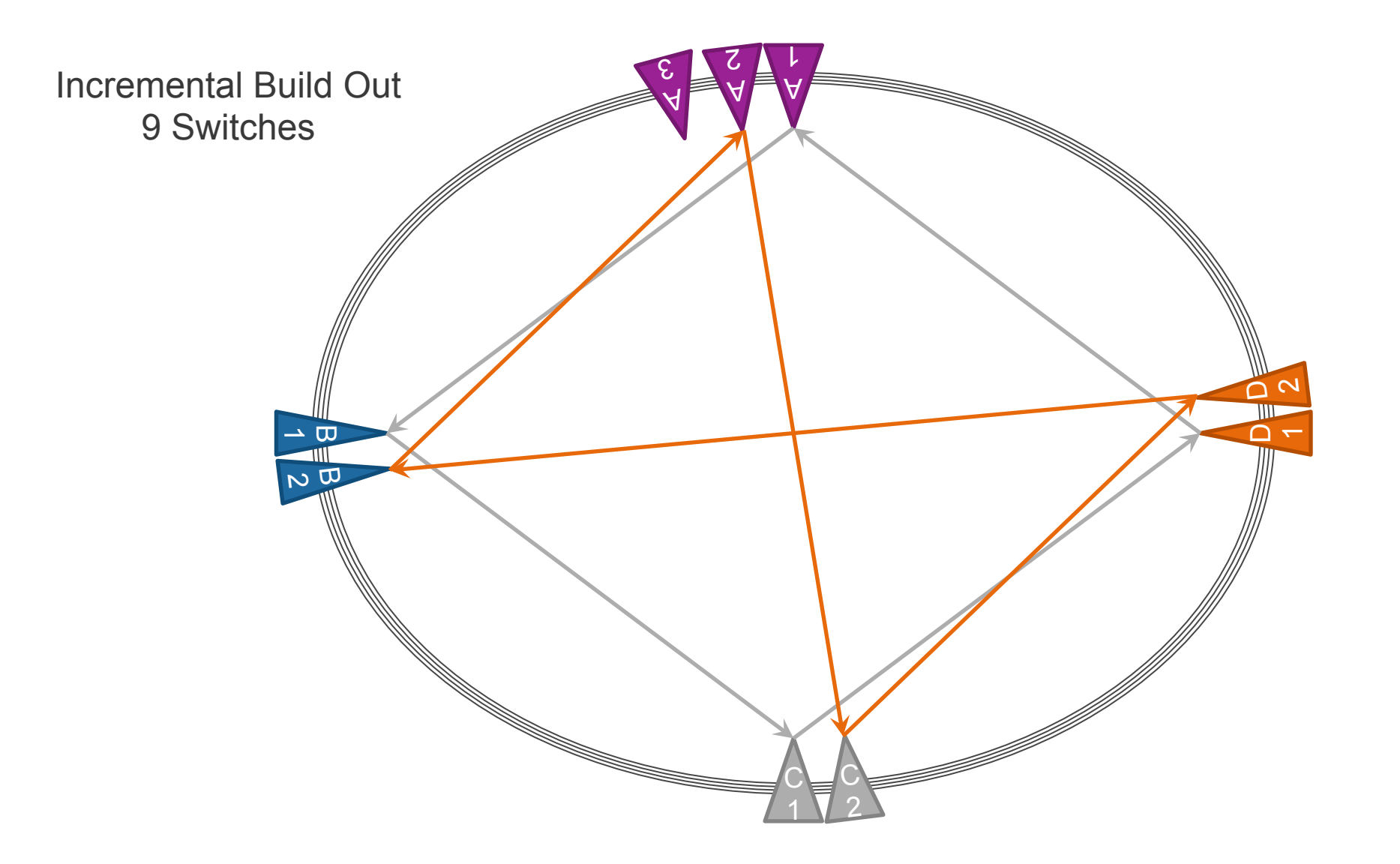

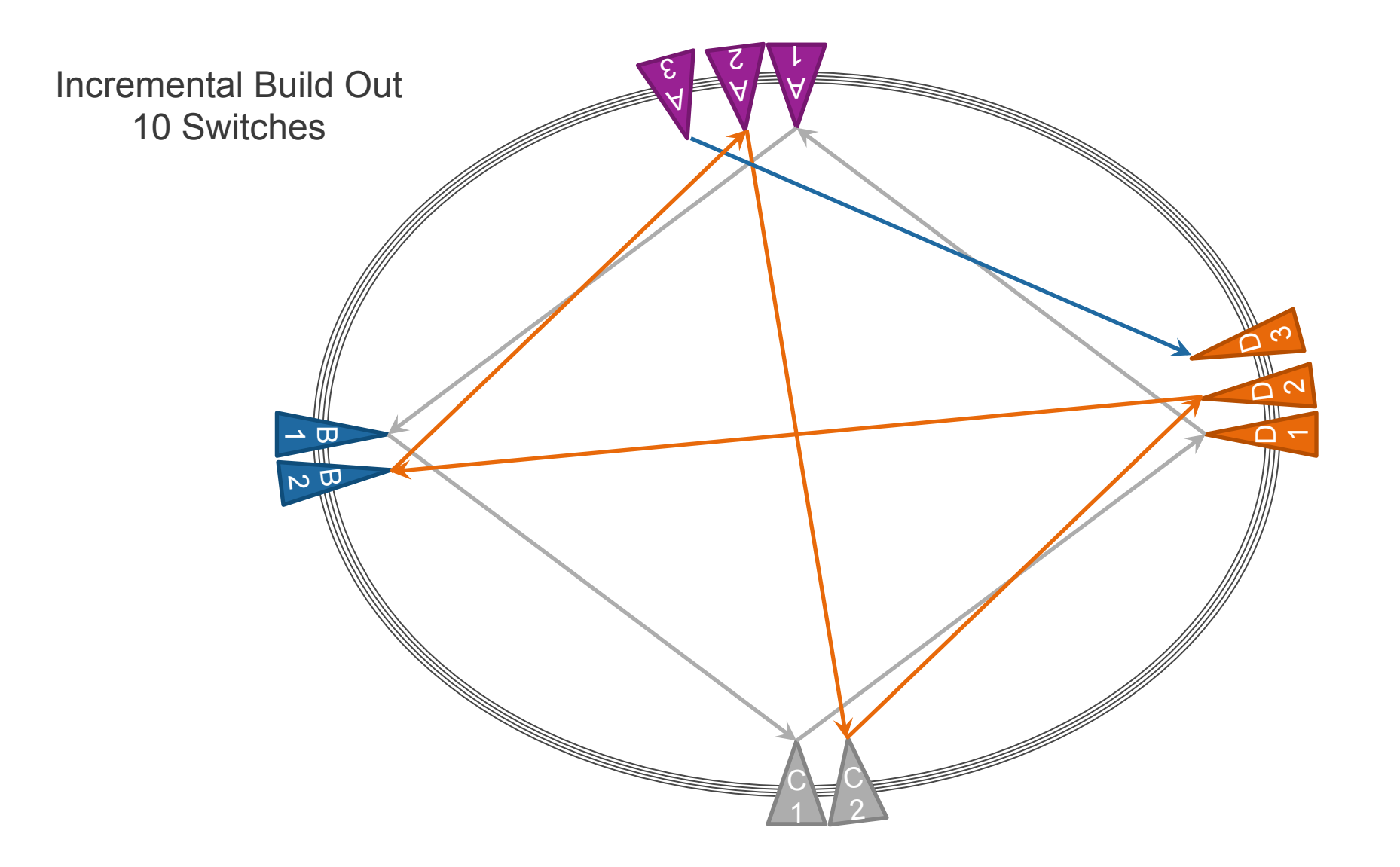

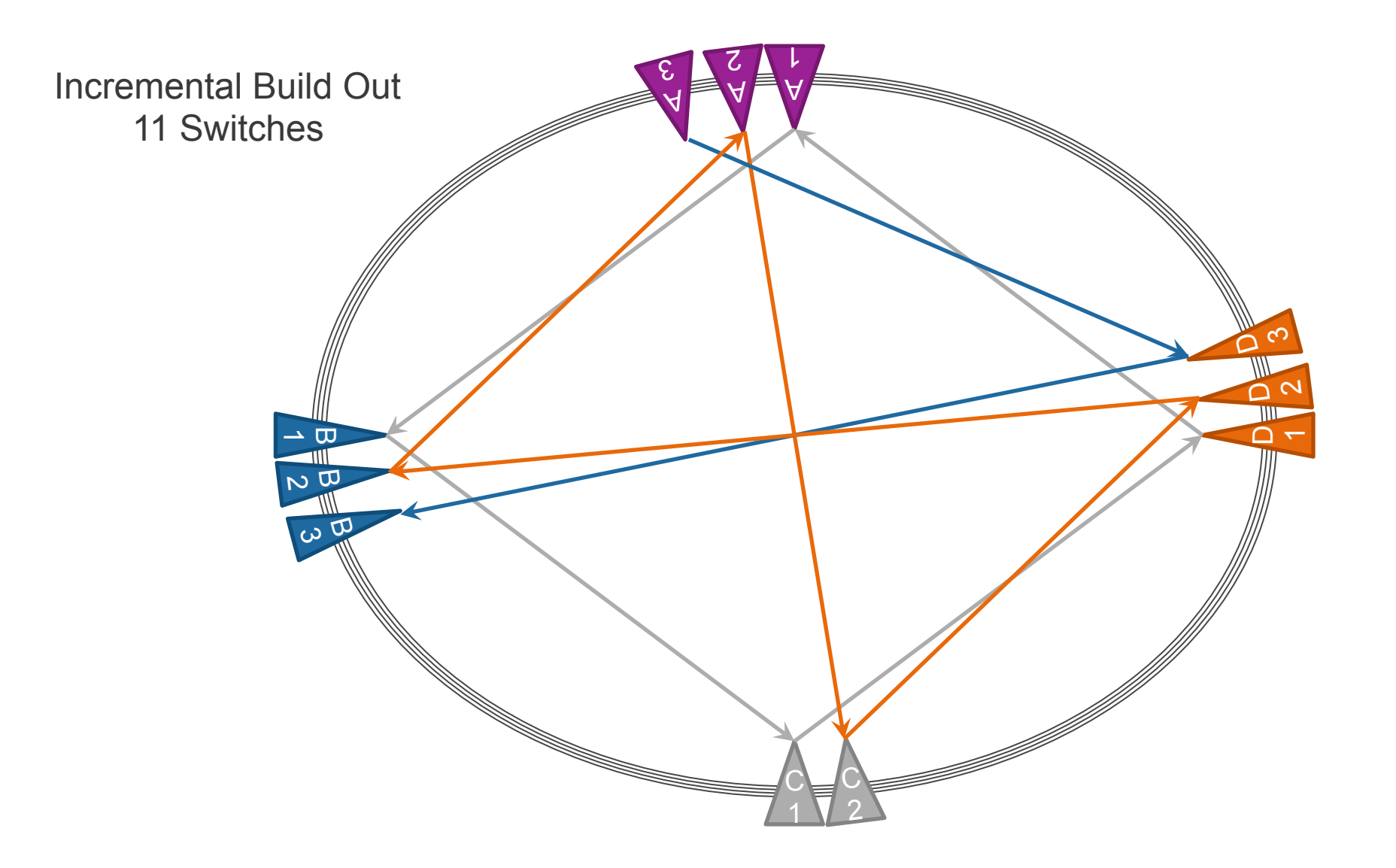

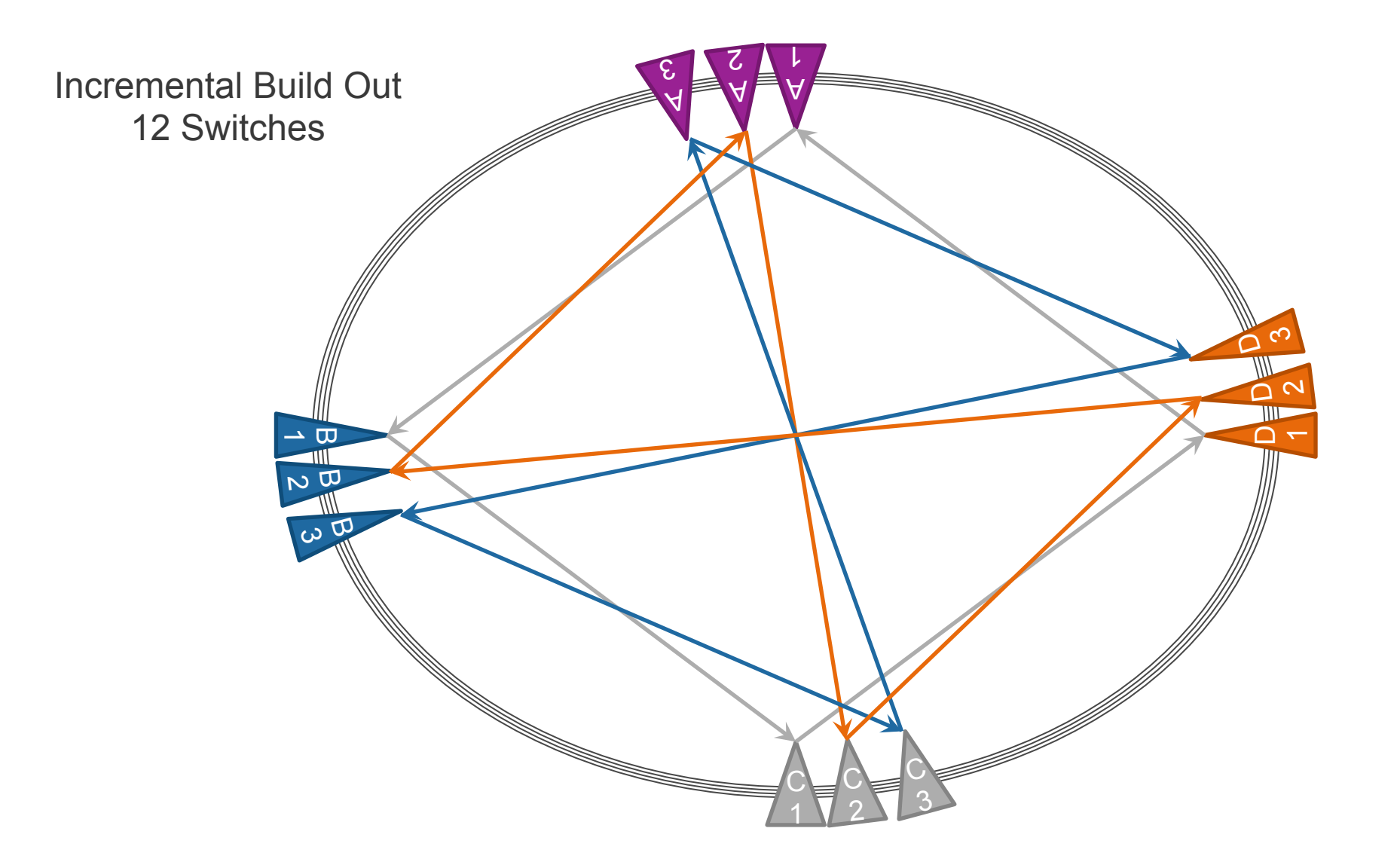

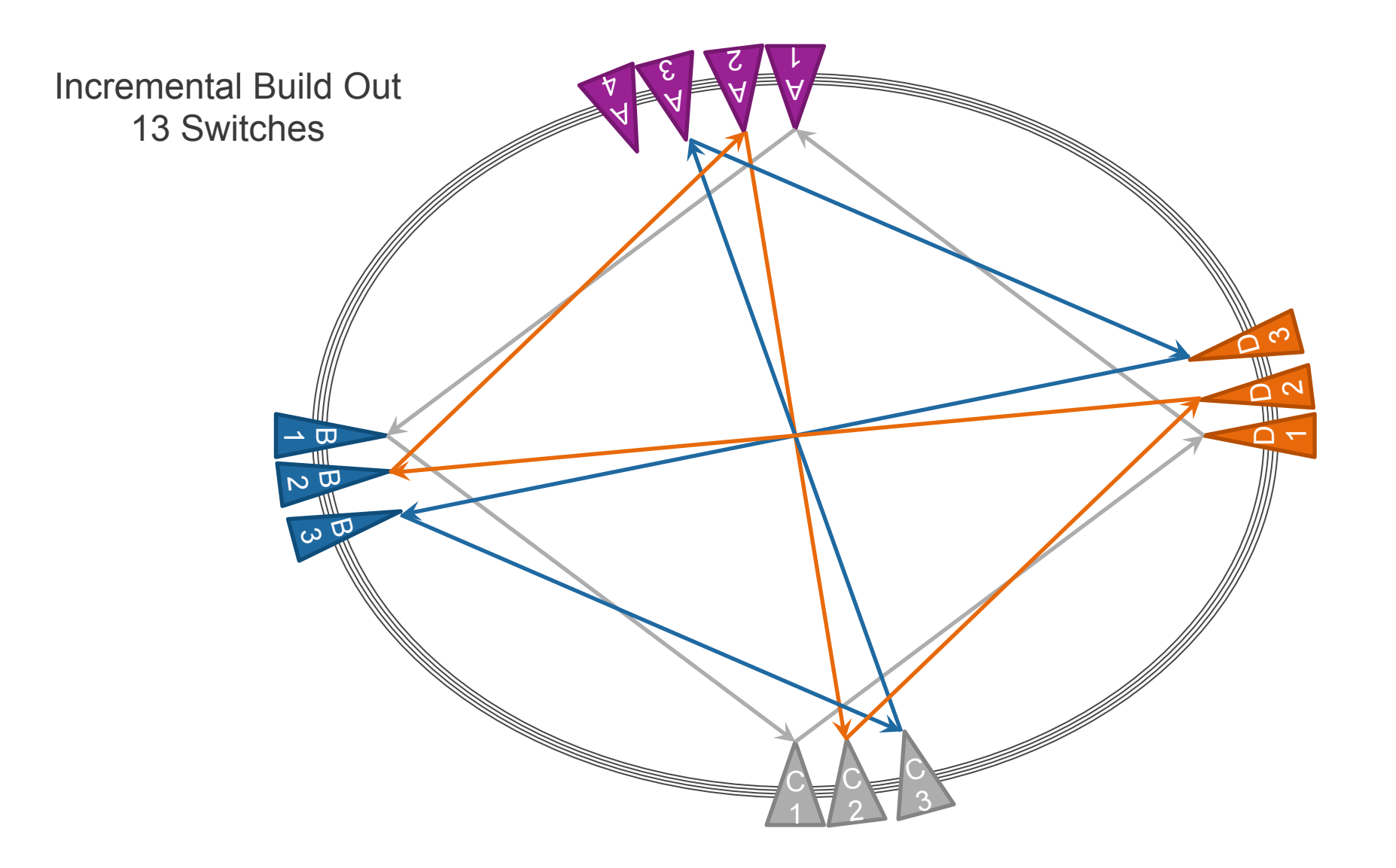

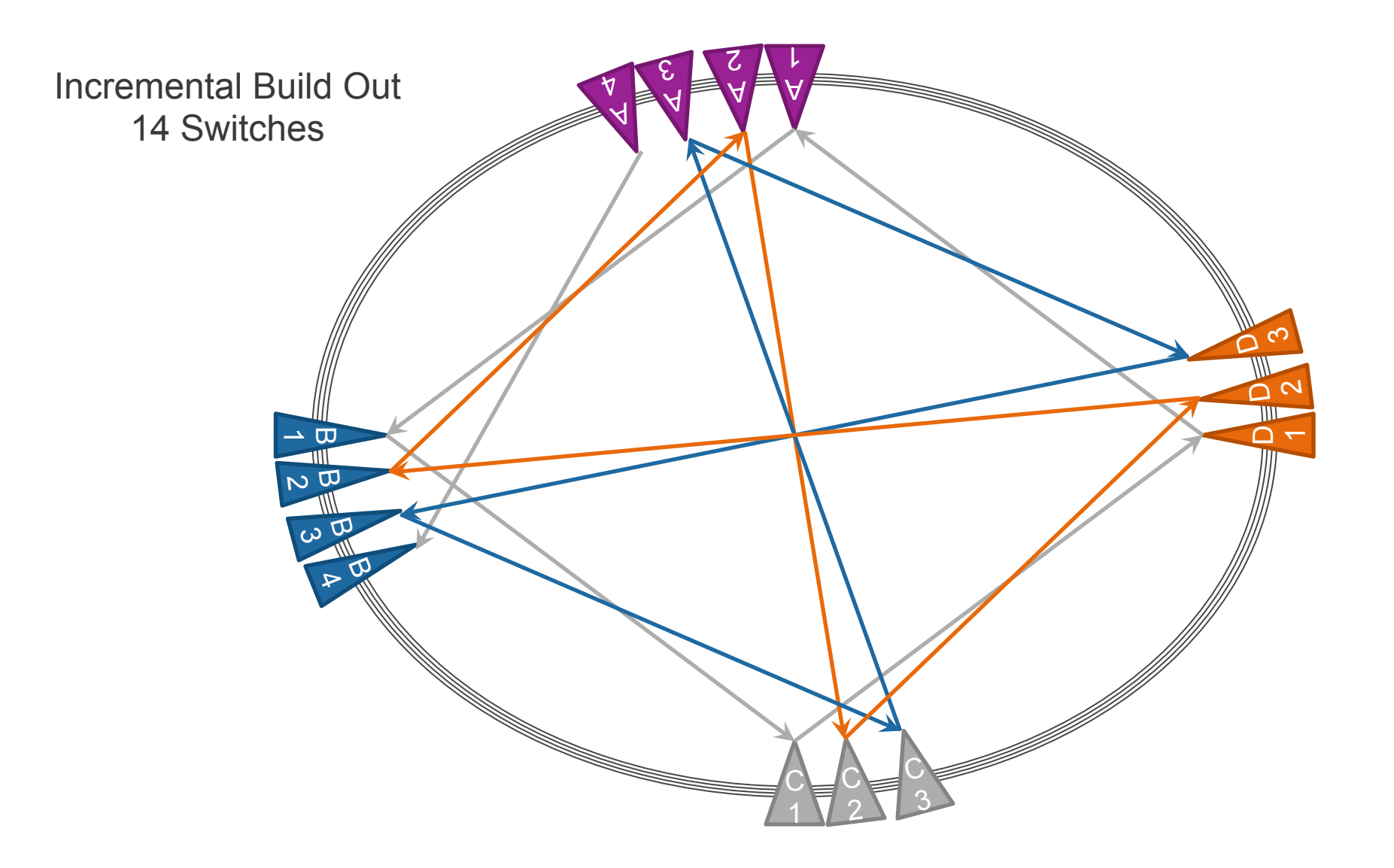

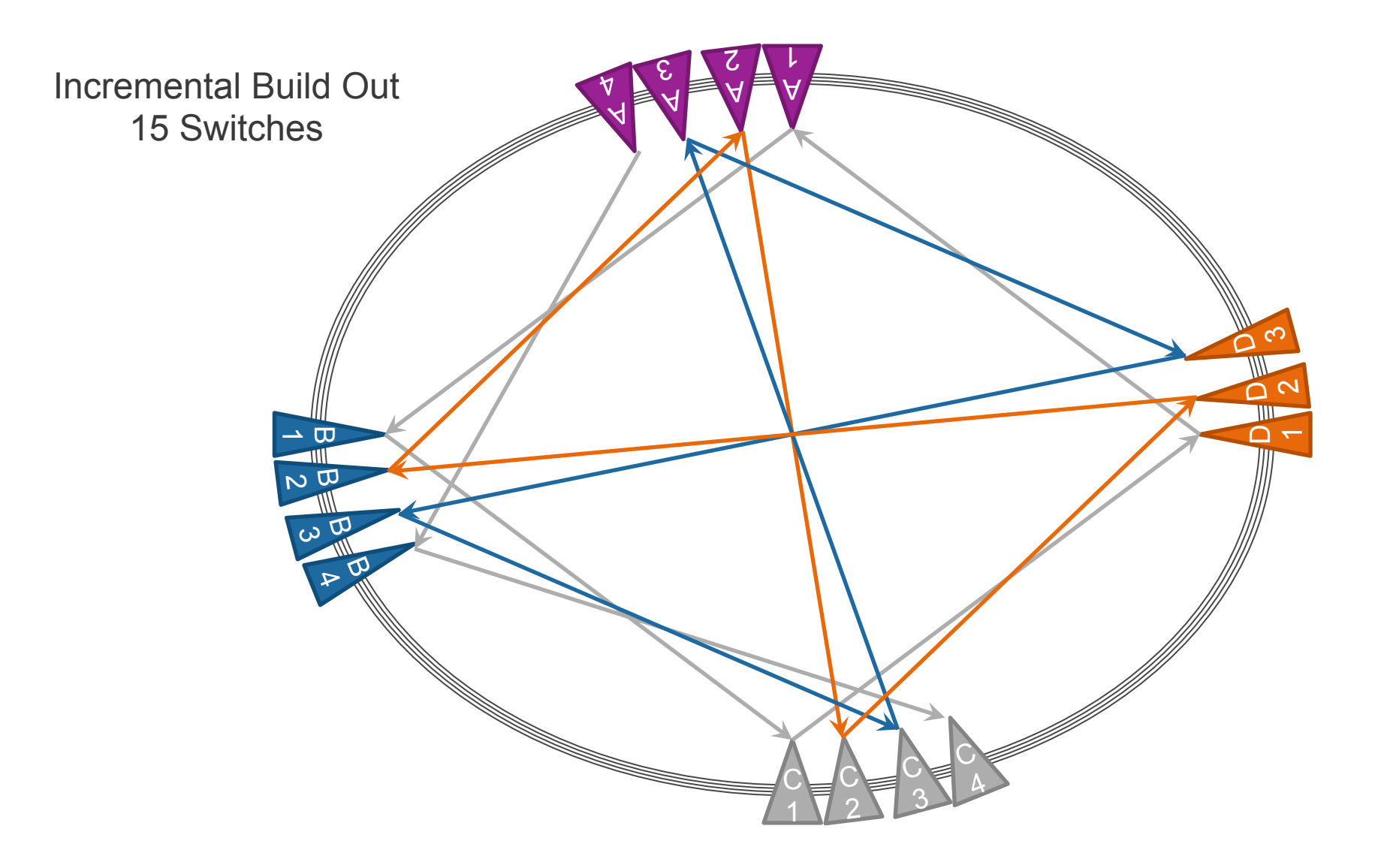

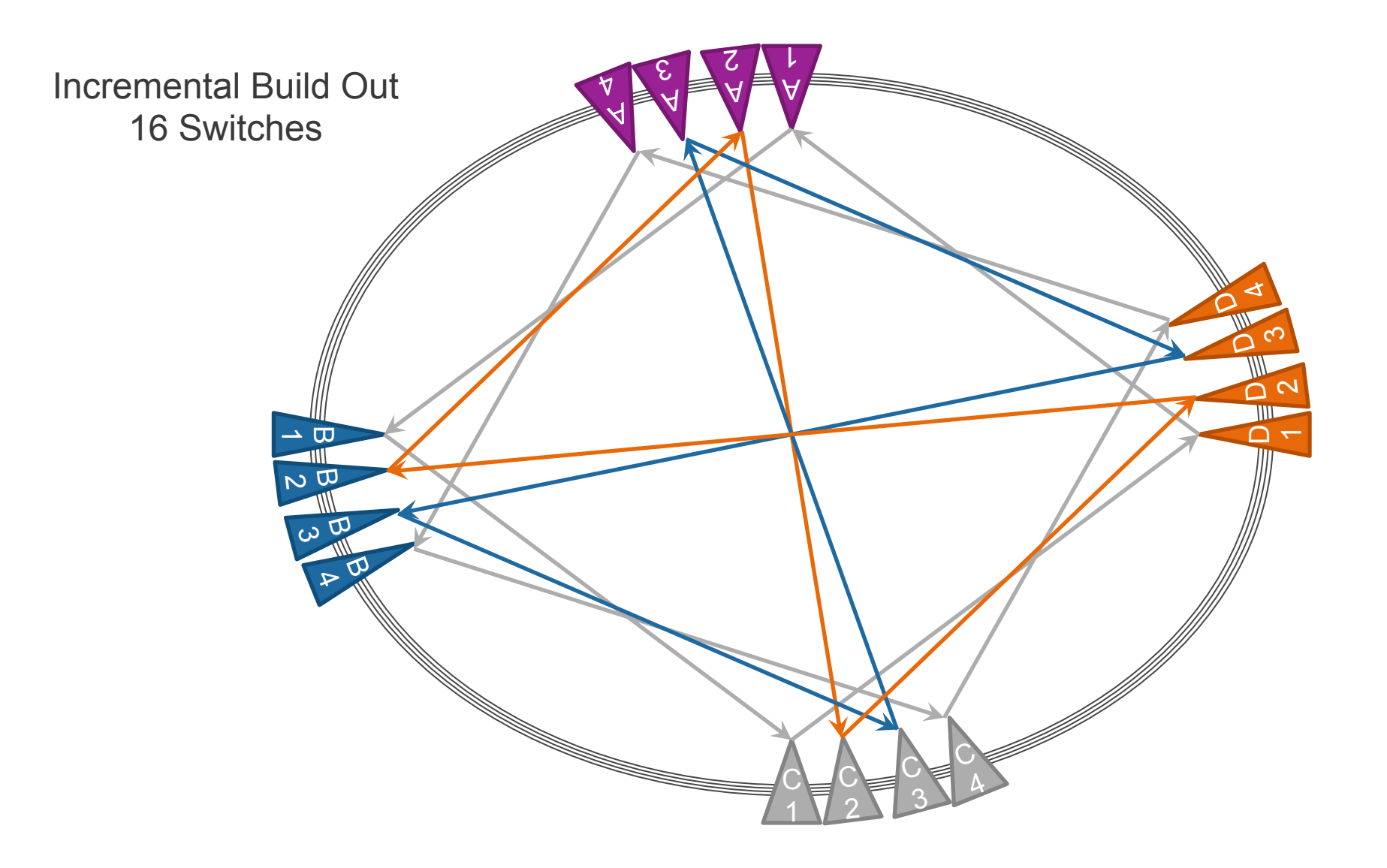

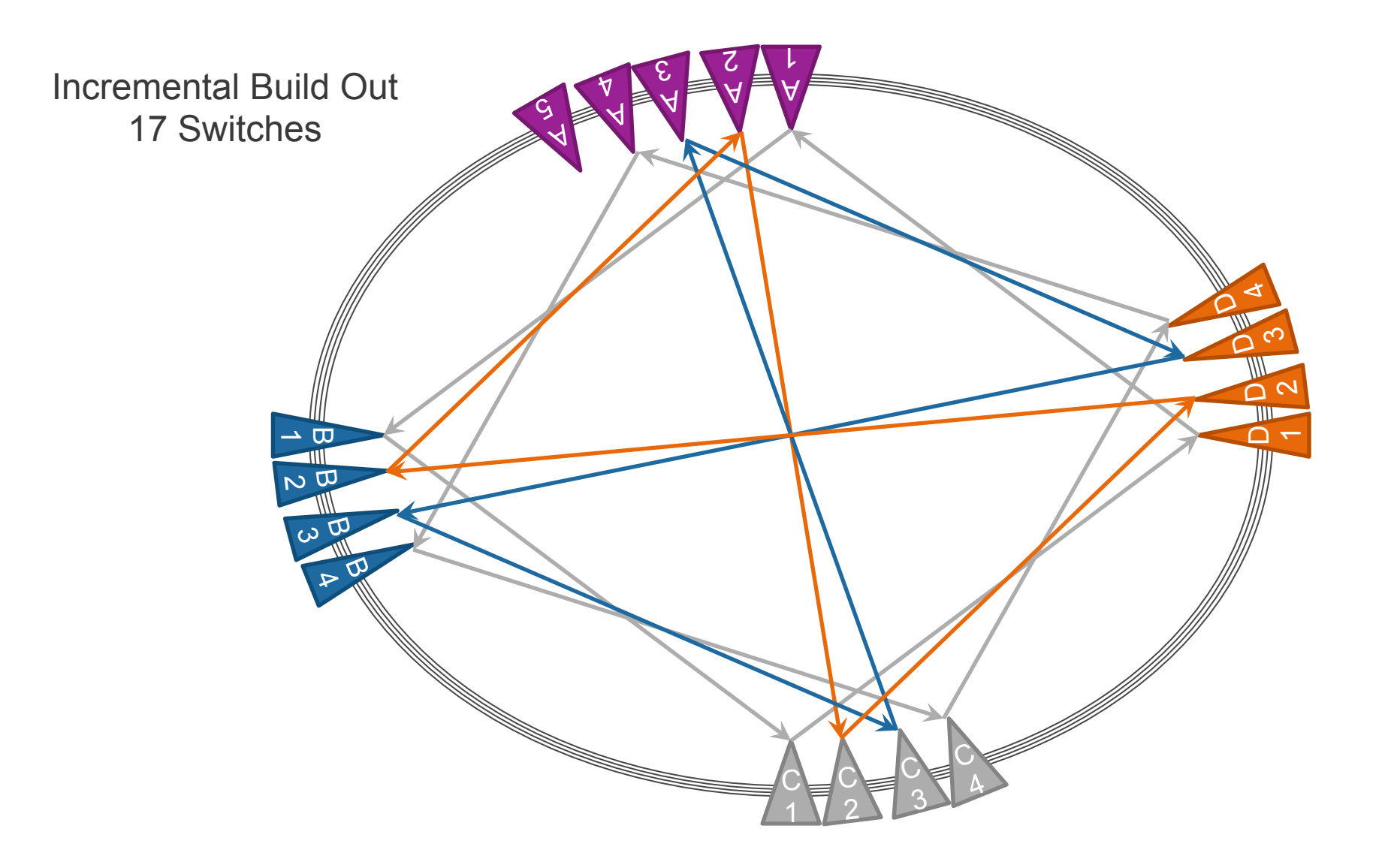

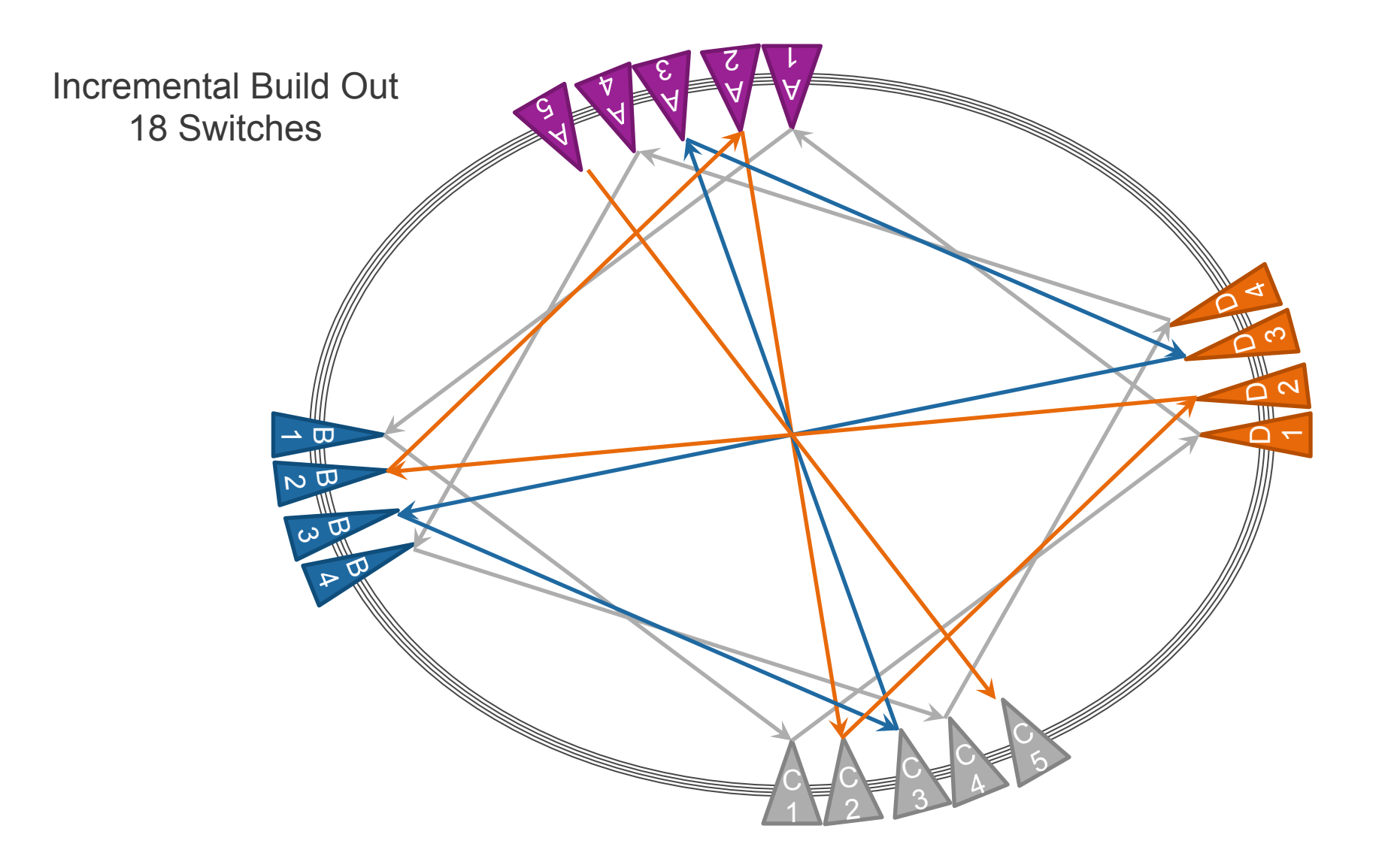

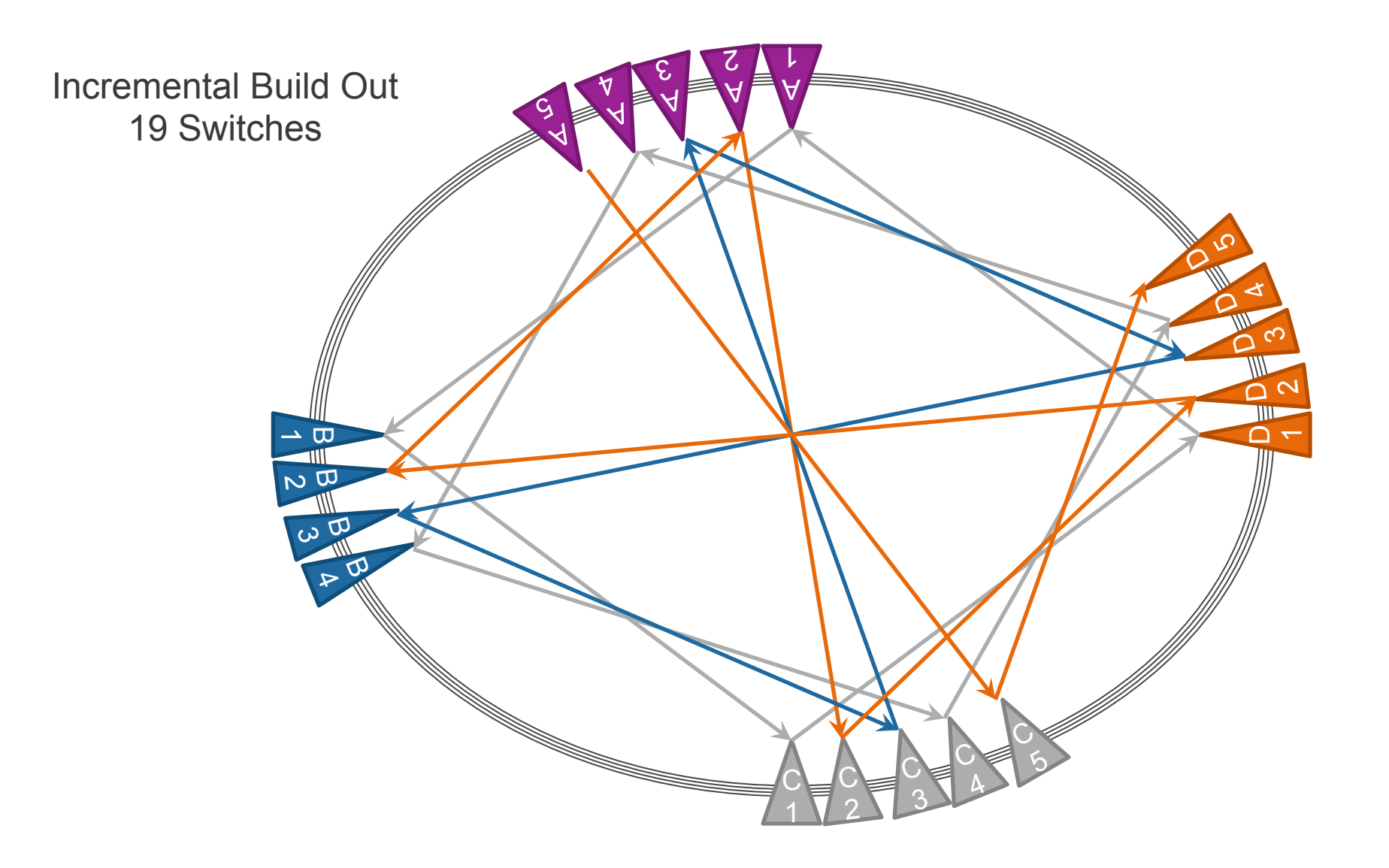

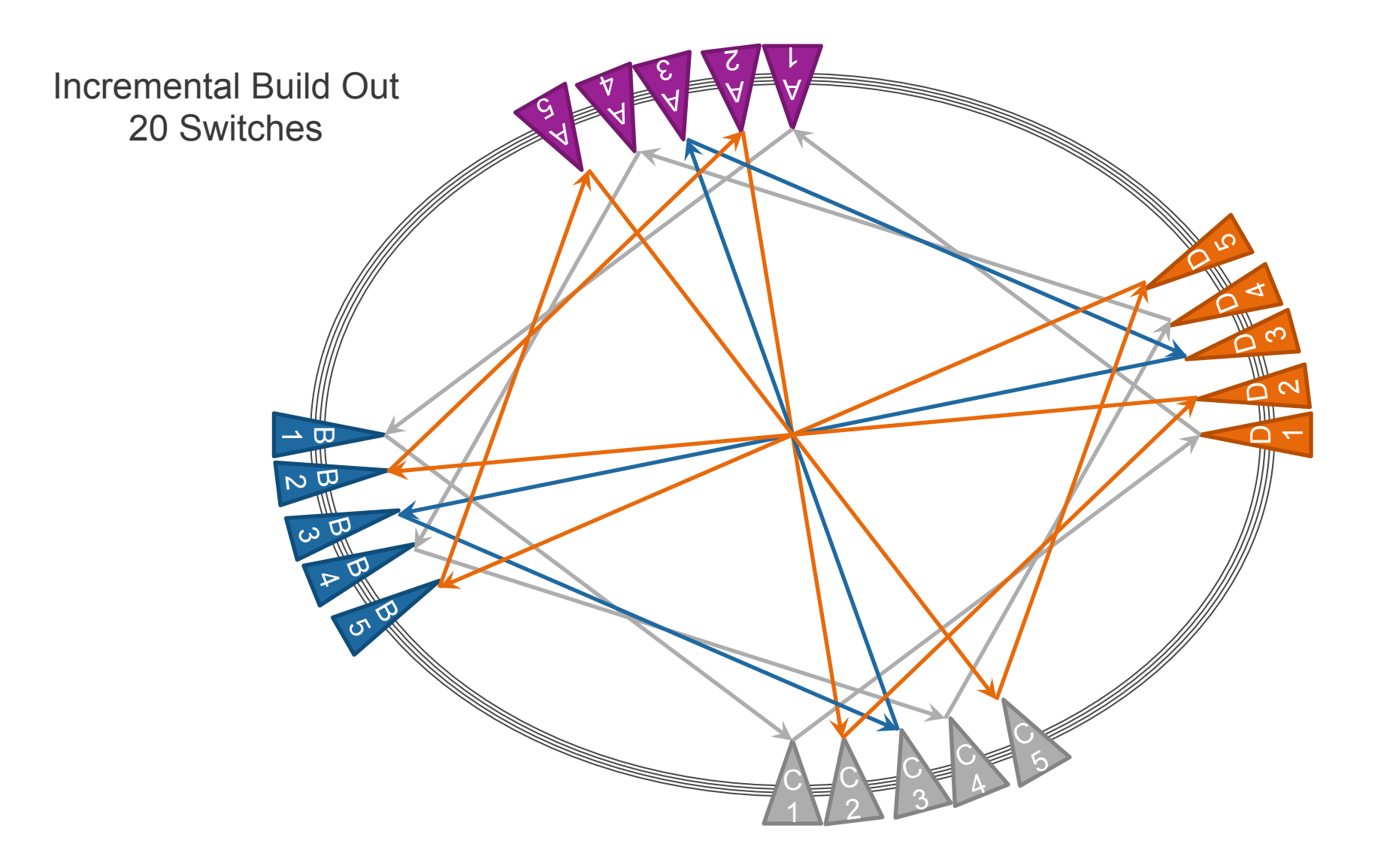

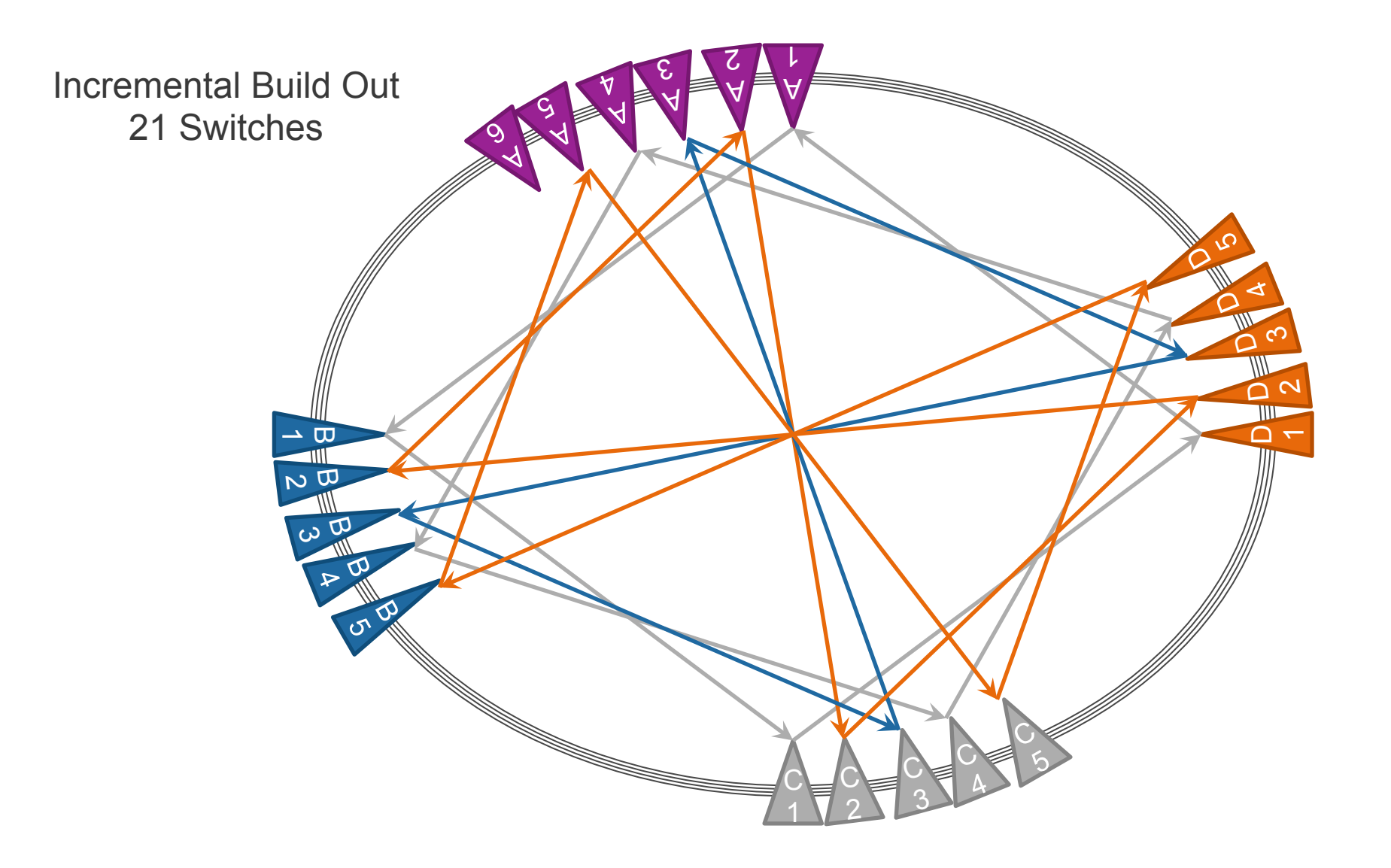

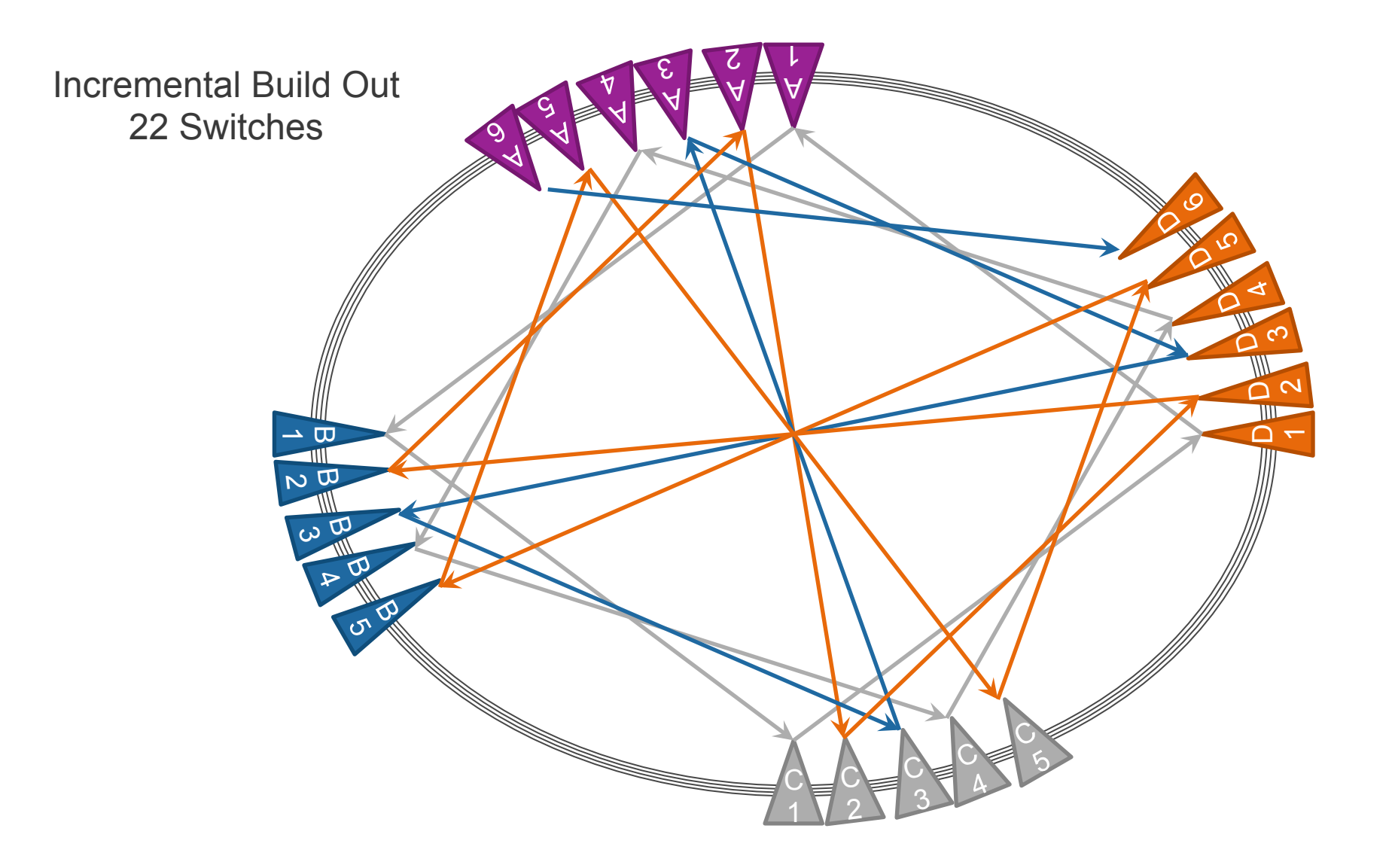

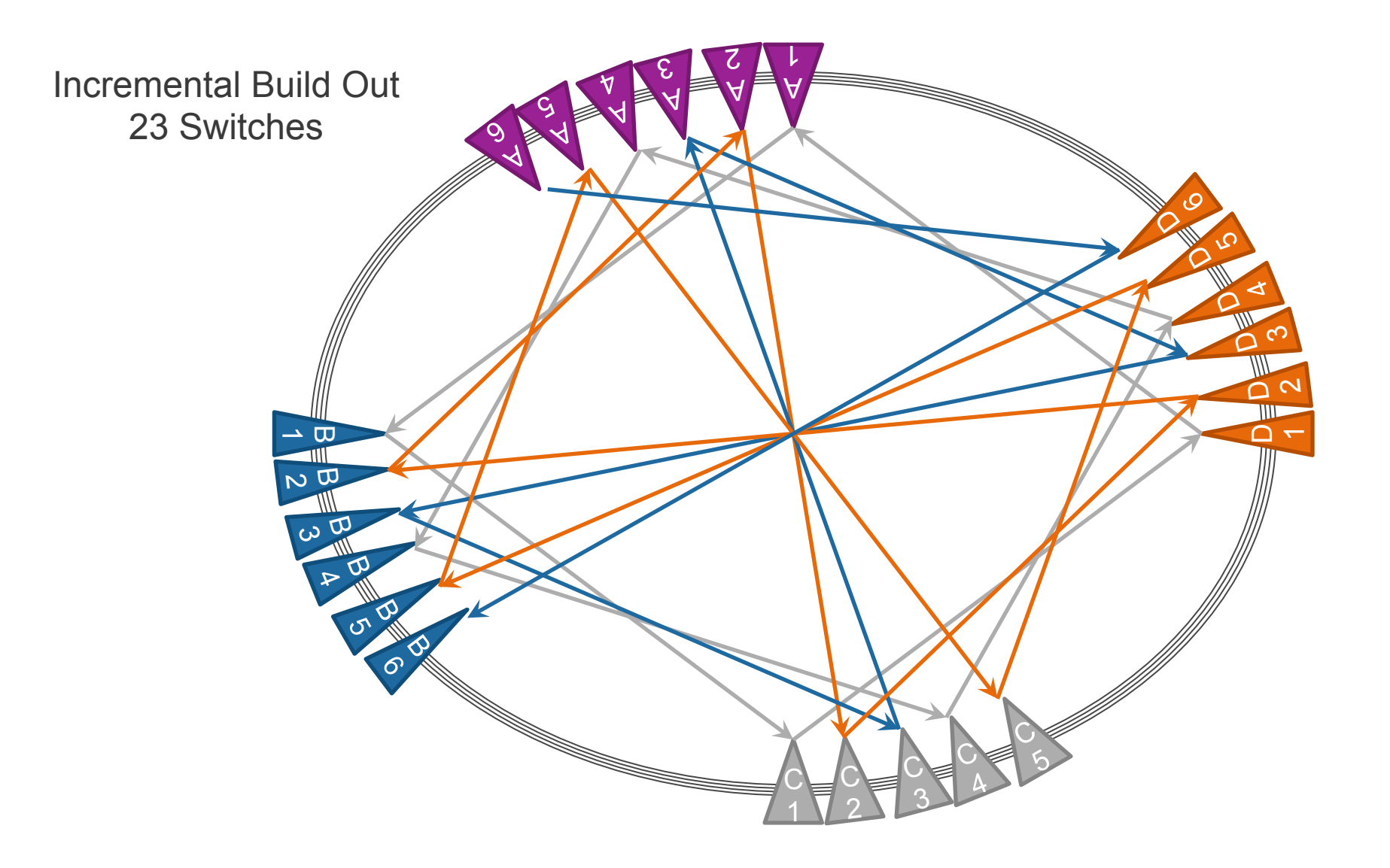

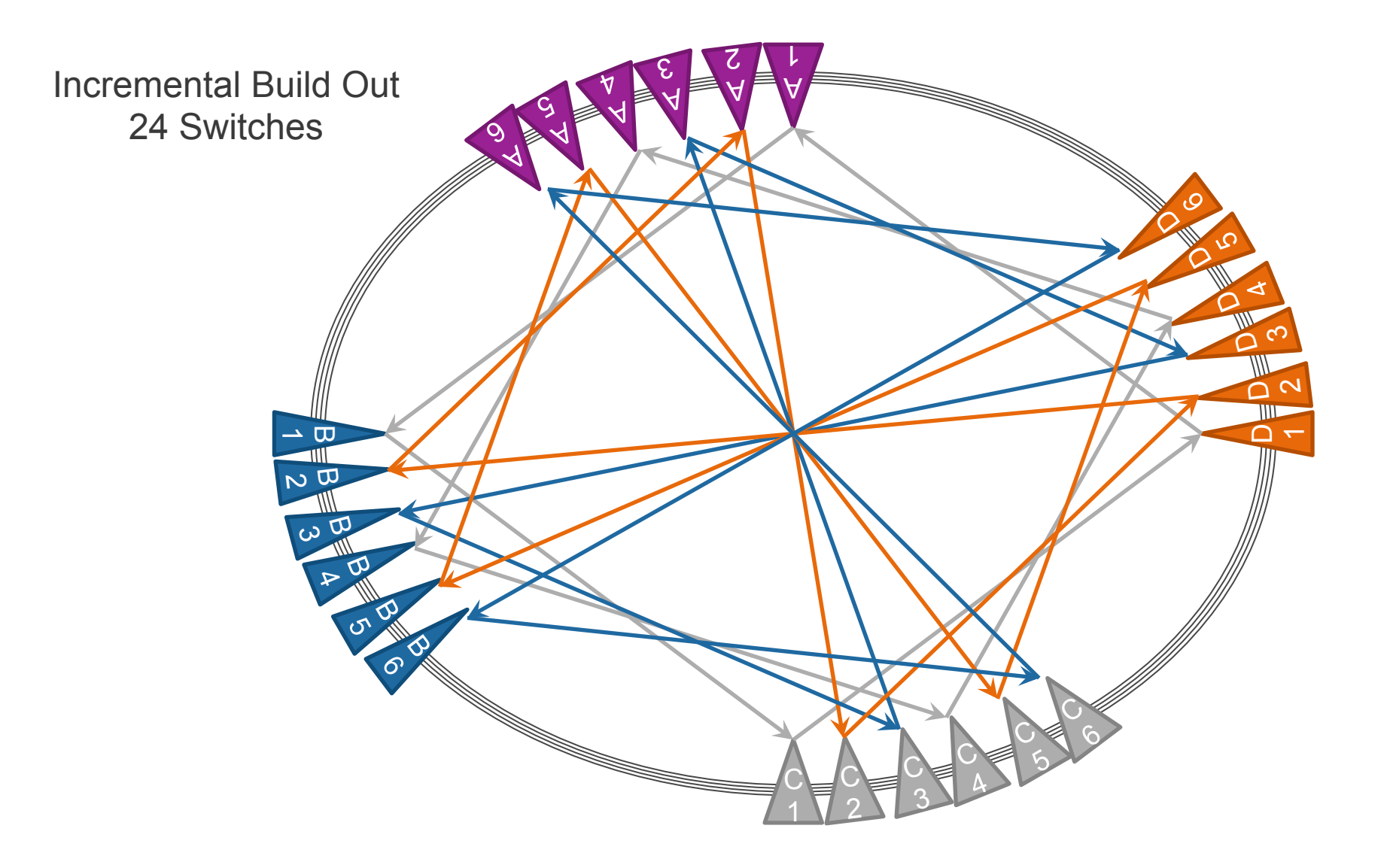

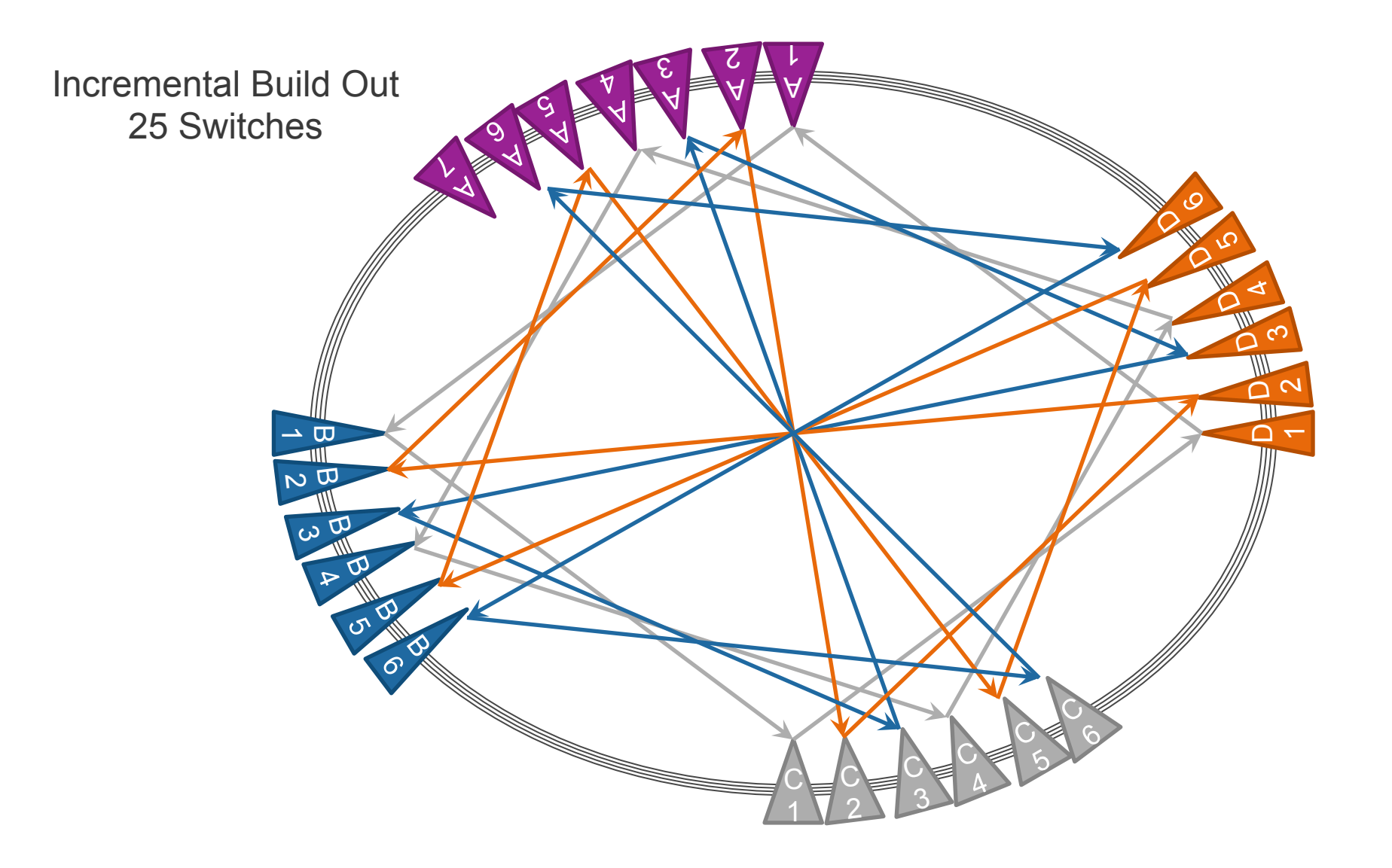

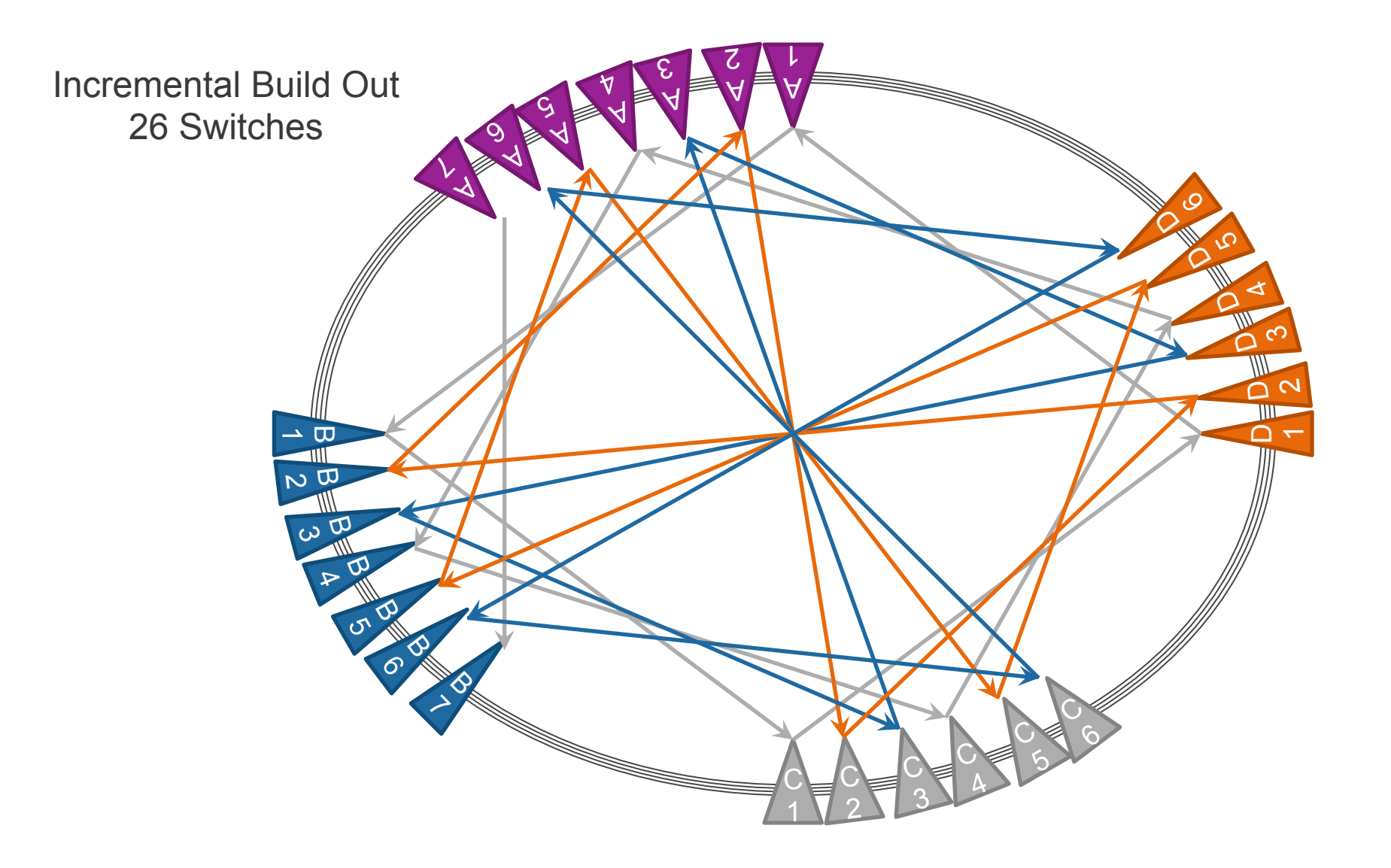

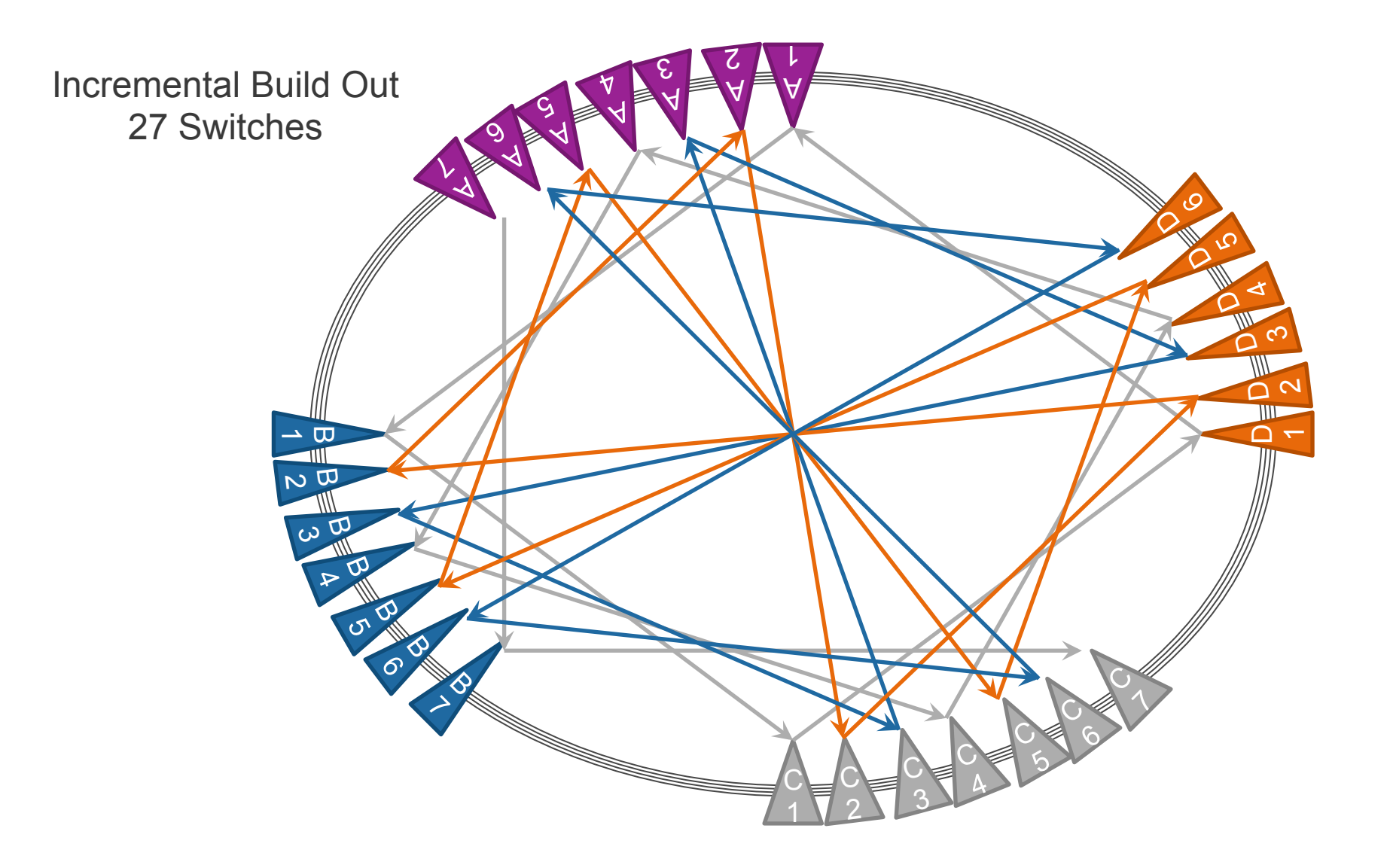

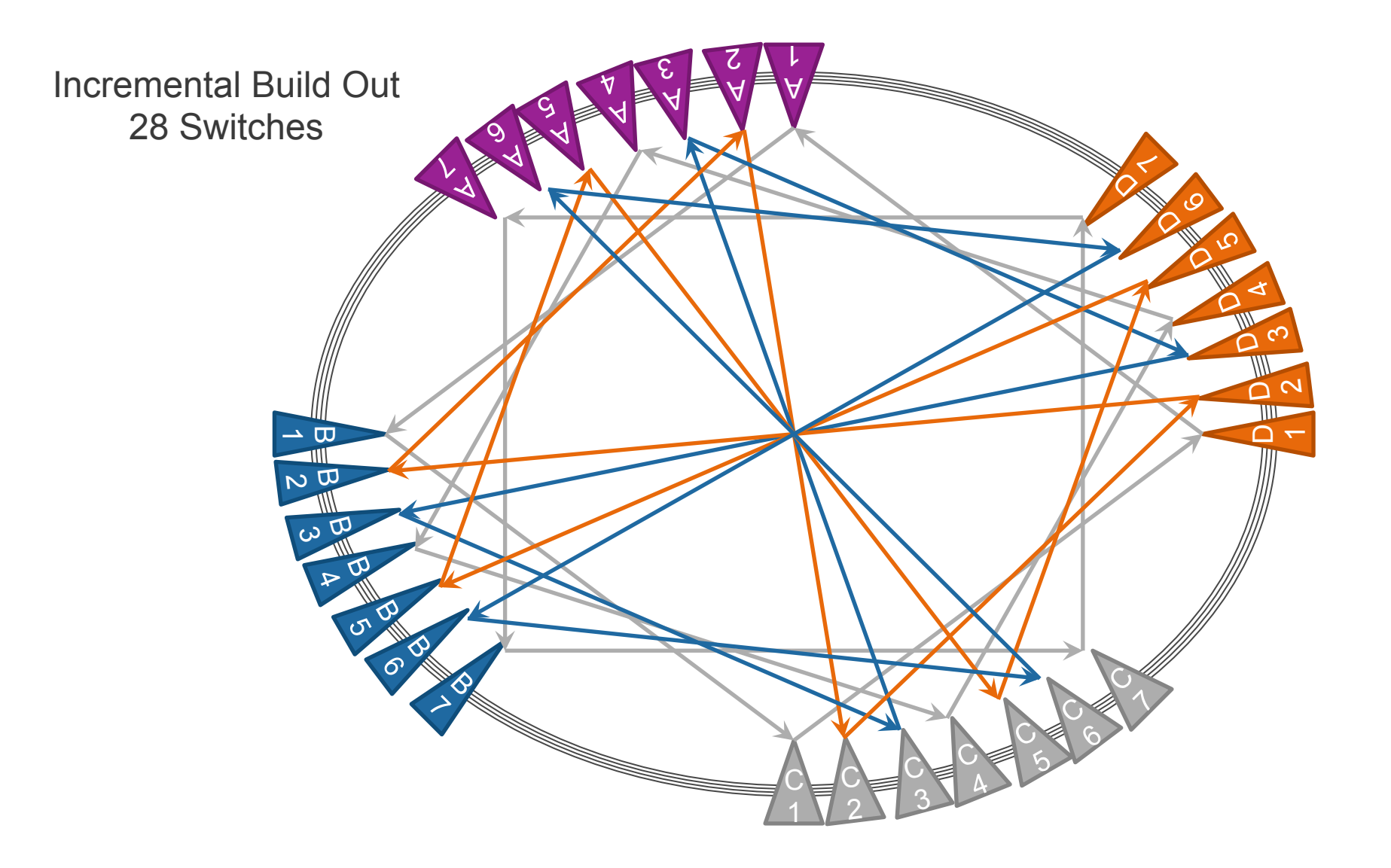

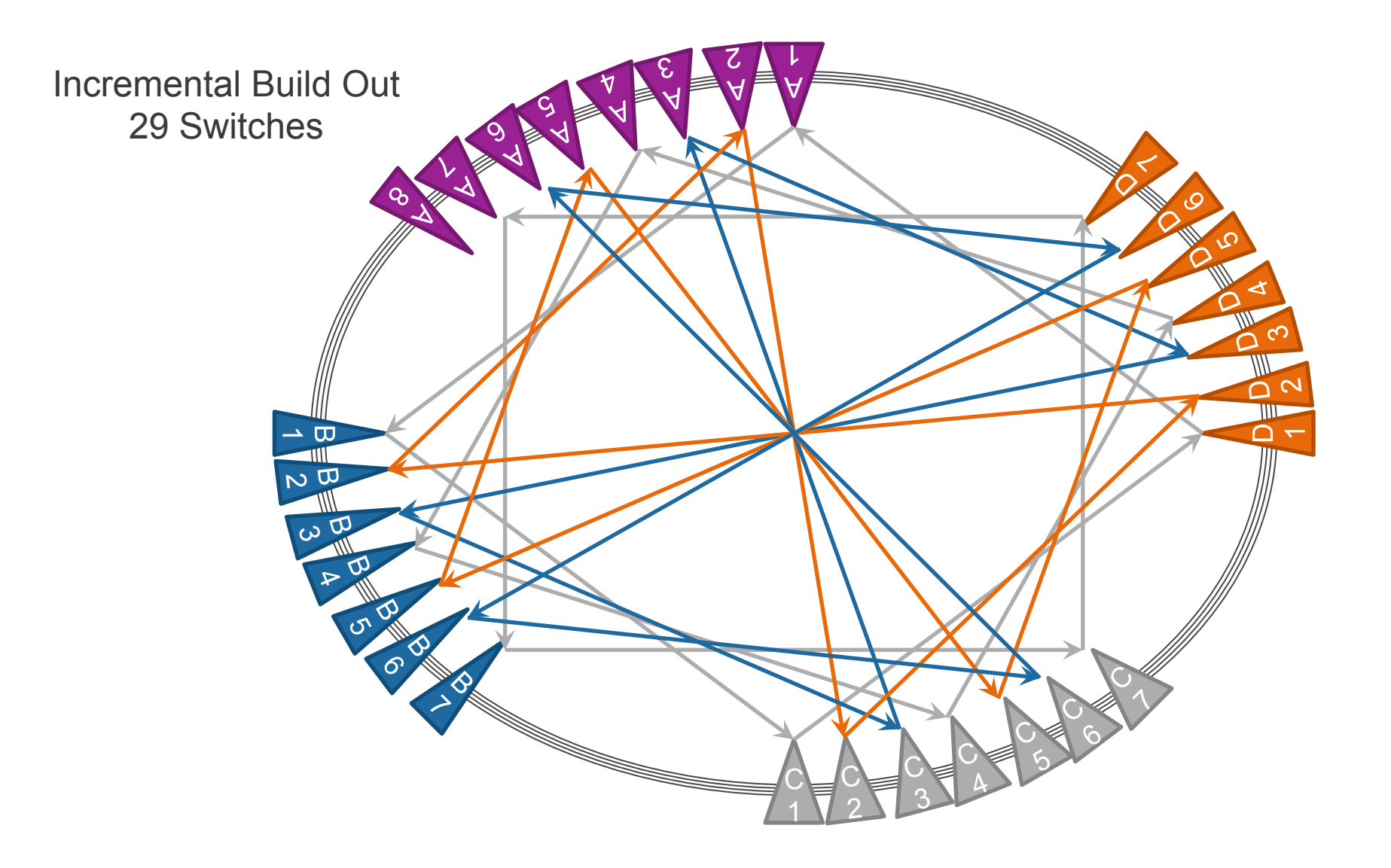

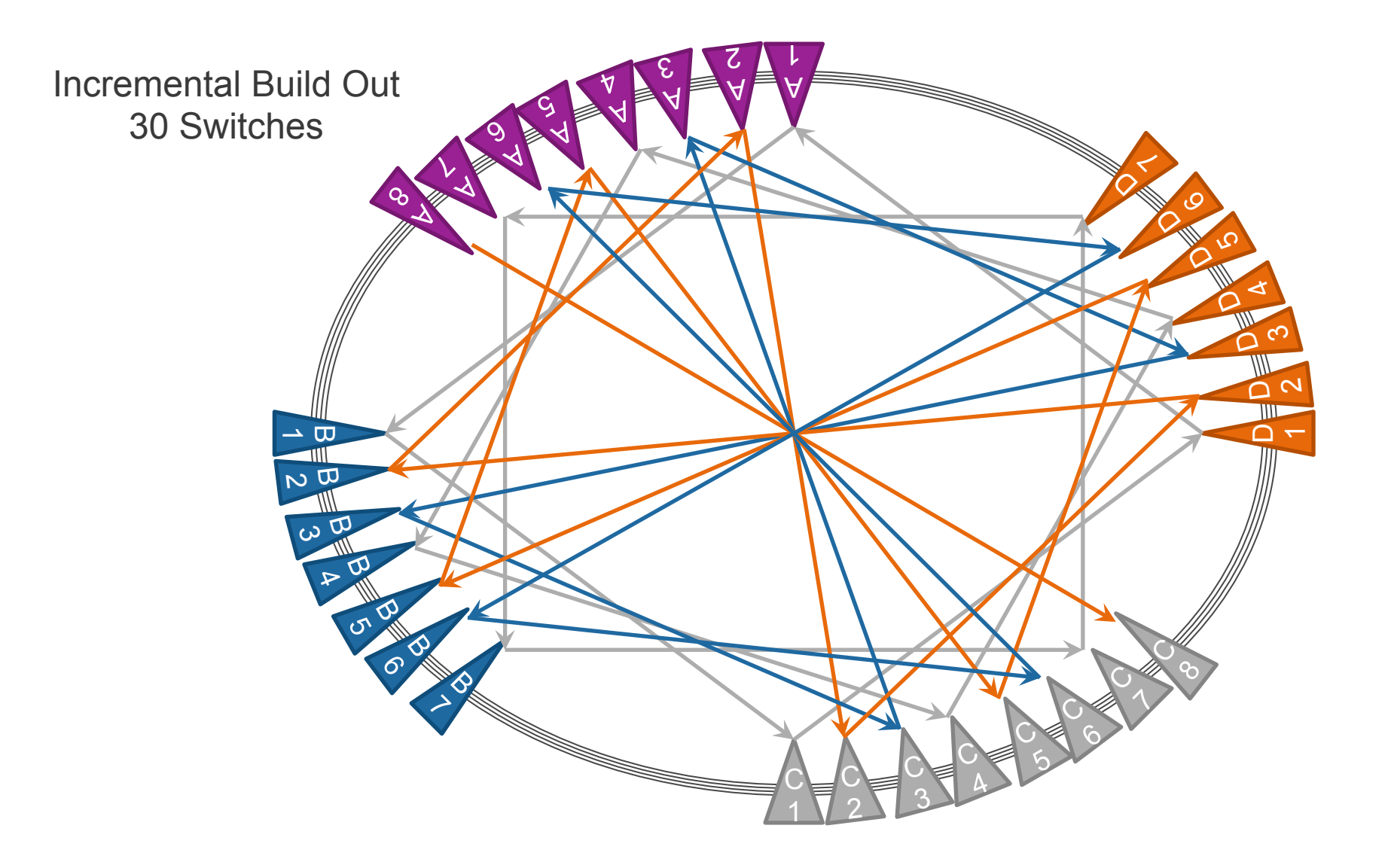

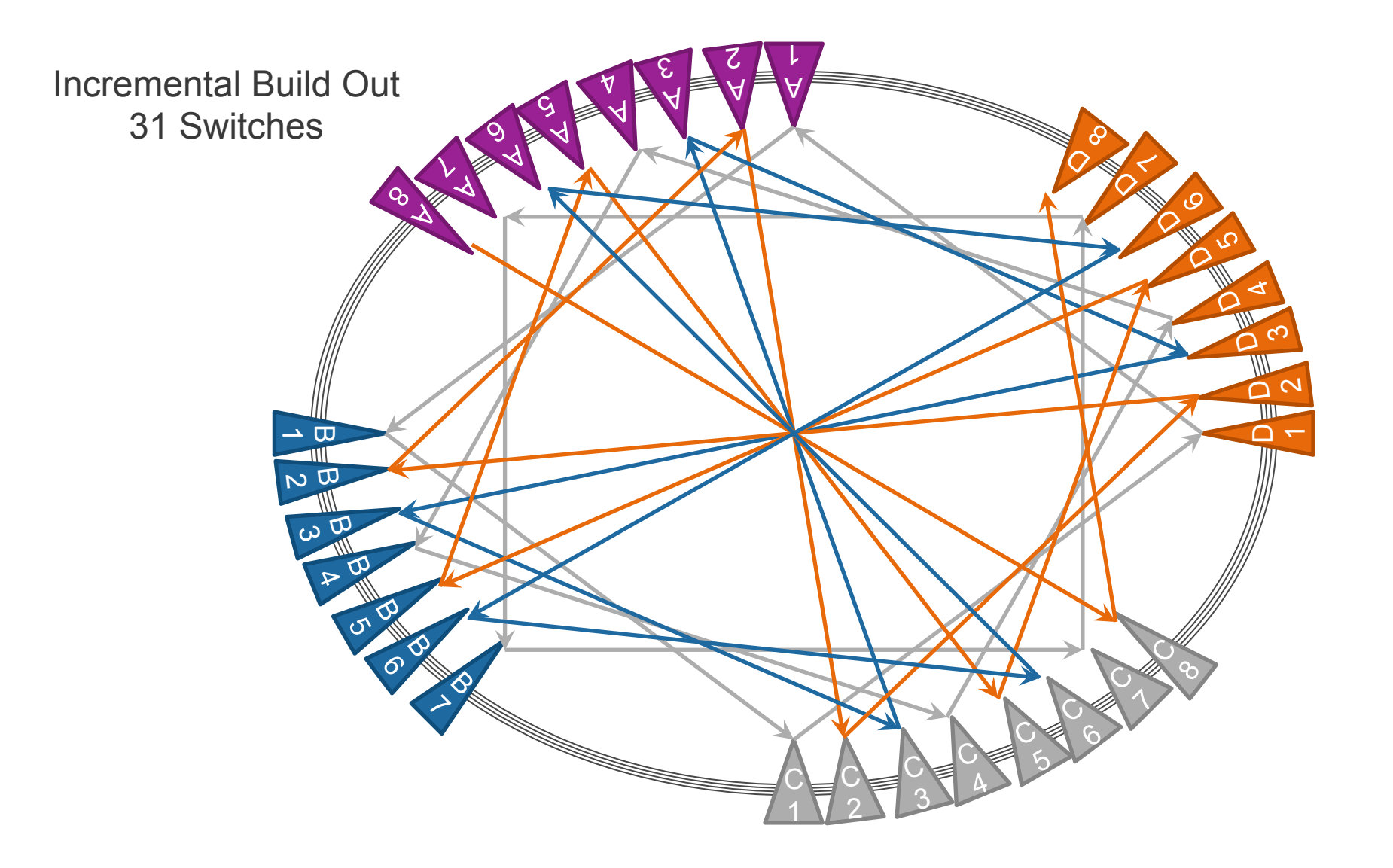

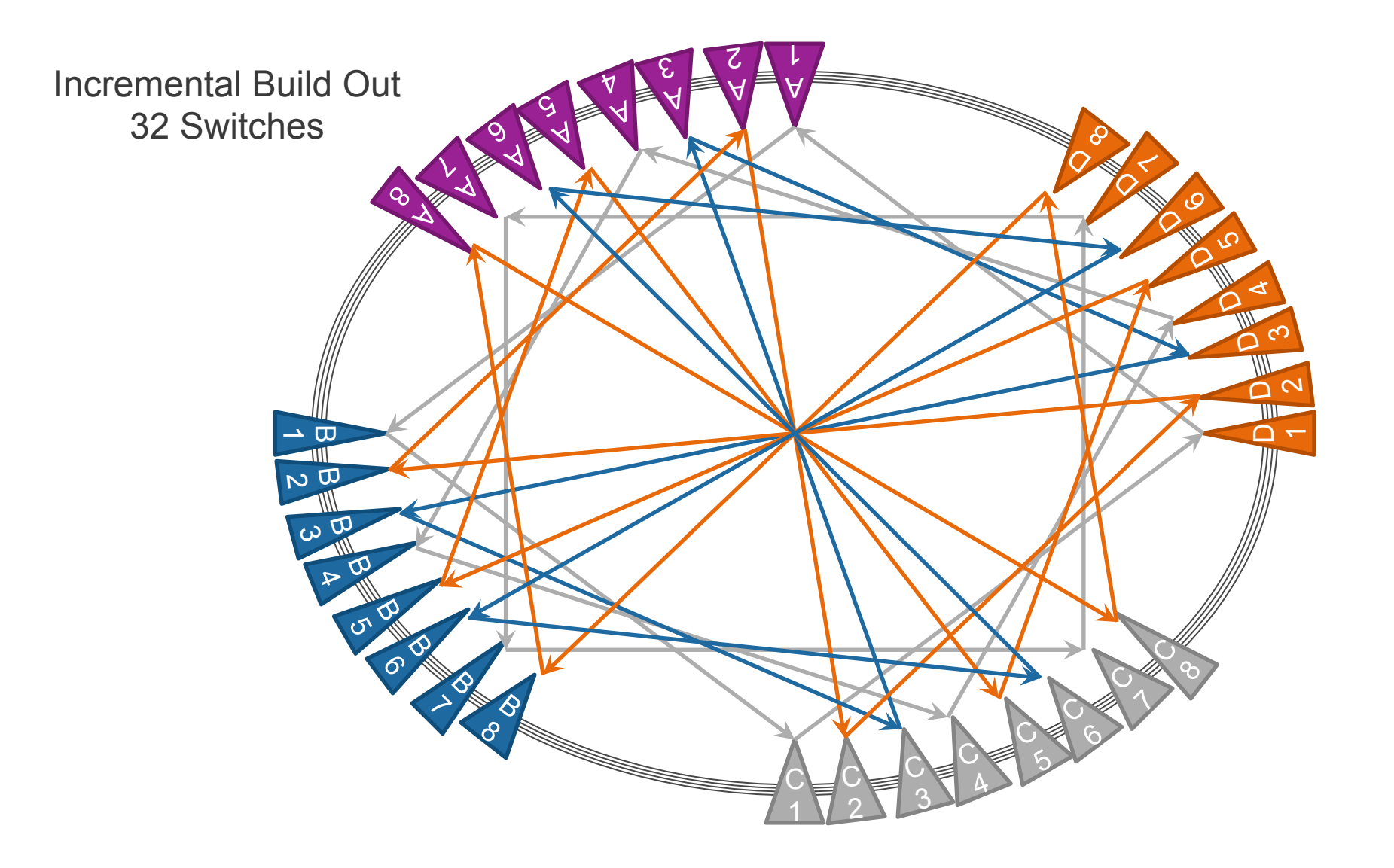

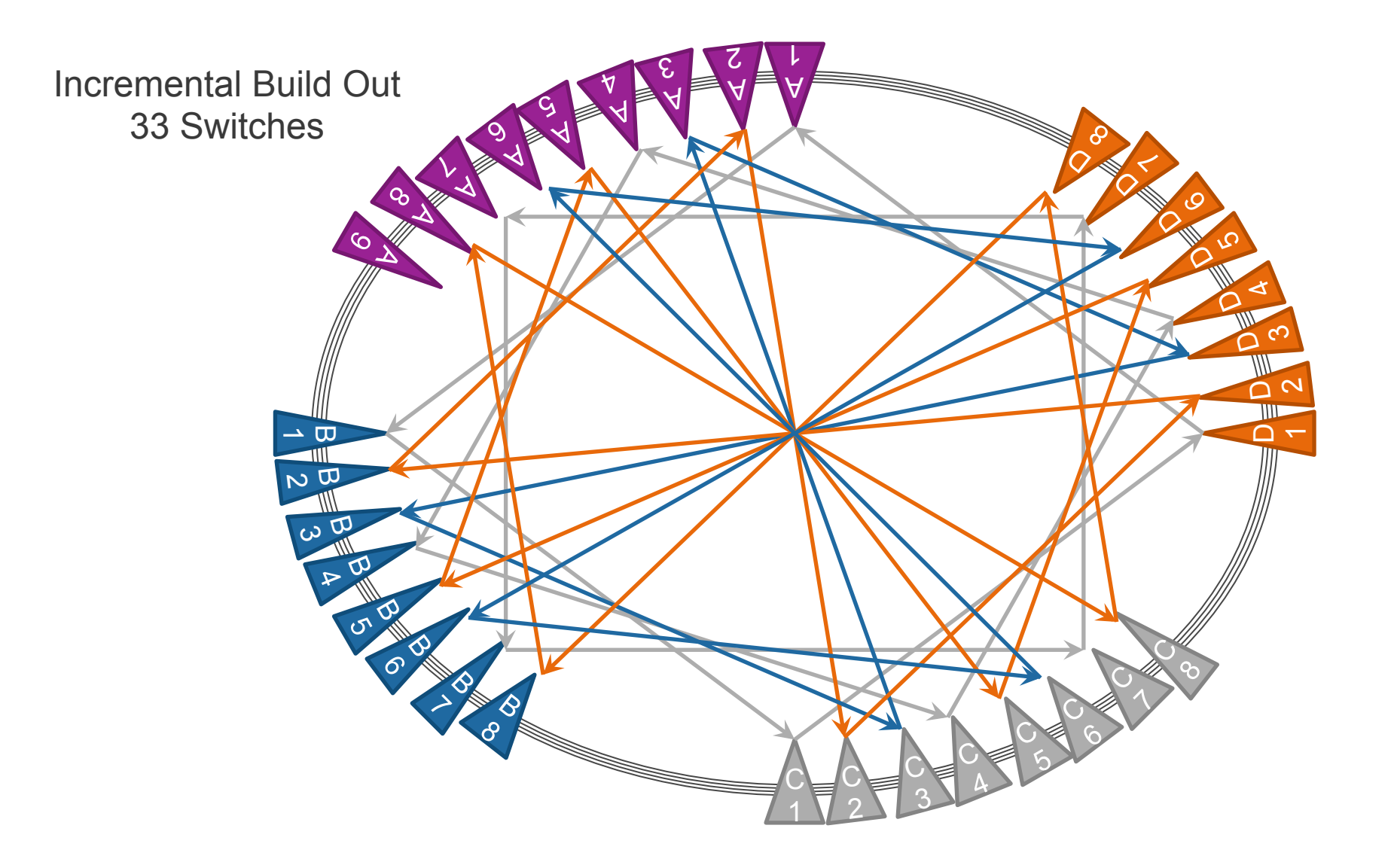
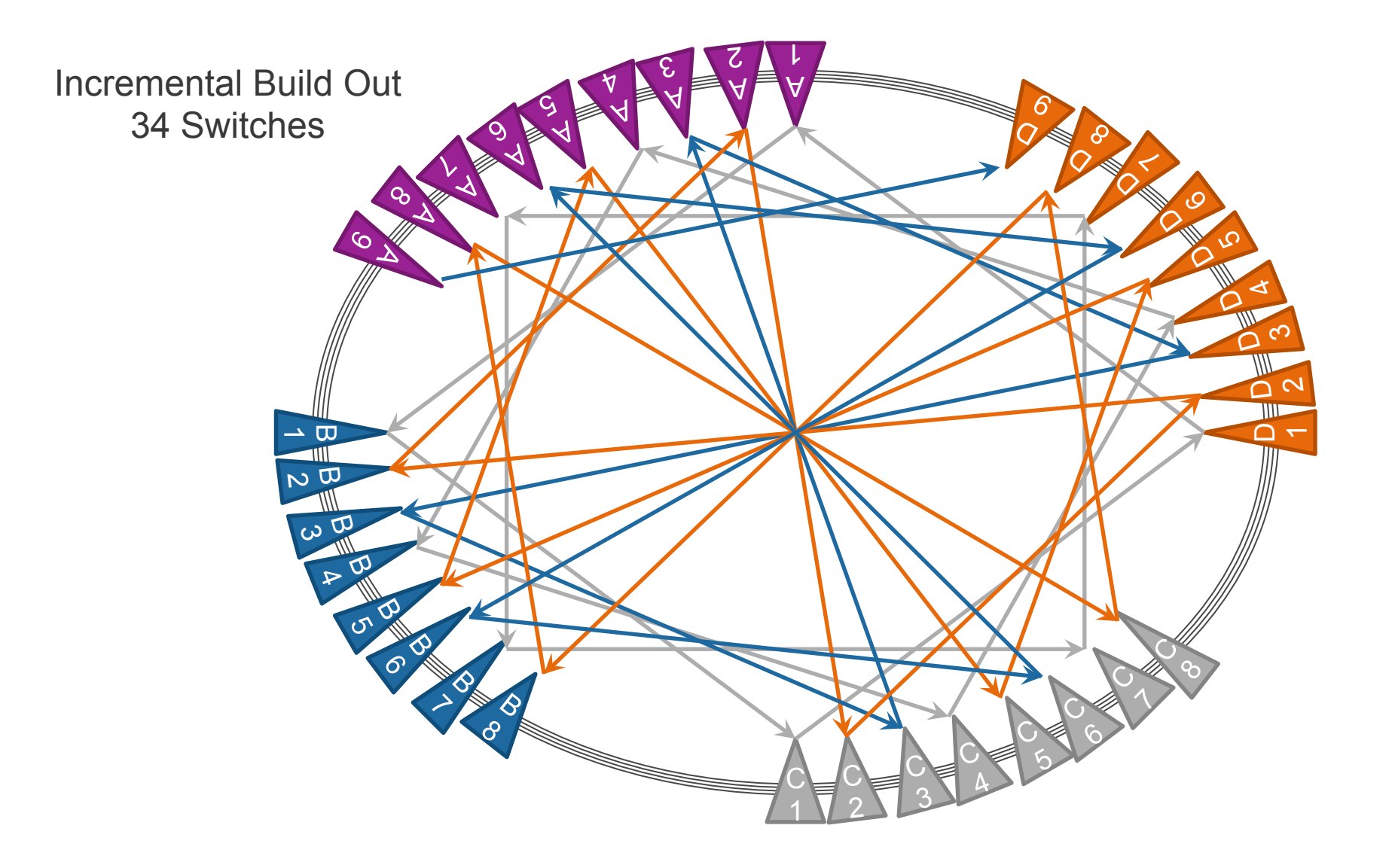

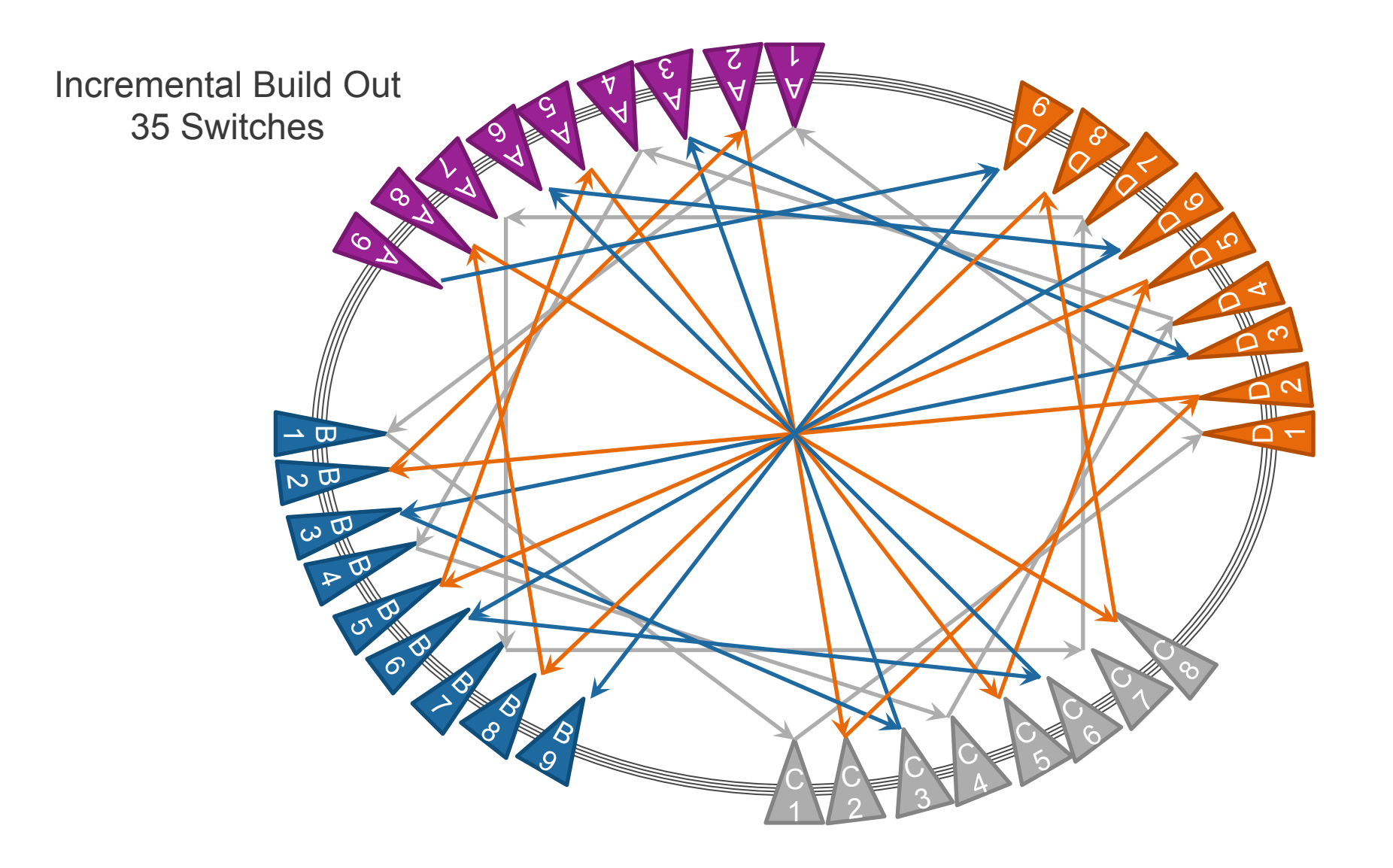

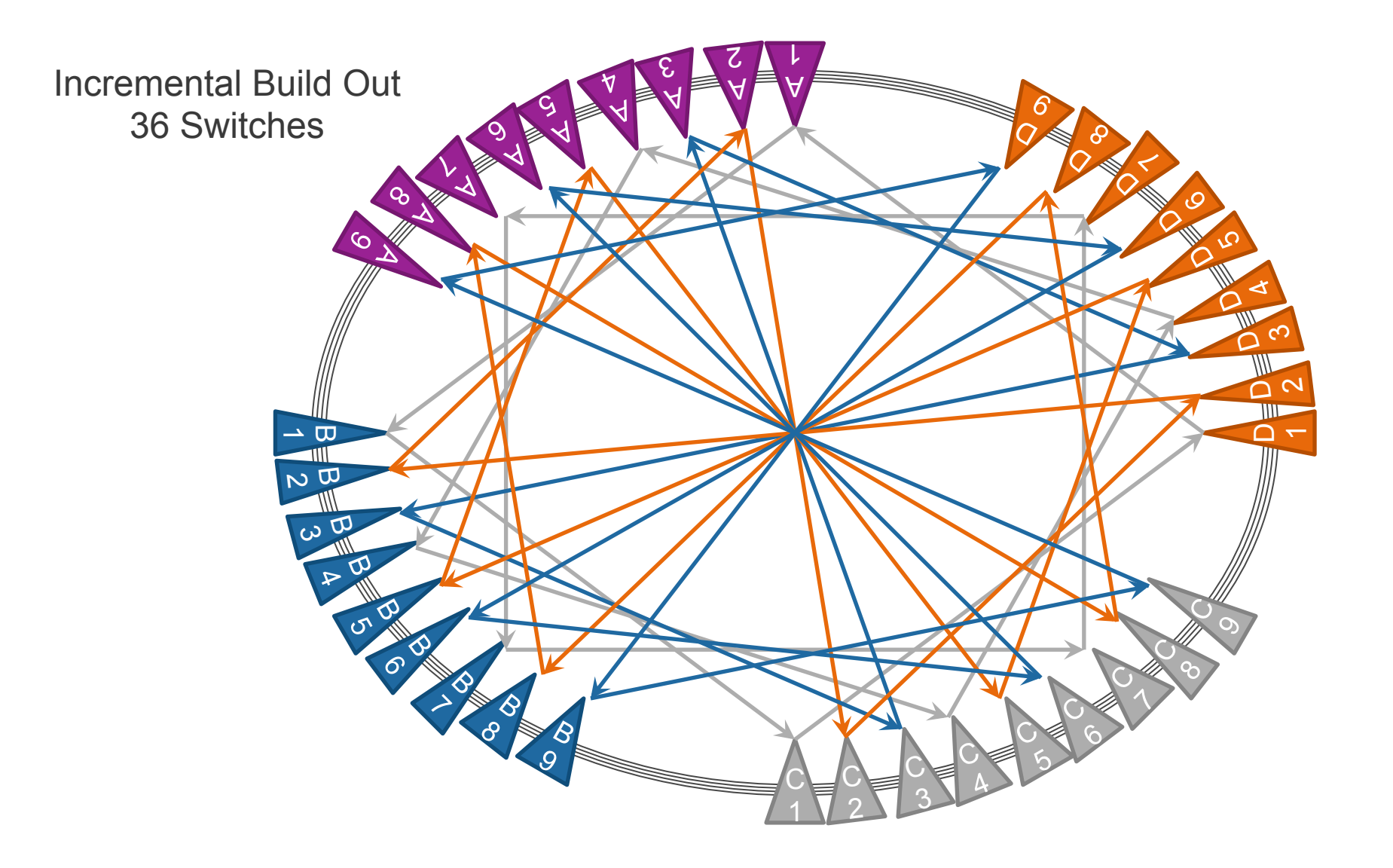

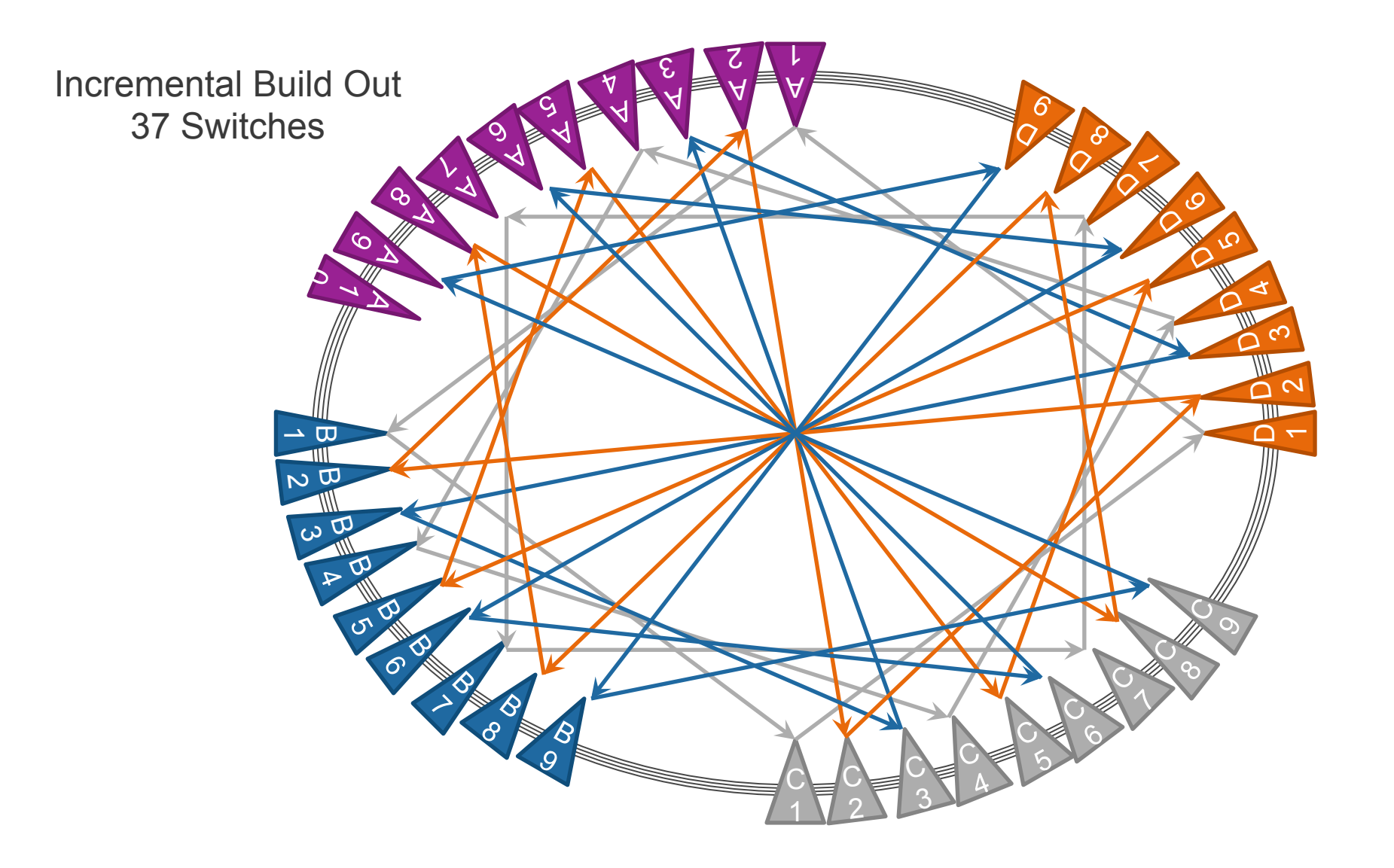

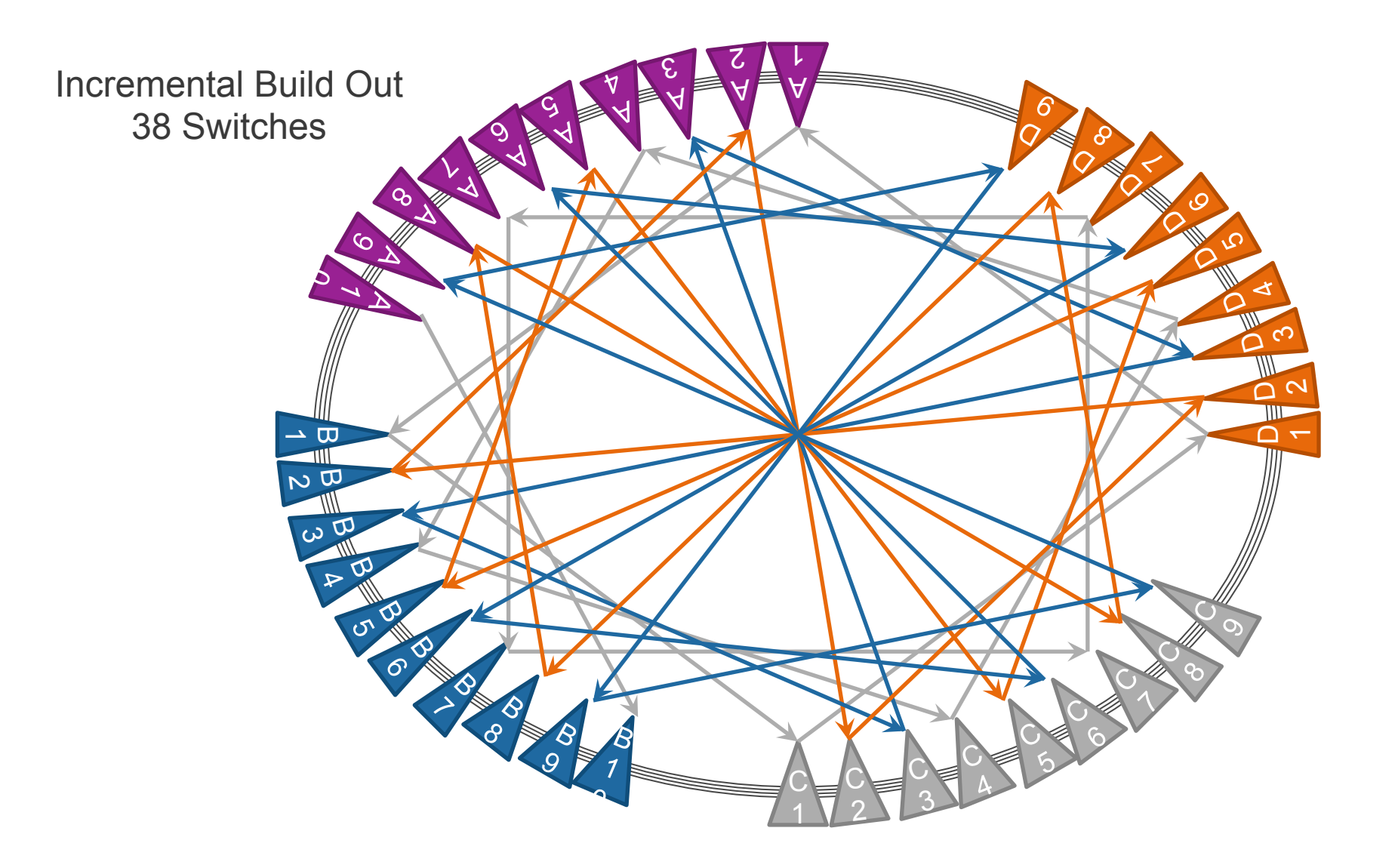

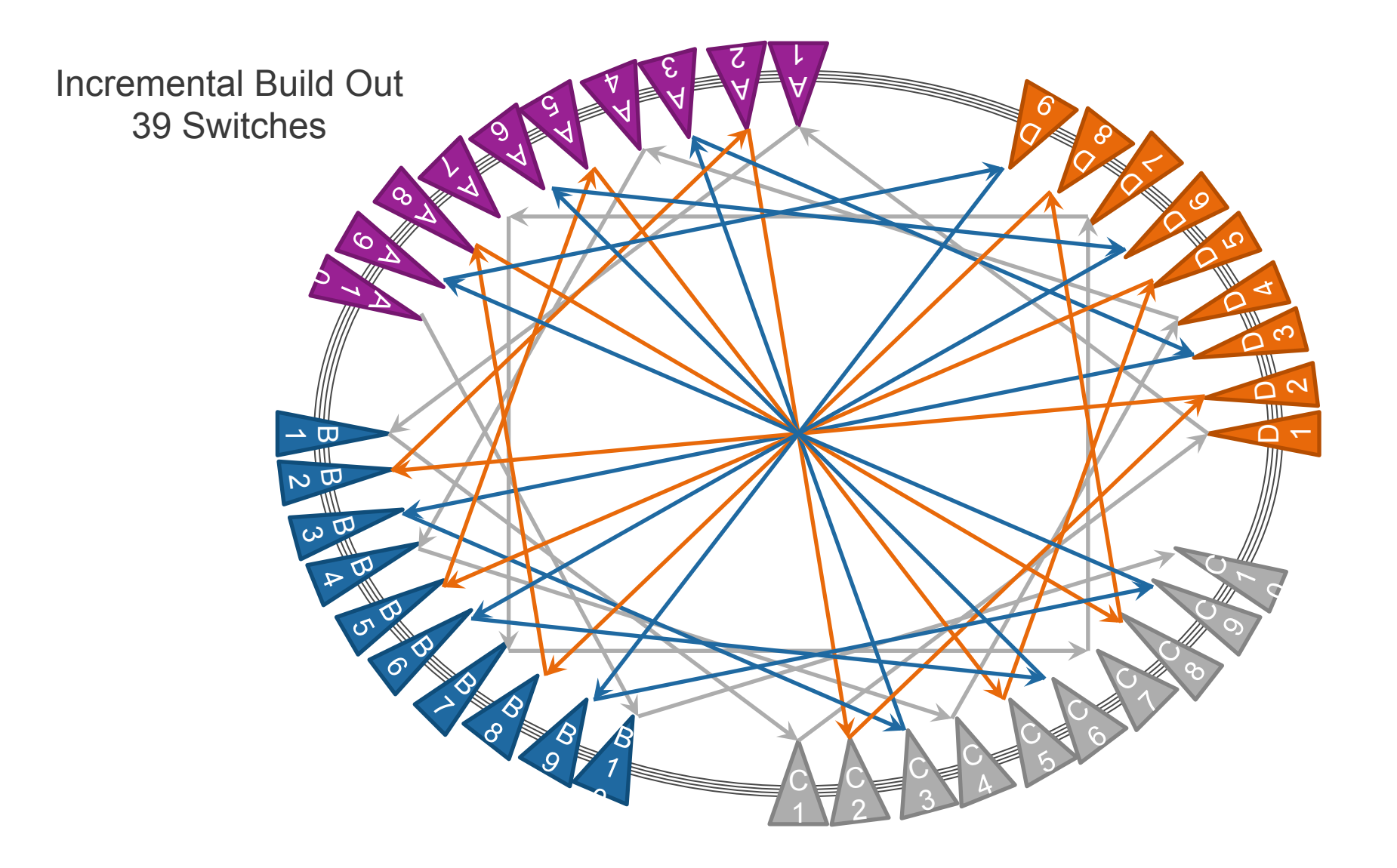

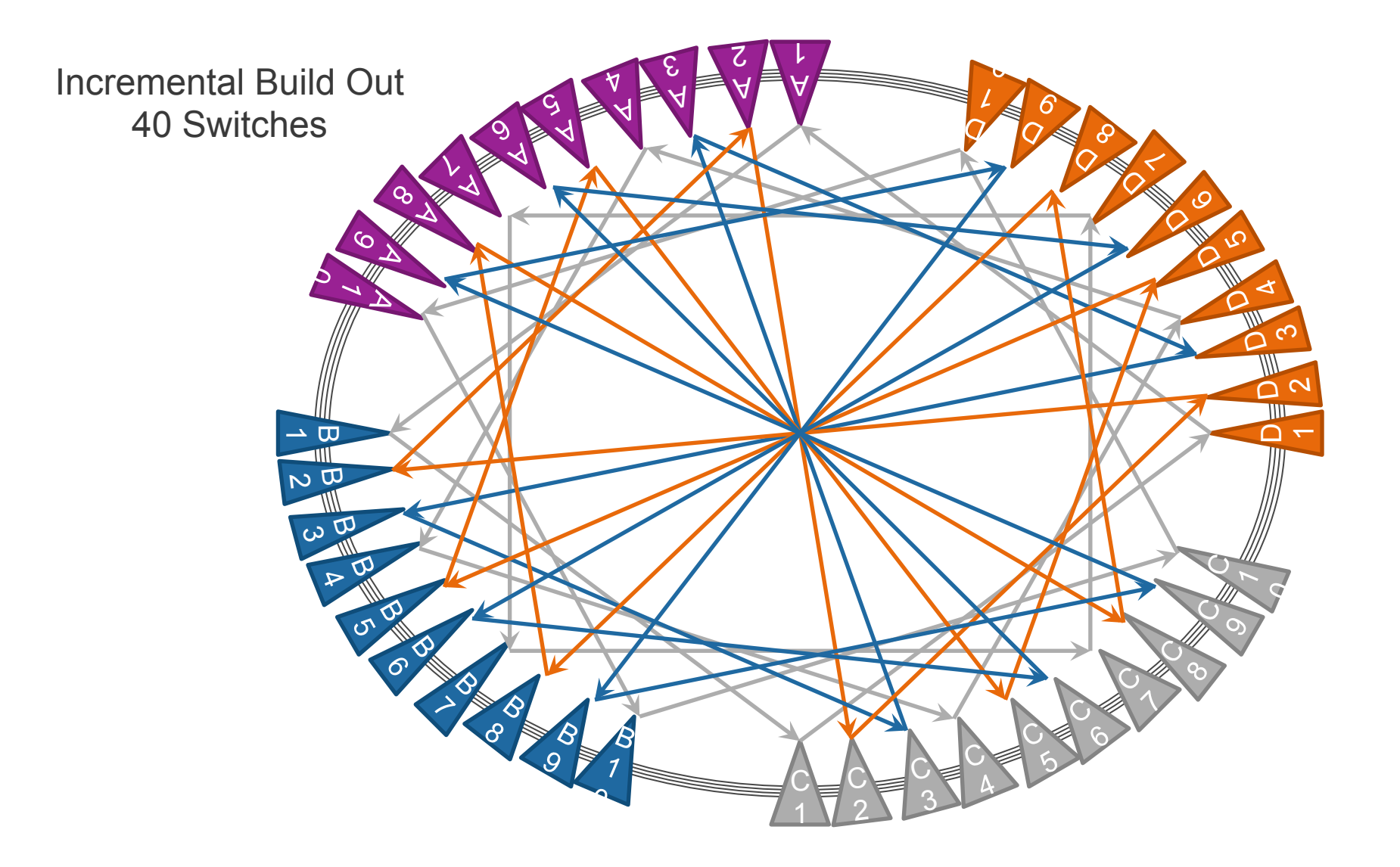

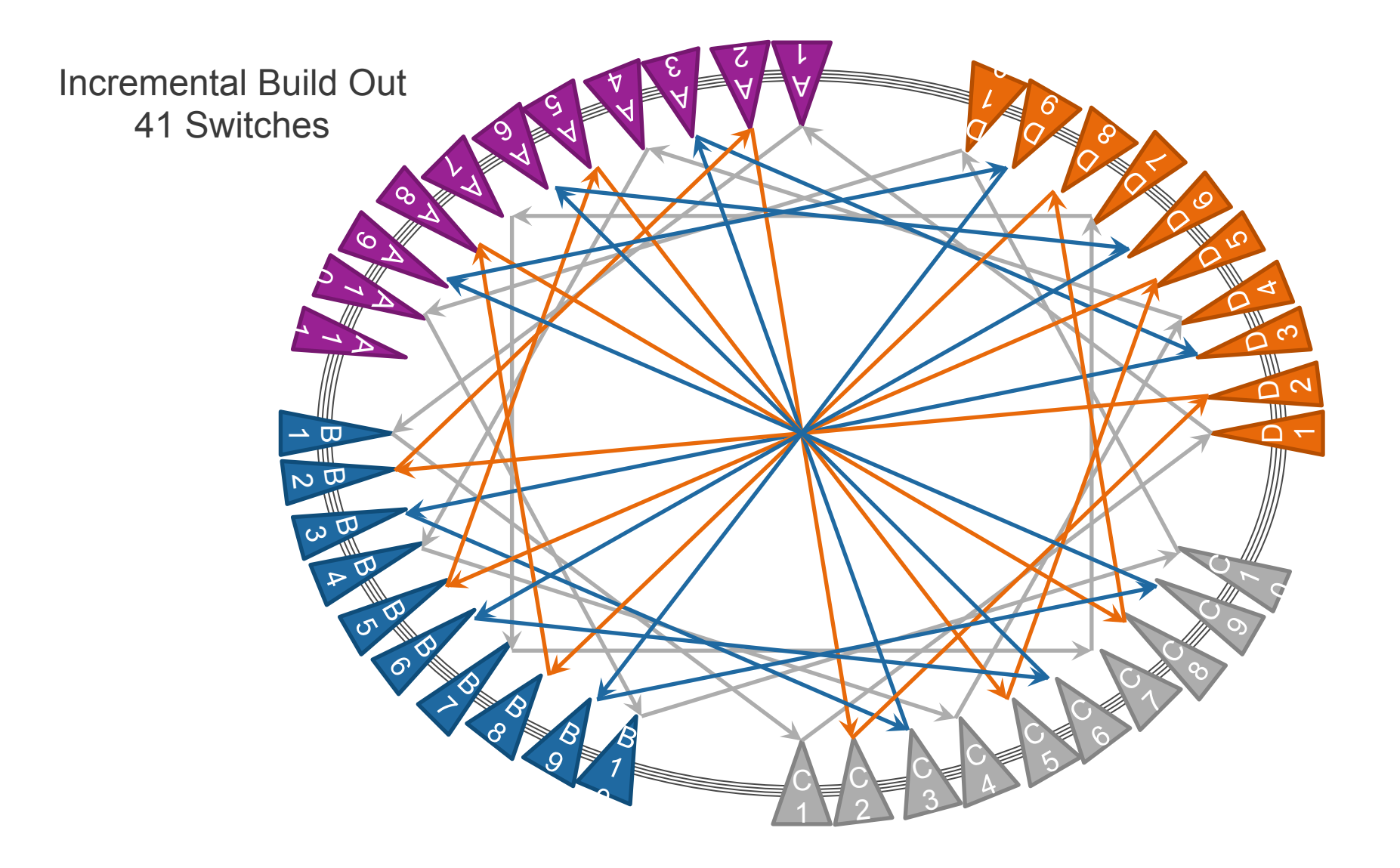

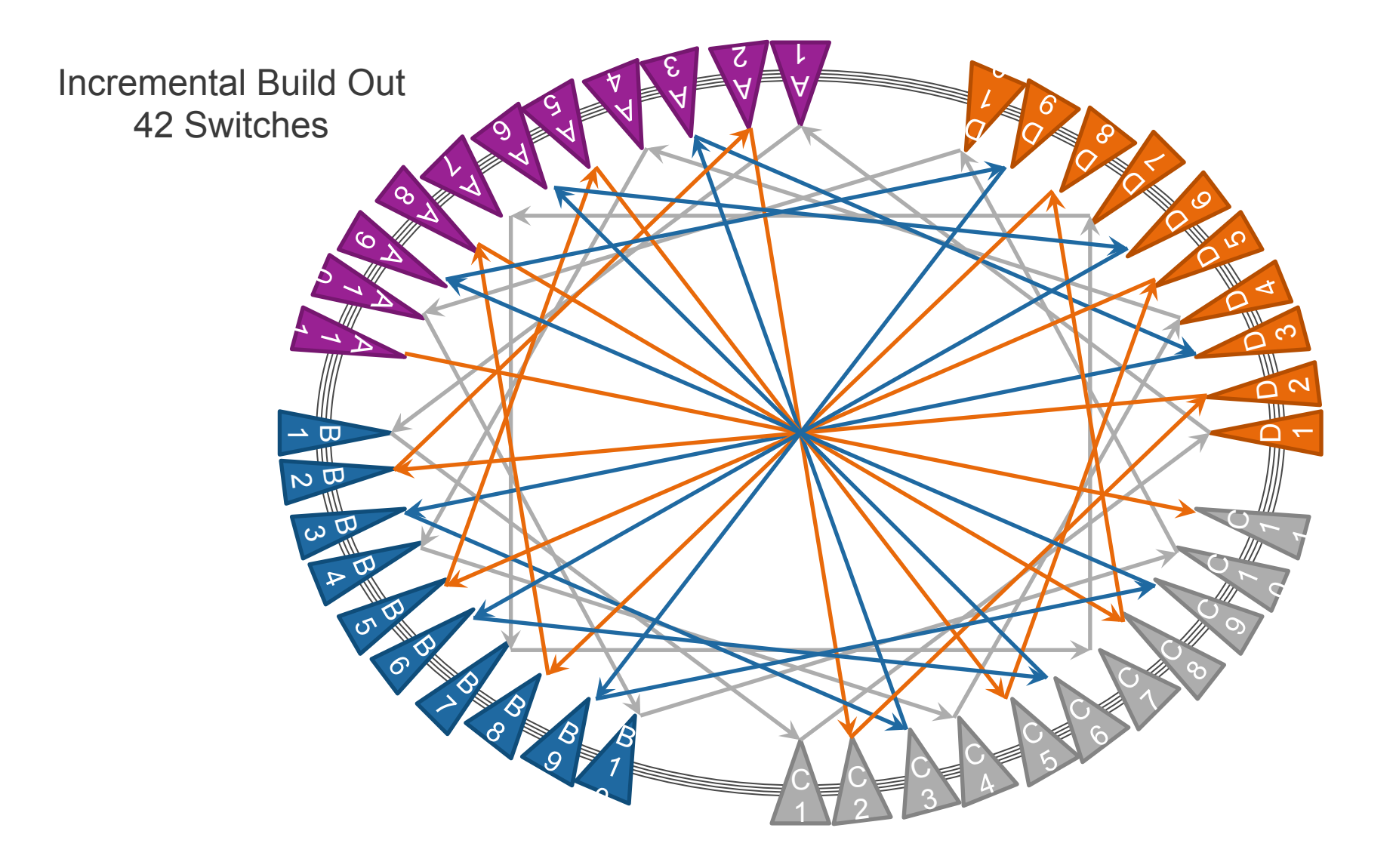

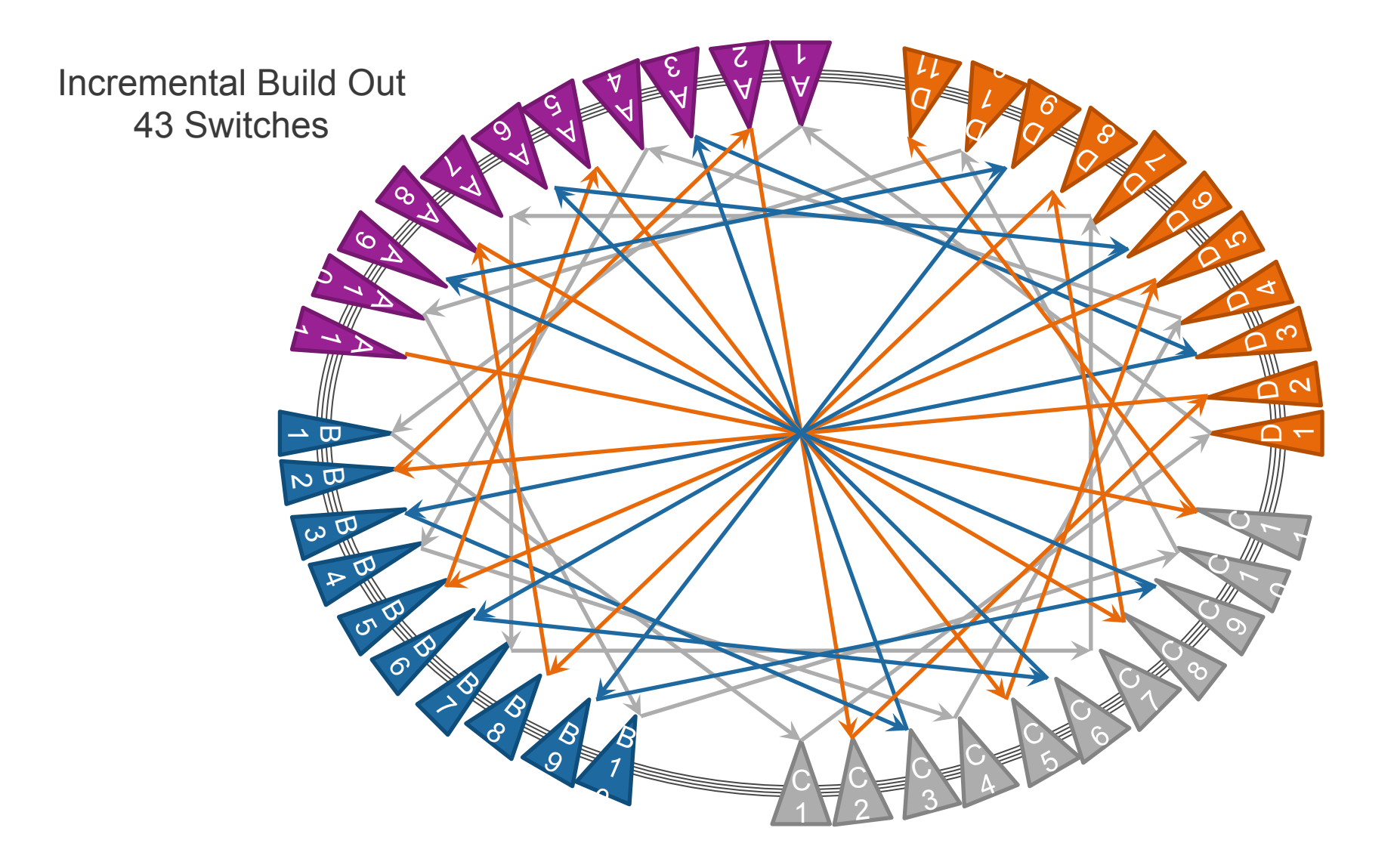

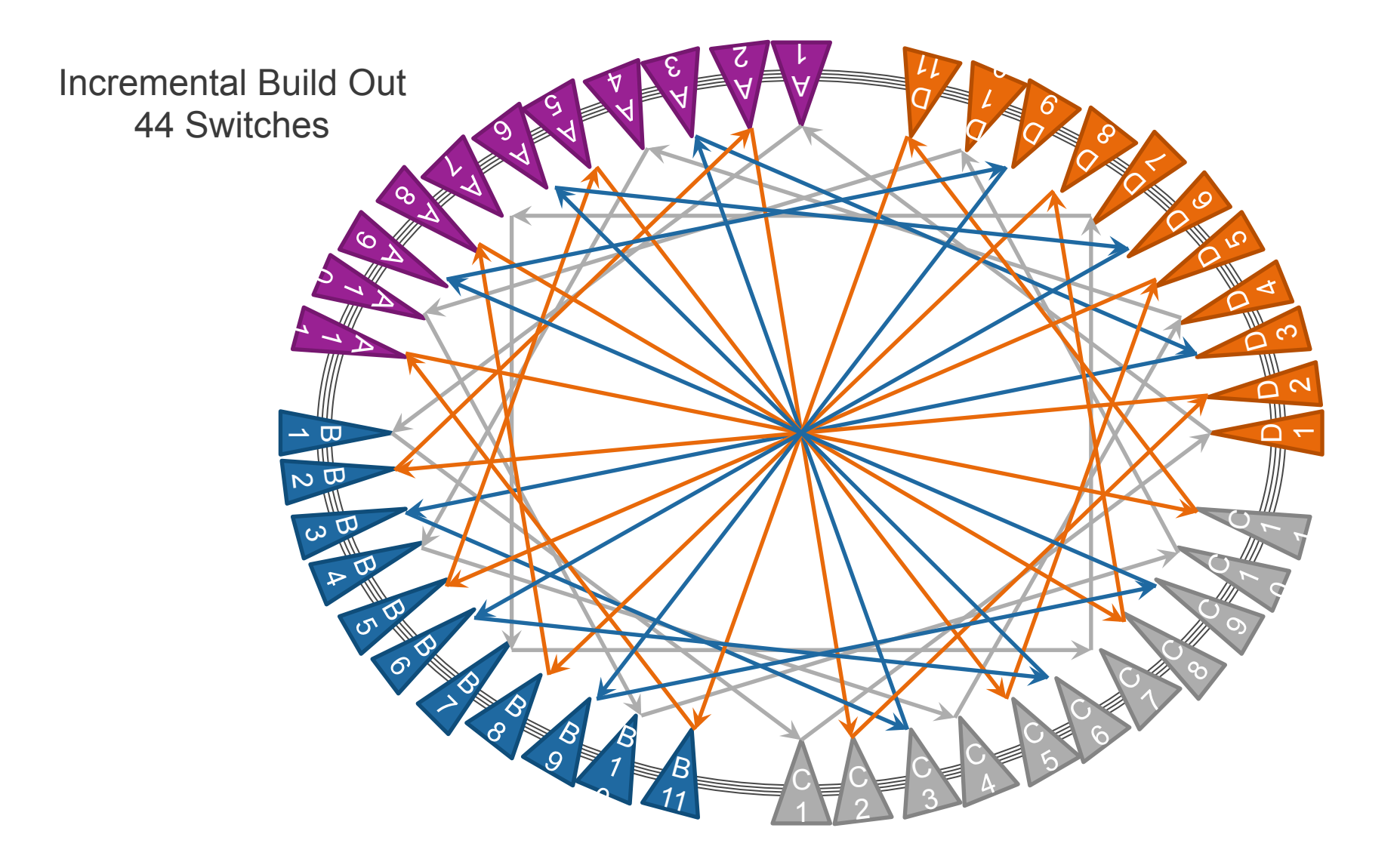

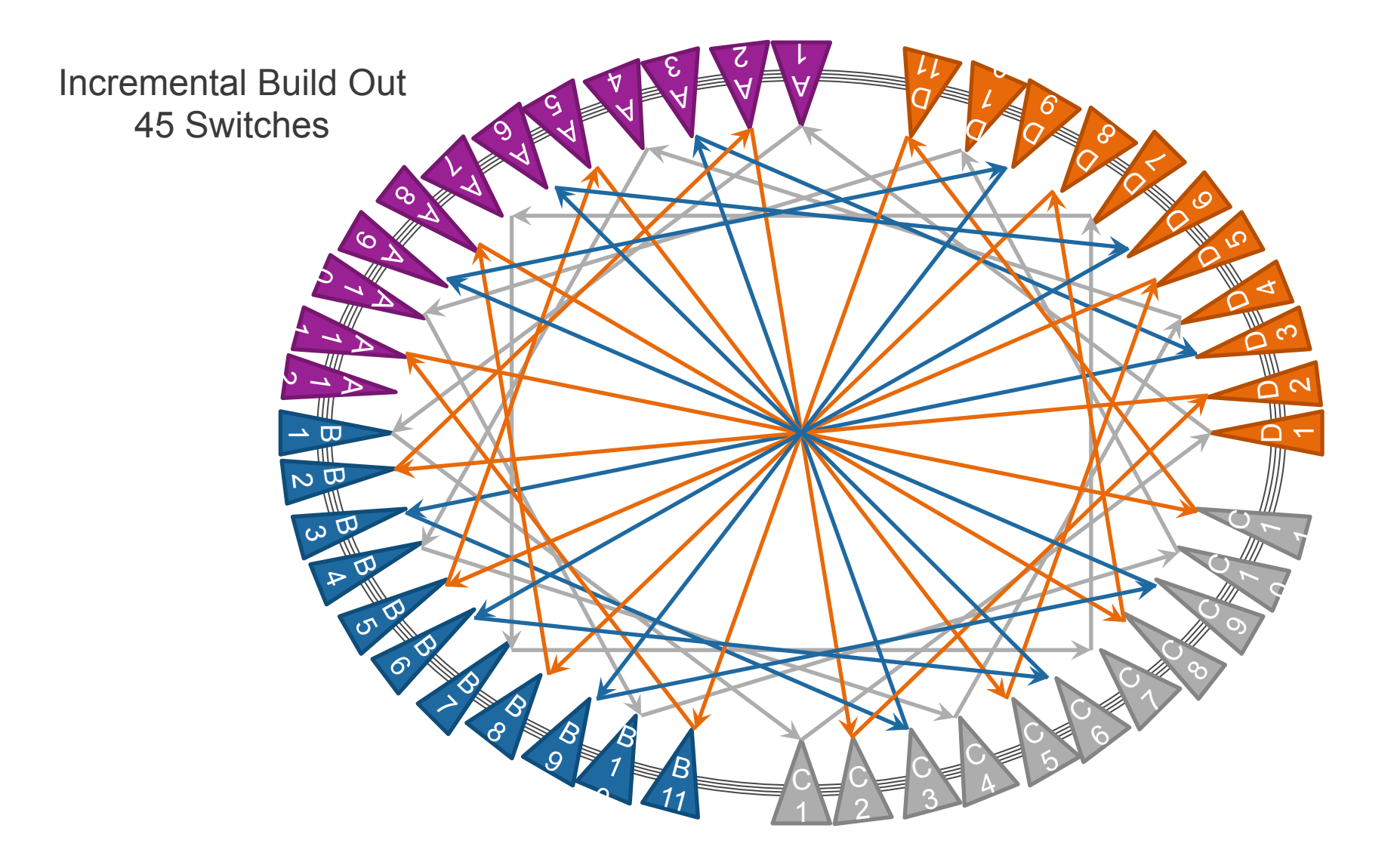

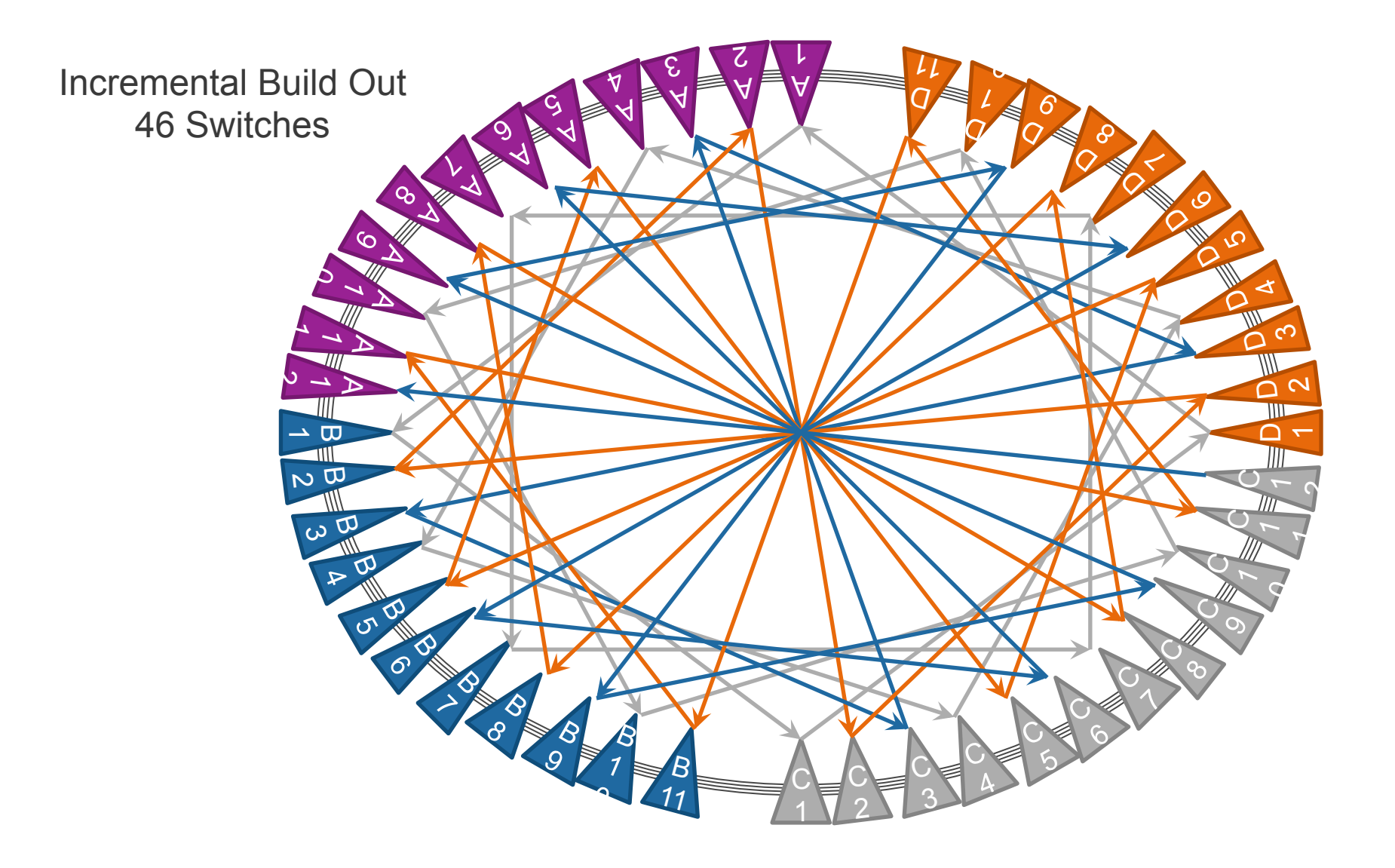

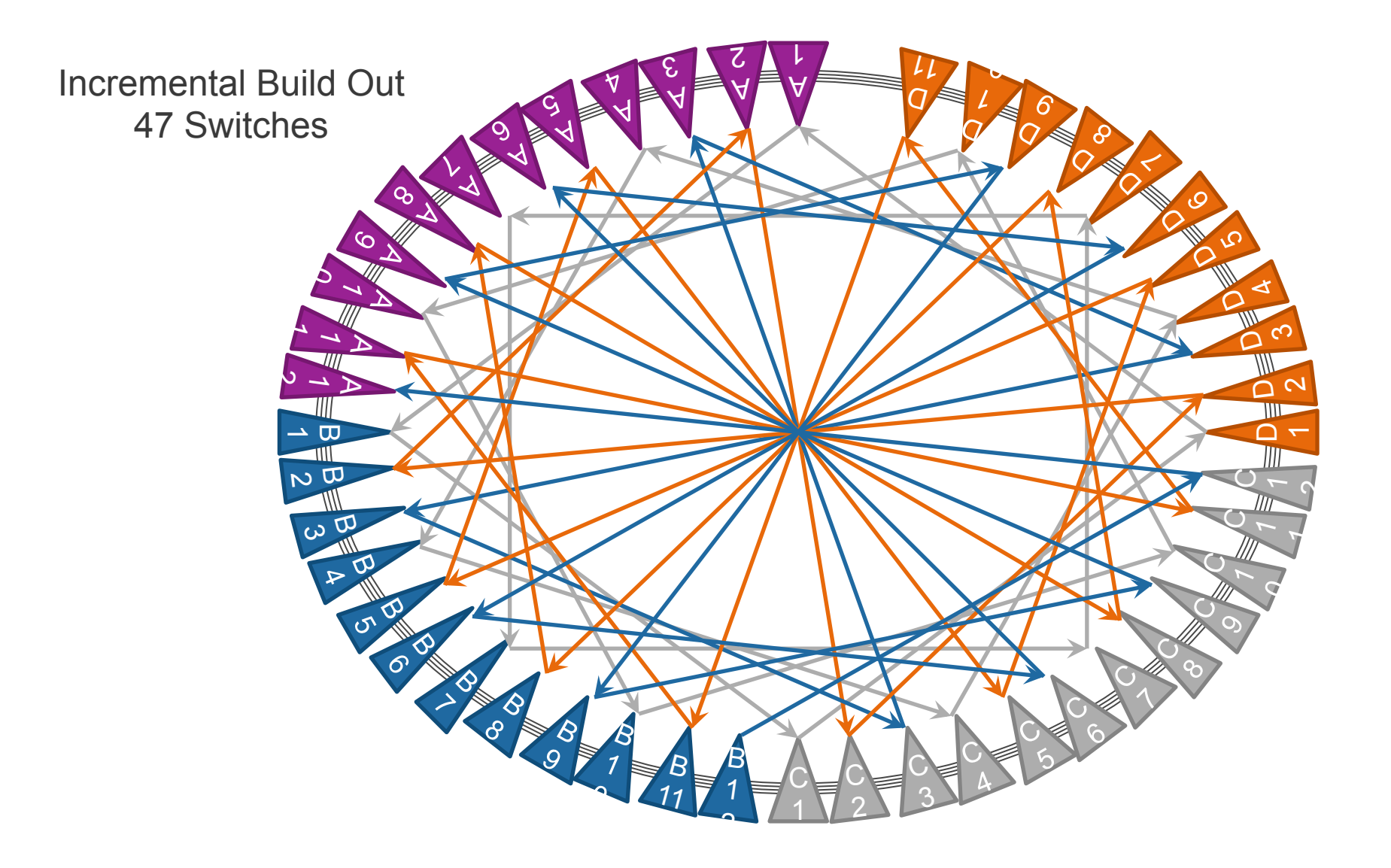

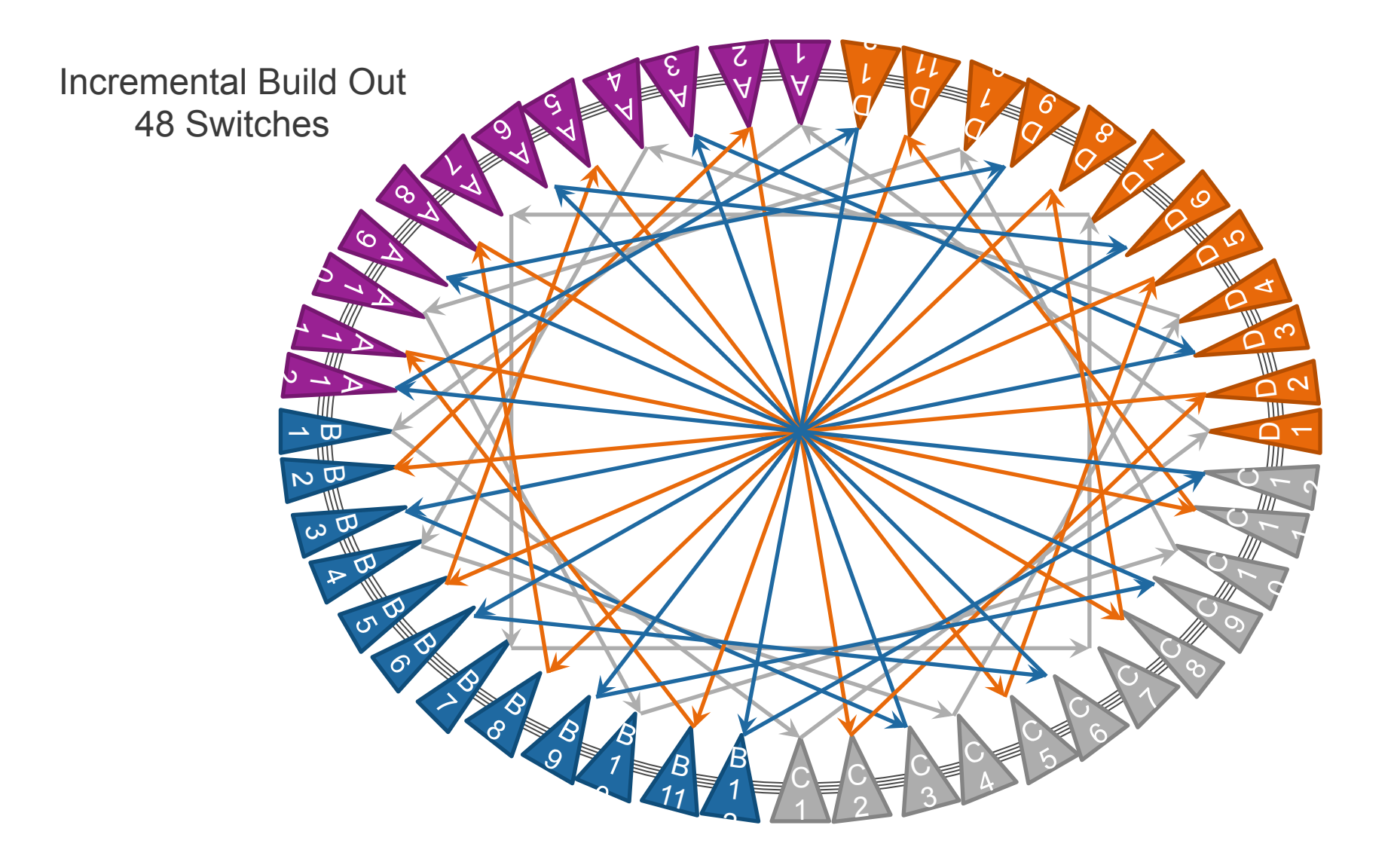

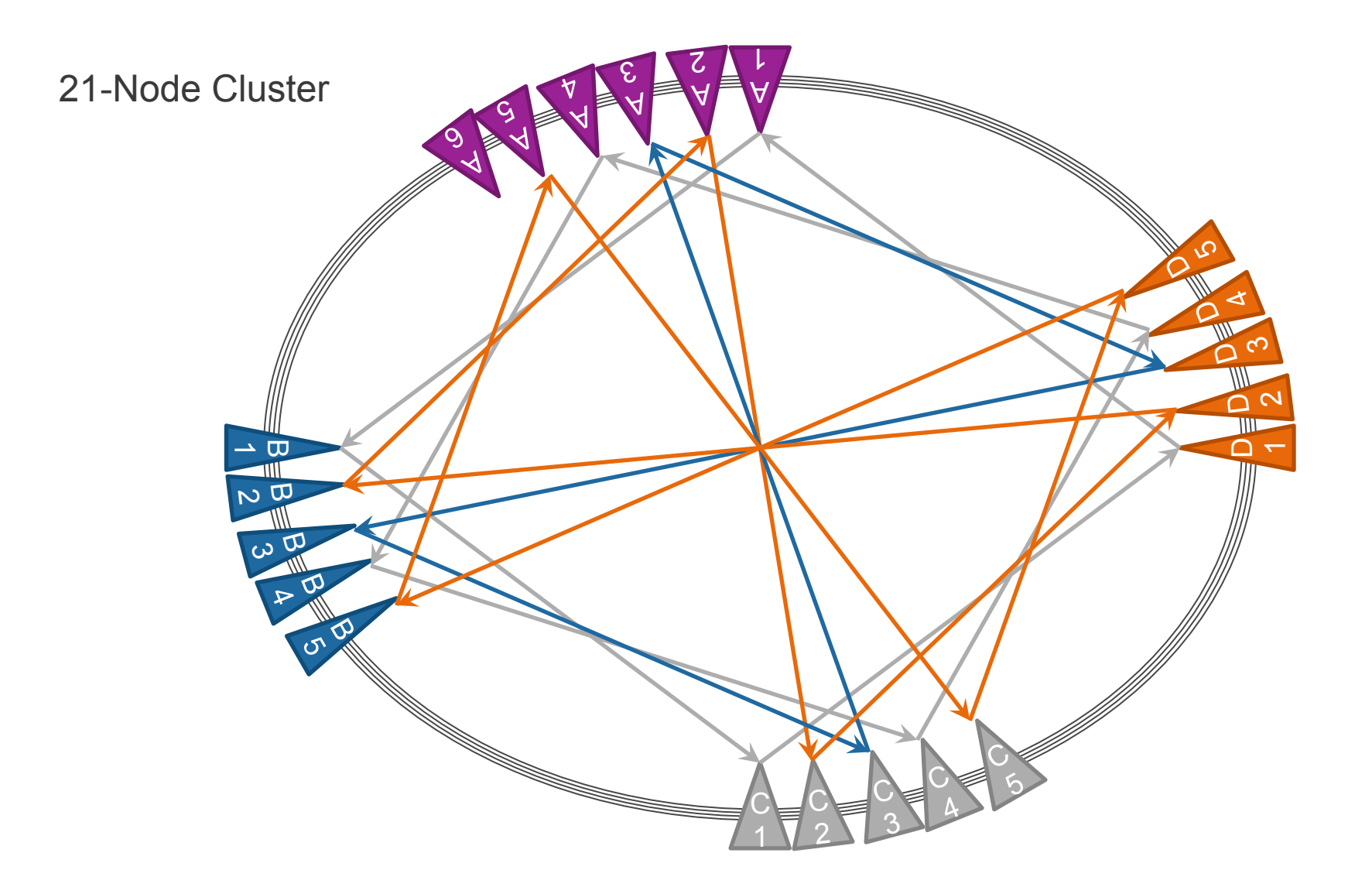

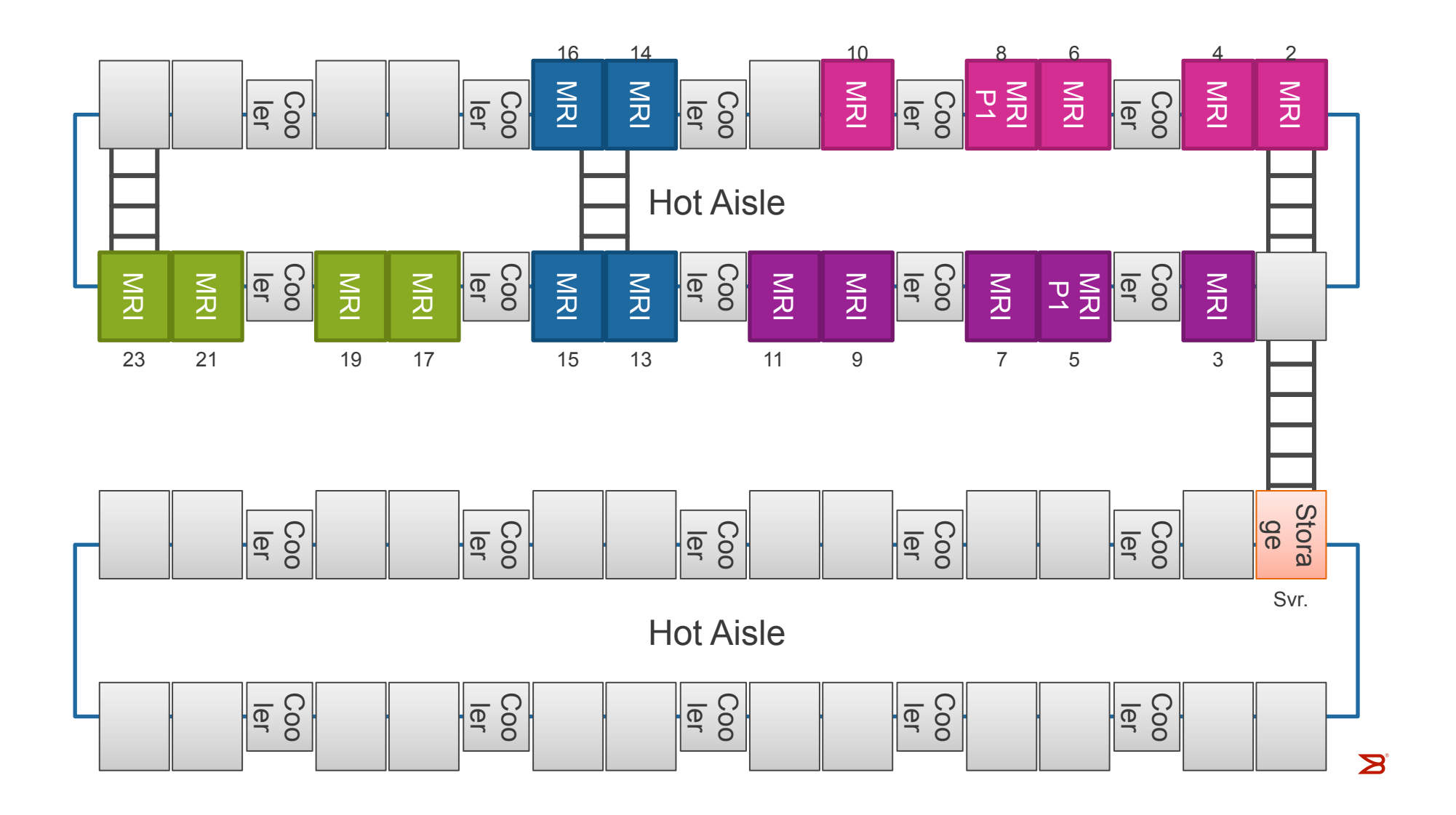

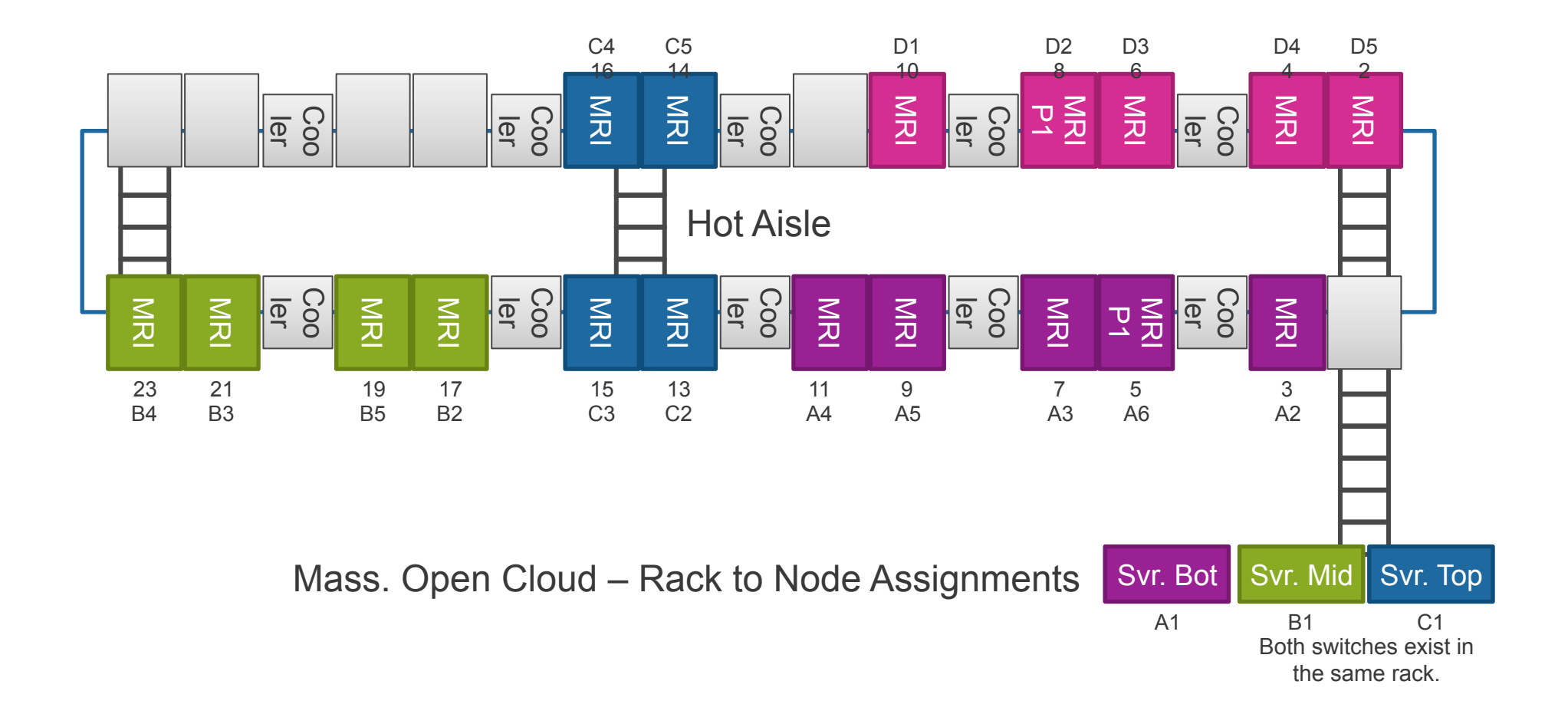

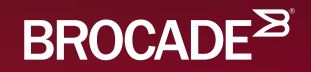

# Ethernet Name Services

# Introduction to Ethernet Name Services

- FSPF tells us where the RBridges are... but how do I know where my end-stations connect?
- How many places can a "MAC address live?

© 2015 BROCADE COMMUNICATIONS SYSTEMS, INC. INTERNAL USE ONLY

#### RBridge-5# **show mac-address-table**

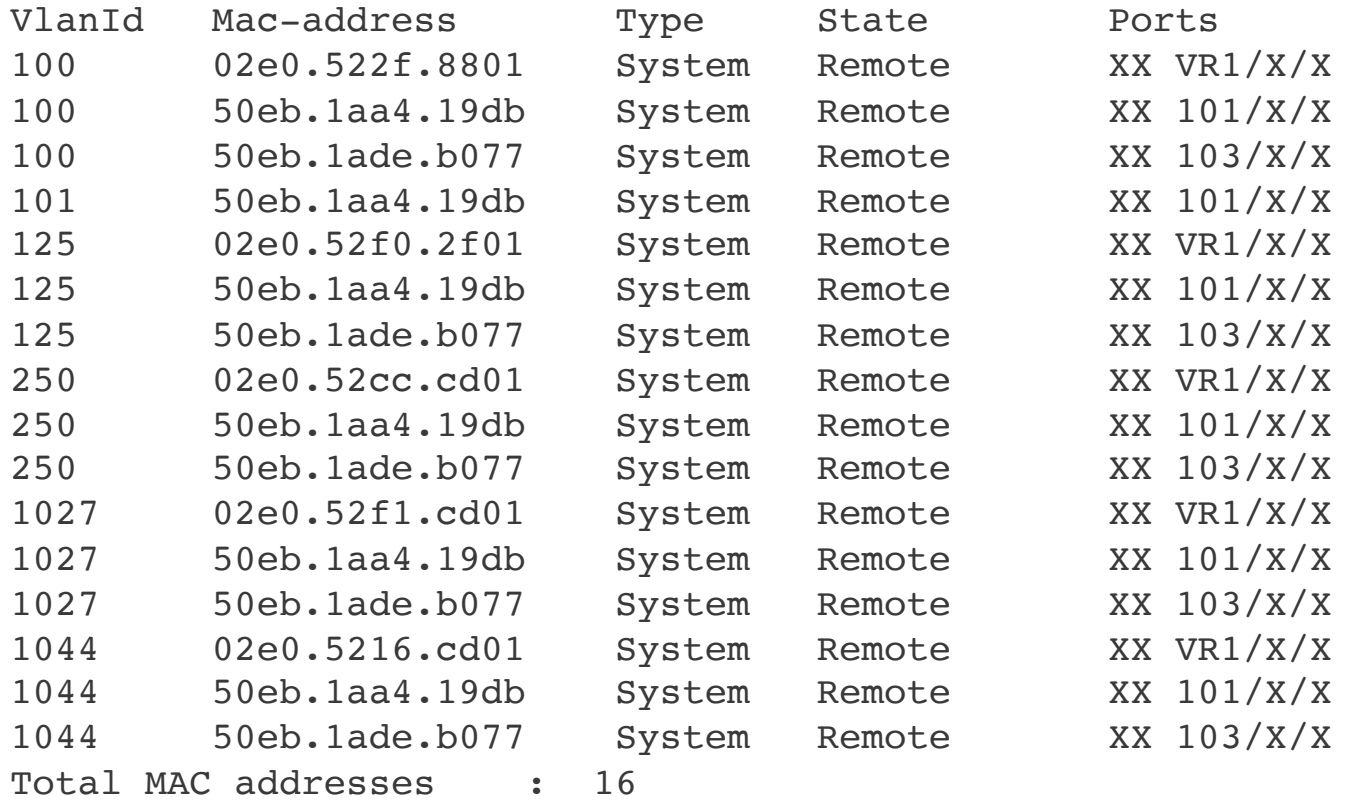

RBridge-5#

© 2015 BROCADE COMMUNICATIONS SYSTEMS, INC. INTERNAL USE ONLY 93

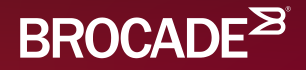

# Frame Forwarding

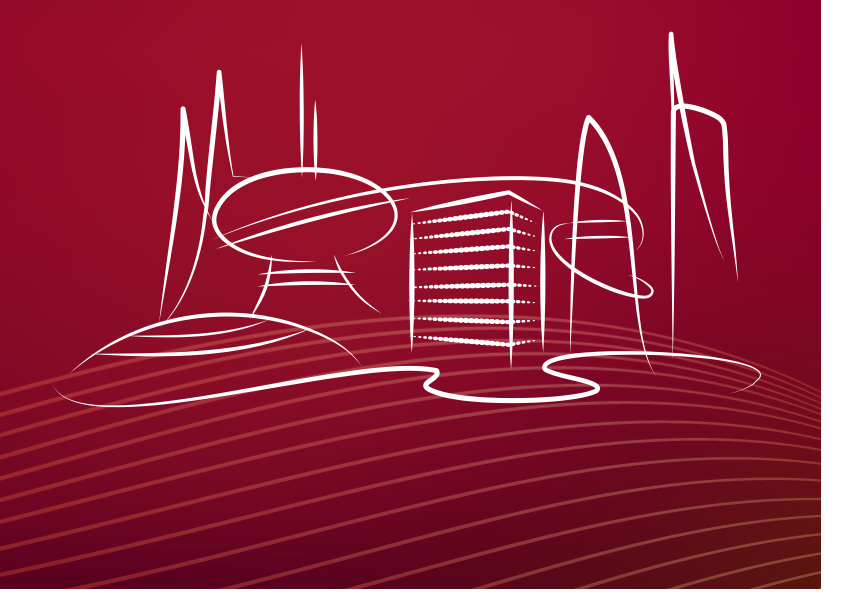

Step 1 – Billy sends a packet to Susie

**Does RB 1 know about Susie? Who is the next hop? (RB 2)** 

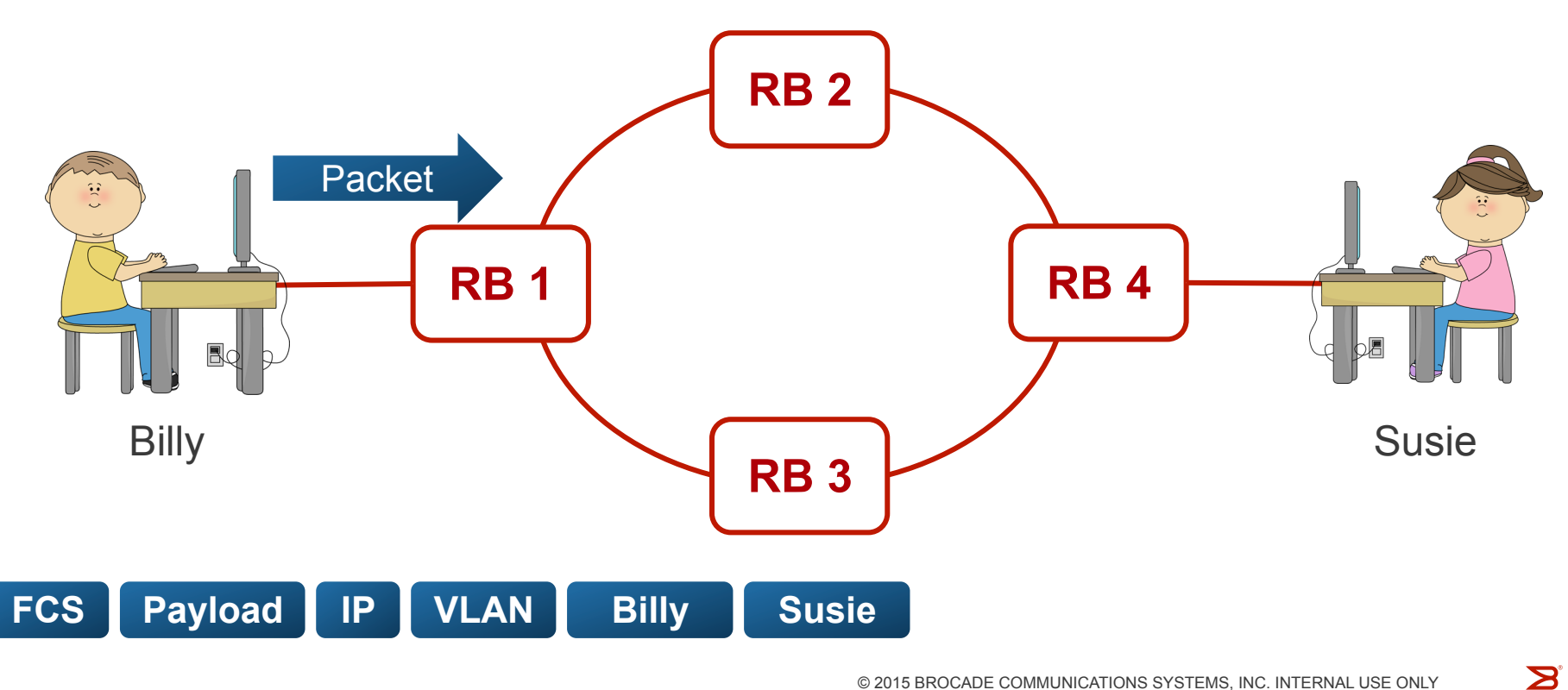

© 2015 BROCADE COMMUNICATIONS SYSTEMS, INC. INTERNAL USE ONLY

Step 2 – RB 1 puts a TRILL header on the packet, and forwards it to RB 2

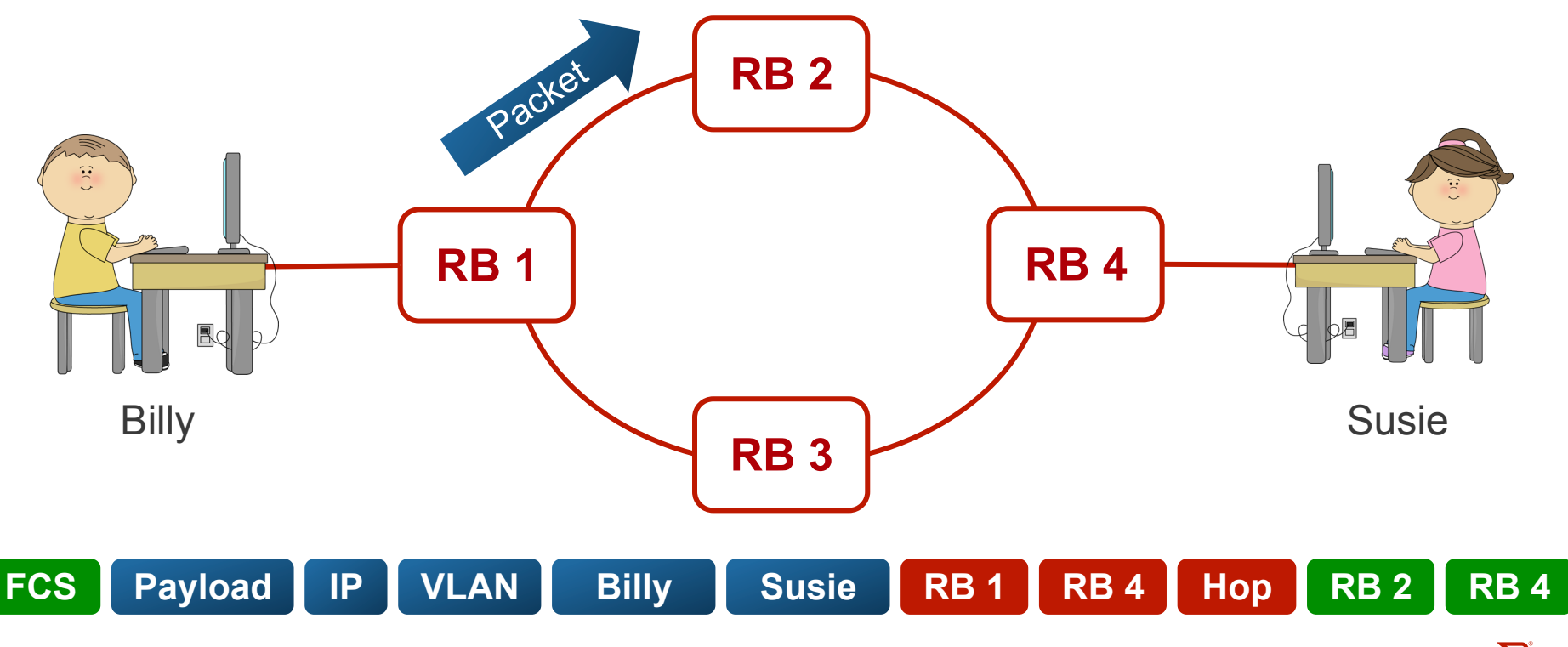

 $\mathbf{Z}$ © 2015 BROCADE COMMUNICATIONS SYSTEMS, INC. INTERNAL USE ONLY

Step 3 – RB 2 changes the MAC addresses, and forwards it to RB 4

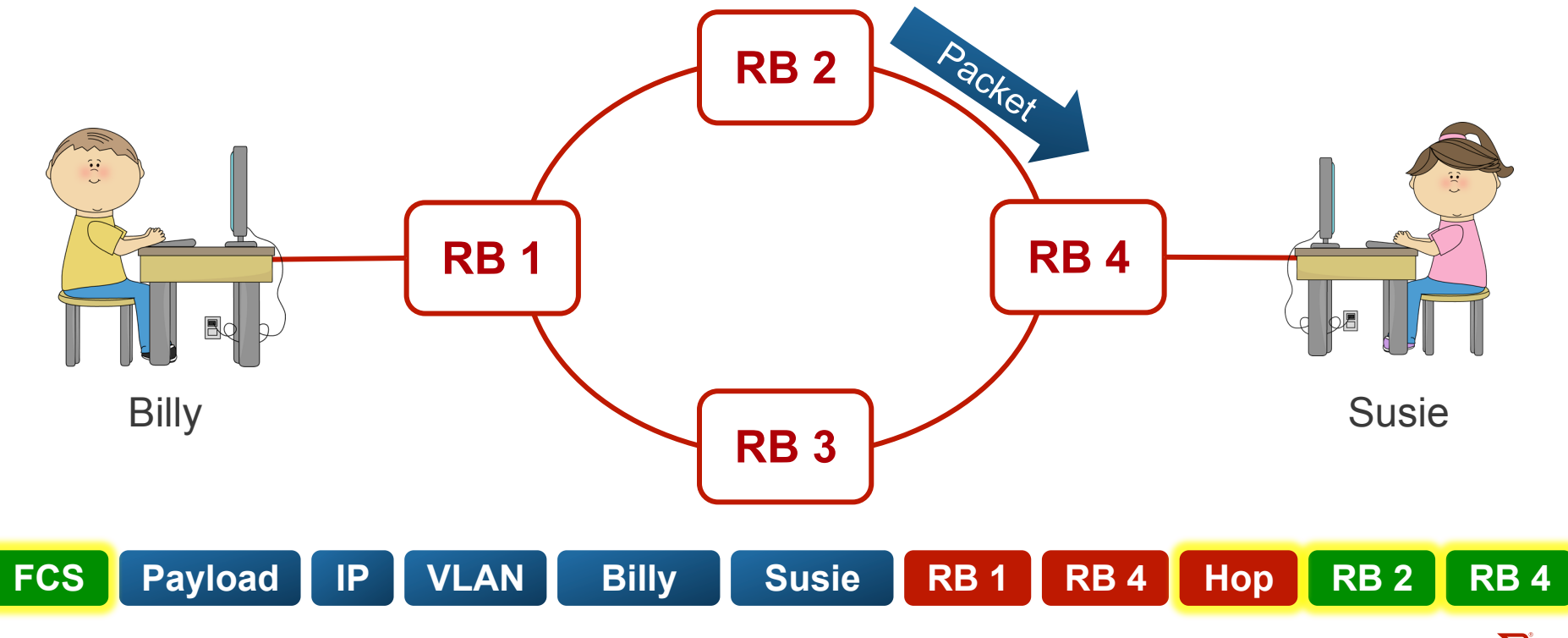

 $\mathbf{Z}$ © 2015 BROCADE COMMUNICATIONS SYSTEMS, INC. INTERNAL USE ONLY

#### **Does RB 1 know about Susie? Who is the next hop? (RB 2)**

Step 4 – RB 4 pops the TRILL header, and forwards the packet to Susie.

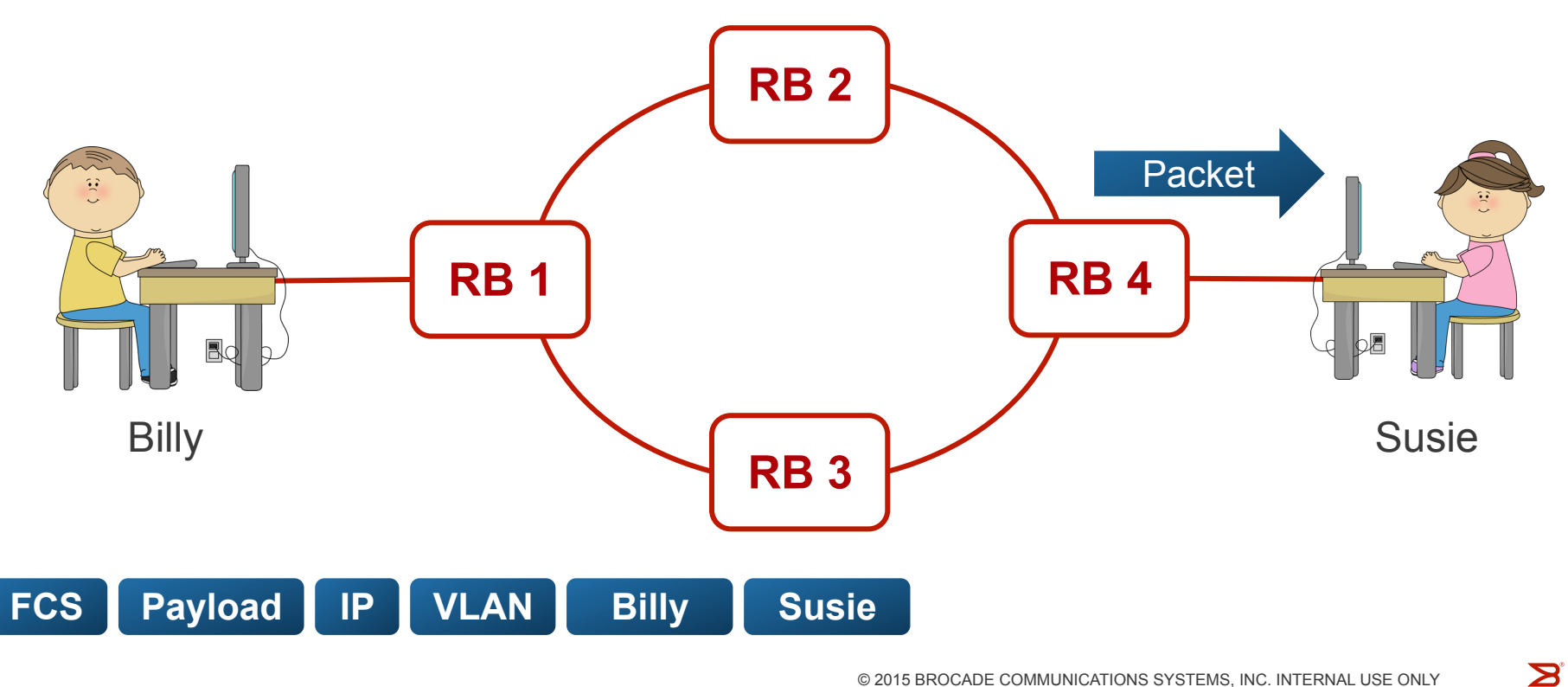

© 2015 BROCADE COMMUNICATIONS SYSTEMS, INC. INTERNAL USE ONLY

### The TRILL Header RFC 6325

 **+-+-+-+-+-+-+-+-+-+-+-+-+-+-+-+-+ | V | R |M|Op-Length| Hop Count | +-+-+-+-+-+-+-+-+-+-+-+-+-+-+-+-+-+-+-+-+-+-+-+-+-+-+-+-+-+-+-+-+ | Egress RBridge Nickname | Ingress RBridge Nickname | +-+-+-+-+-+-+-+-+-+-+-+-+-+-+-+-+-+-+-+-+-+-+-+-+-+-+-+-+-+-+-+-+ | Options... +-+-+-+-+-+-+-+-+-+-+-+-**

 **Figure 5: TRILL Header**

 $V = Version - 2-bit - Currently "00"$  $R =$  Reserved  $- 2$ -bit  $-$  Currently "00"  $M =$  Multi-Destination  $- 1$ -bit  $- 1$ =Multicast Op-Length – 5-bit – How long is the options field?

> **S** © 2015 BROCADE COMMUNICATIONS SYSTEMS, INC. INTERNAL USE ONLY 99

### The TRILL Header RFC 6325

 **+-+-+-+-+-+-+-+-+-+-+-+-+-+-+-+-+ | V | R |M|Op-Length| Hop Count | +-+-+-+-+-+-+-+-+-+-+-+-+-+-+-+-+-+-+-+-+-+-+-+-+-+-+-+-+-+-+-+-+ | Egress RBridge Nickname | Ingress RBridge Nickname | +-+-+-+-+-+-+-+-+-+-+-+-+-+-+-+-+-+-+-+-+-+-+-+-+-+-+-+-+-+-+-+-+ | Options... +-+-+-+-+-+-+-+-+-+-+-+- Figure 5: TRILL Header**

Hop Count = Expected Distance Egress RBridge Nickname Ingress RBridge Nickname **Options** 

© 2015 BROCADE COMMUNICATIONS SYSTEMS, INC. INTERNAL USE ONLY 100

**S** 

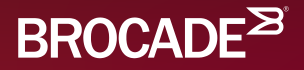

# The BUM Tree

### Broadcast / Unknown Unicast / Multicast

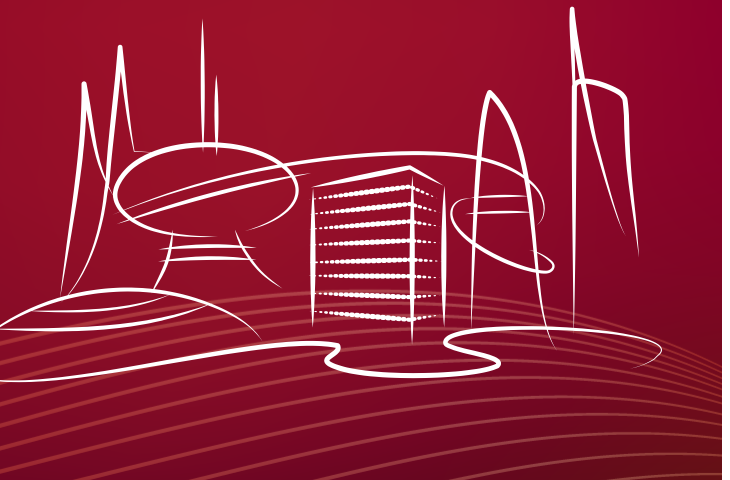

# Building a Multicast Tree

- One RBridge is the root of the BUM tree.
- A loop-free, shortest path tree is formed to all RBridges.
- When a BUM frame is received, it is flooded out all other ISL ports on the tree.
- It's also flooded out of edge ports as appropriate.

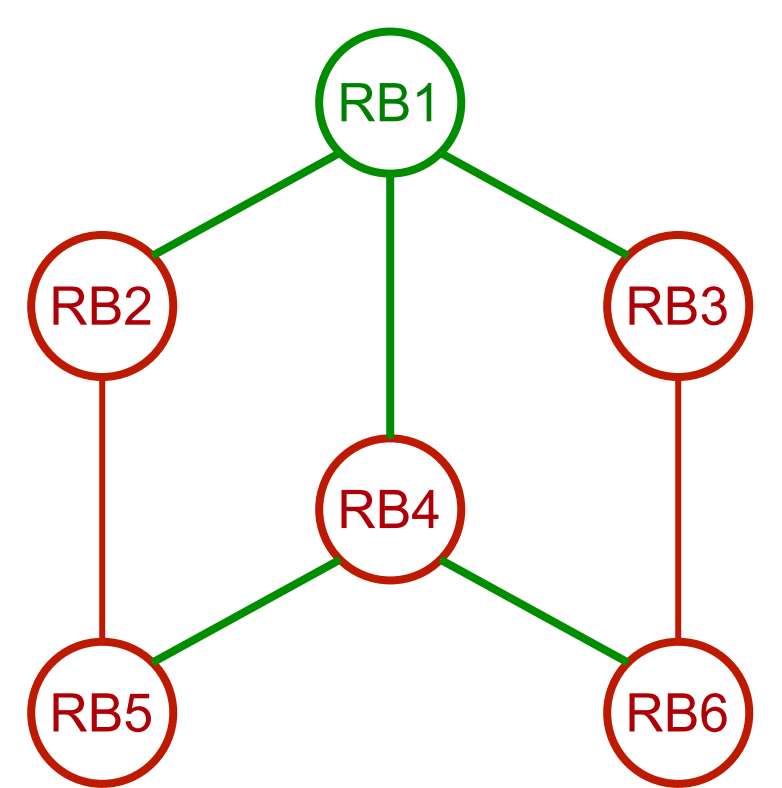

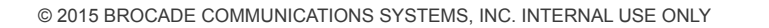

#### RBridge-5# **show fabric route multicast all**

No. of nodes in cluster: 21 Root of the Multicast-Tree ========================== Rbridge-id: 2 Mcast Priority: 1 Enet IP Addr: 0.0.0.0 WWN: 10:00:50:eb:1a:a4:29:ac Name: RBridge-2

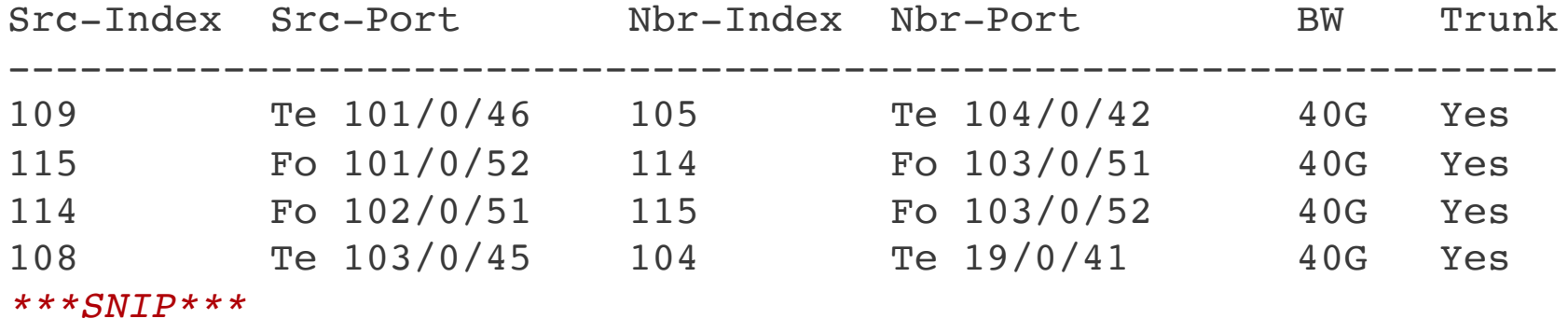

© 2015 BROCADE COMMUNICATIONS SYSTEMS, INC. INTERNAL USE ONLY 103

```
RBridge-5# configure terminal 
Entering configuration mode terminal
RBridge-5(config)# fabric route mcast rbridge-id 101 priority 10
RBridge-5(config-rbridge-id-101)# end
RBridge-5# show fabric route multicast all
No. of nodes in cluster: 21
Root of the Multicast-Tree
   ==========================
  Rbridge-id: 101
 Mcast Priority: 10
 Enet IP Addr: 0.0.0.0
  WWN: 10:00:50:eb:1a:a4:19:d8
  Name: RBridge-101
Src-Index Src-Port Nbr-Index Nbr-Port BW Trunk
 -----------------------------------------------------------------
```
*\*\*\*SNIP\*\*\**

© 2015 BROCADE COMMUNICATIONS SYSTEMS, INC. INTERNAL USE ONLY 104

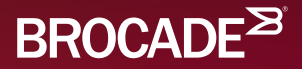

# L1 & L2 ECMP

### Equal Cost Multipath

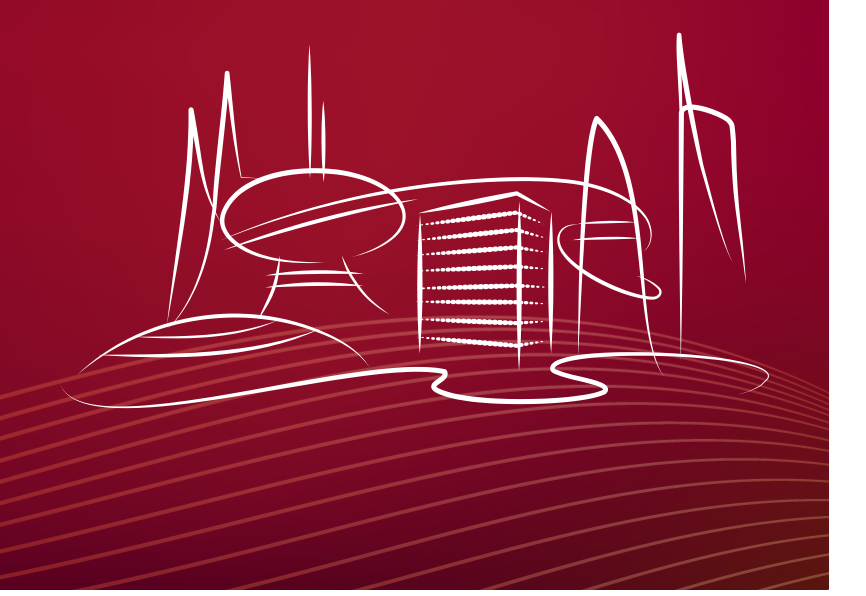

# The ECMP Challenge

#### **Packets can arrive in any order and Packets can arrive in any order and TCP will re-sequence them. You get a periodic bels saltan i we til a flywyl** (in a flywyl) **arpiere omsæqcremde. Paukets arrevirognoance<br>ets can arrive in any order**<br>pepplemce aeserevinetwork) **performance!!!! ?**

© 2015 BROCADE COMMUNICATIONS SYSTEMS, INC. INTERNAL USE ONLY

 $\mathbf{Z}$ 

# An ECMP Example

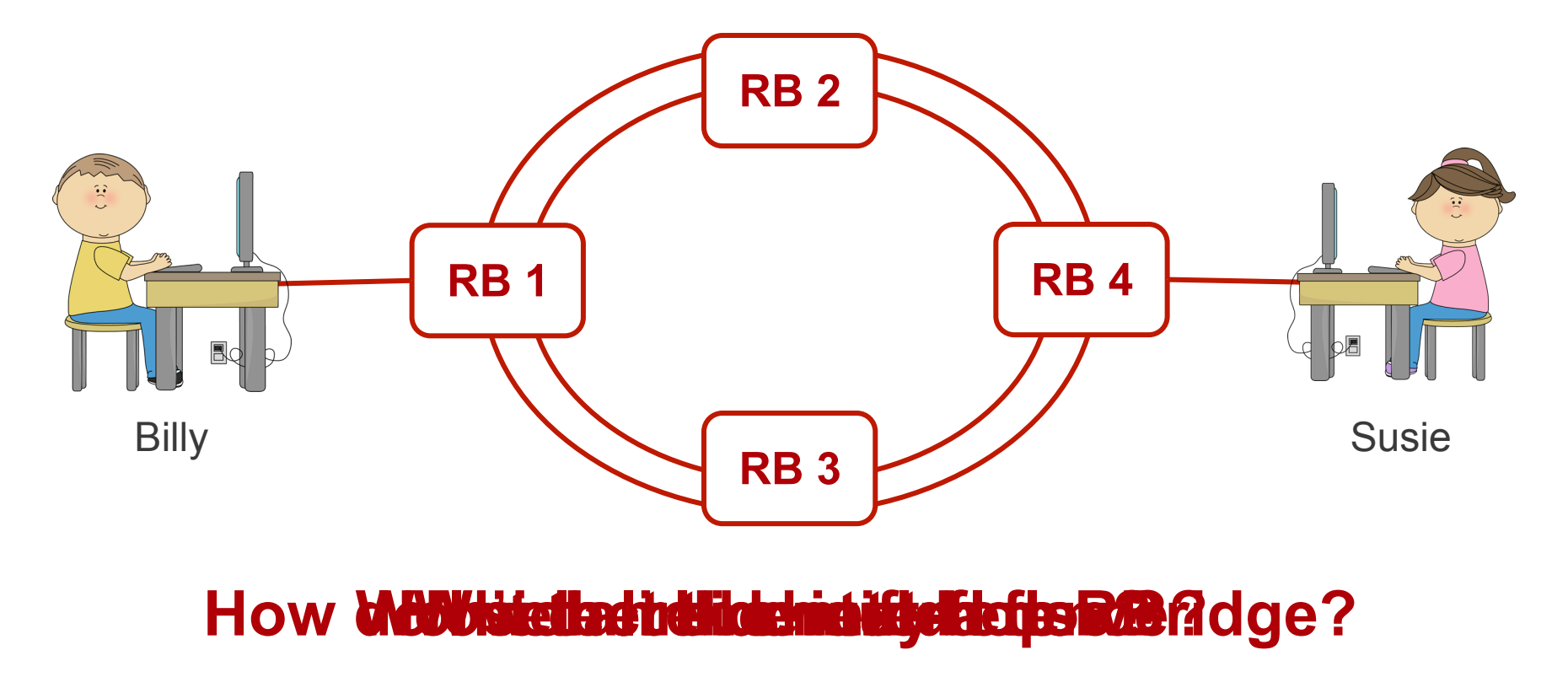

 $\mathbf{z}$ © 2015 BROCADE COMMUNICATIONS SYSTEMS, INC. INTERNAL USE ONLY 107

# A Seven Tuple Hash

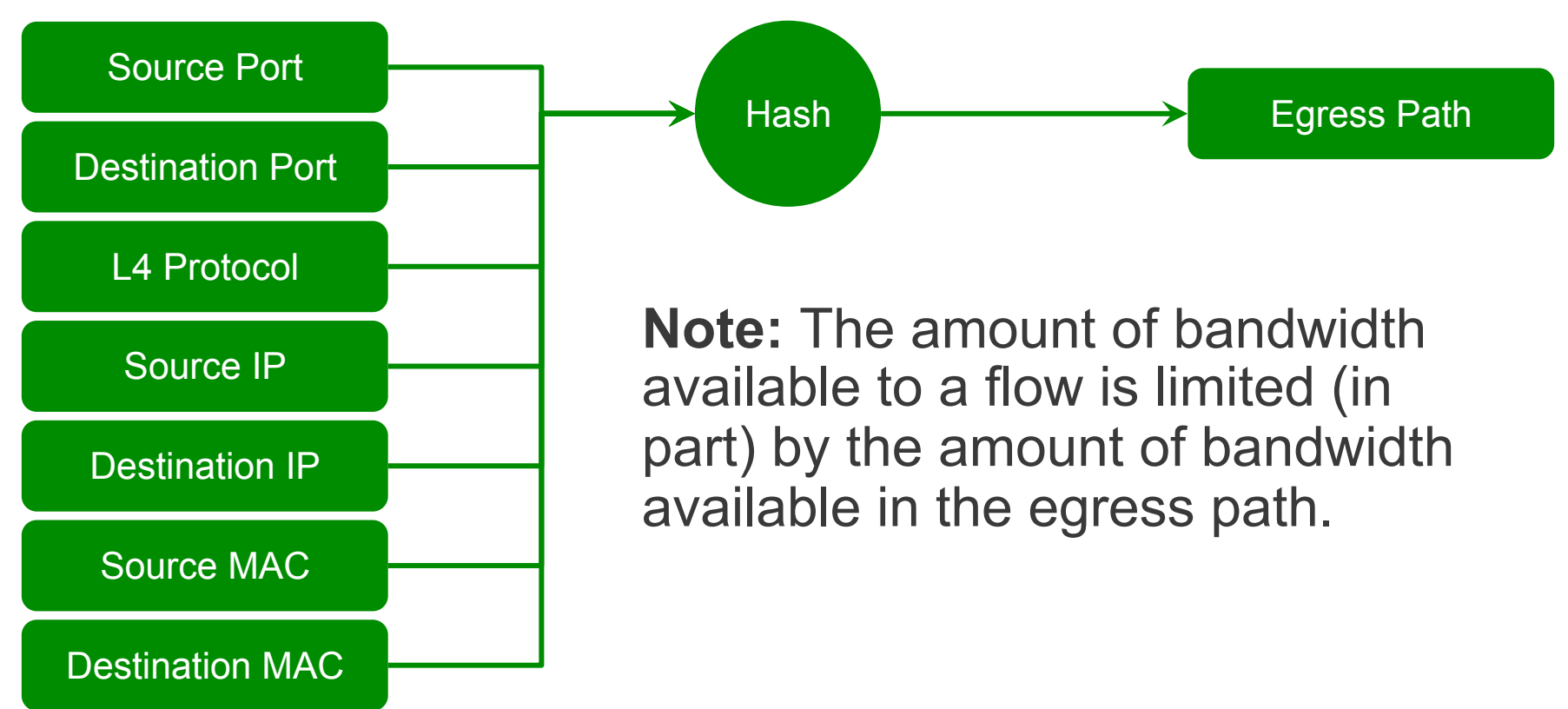

© 2015 BROCADE COMMUNICATIONS SYSTEMS, INC. INTERNAL USE ONLY 108

**S**
#### Brocade Trunks

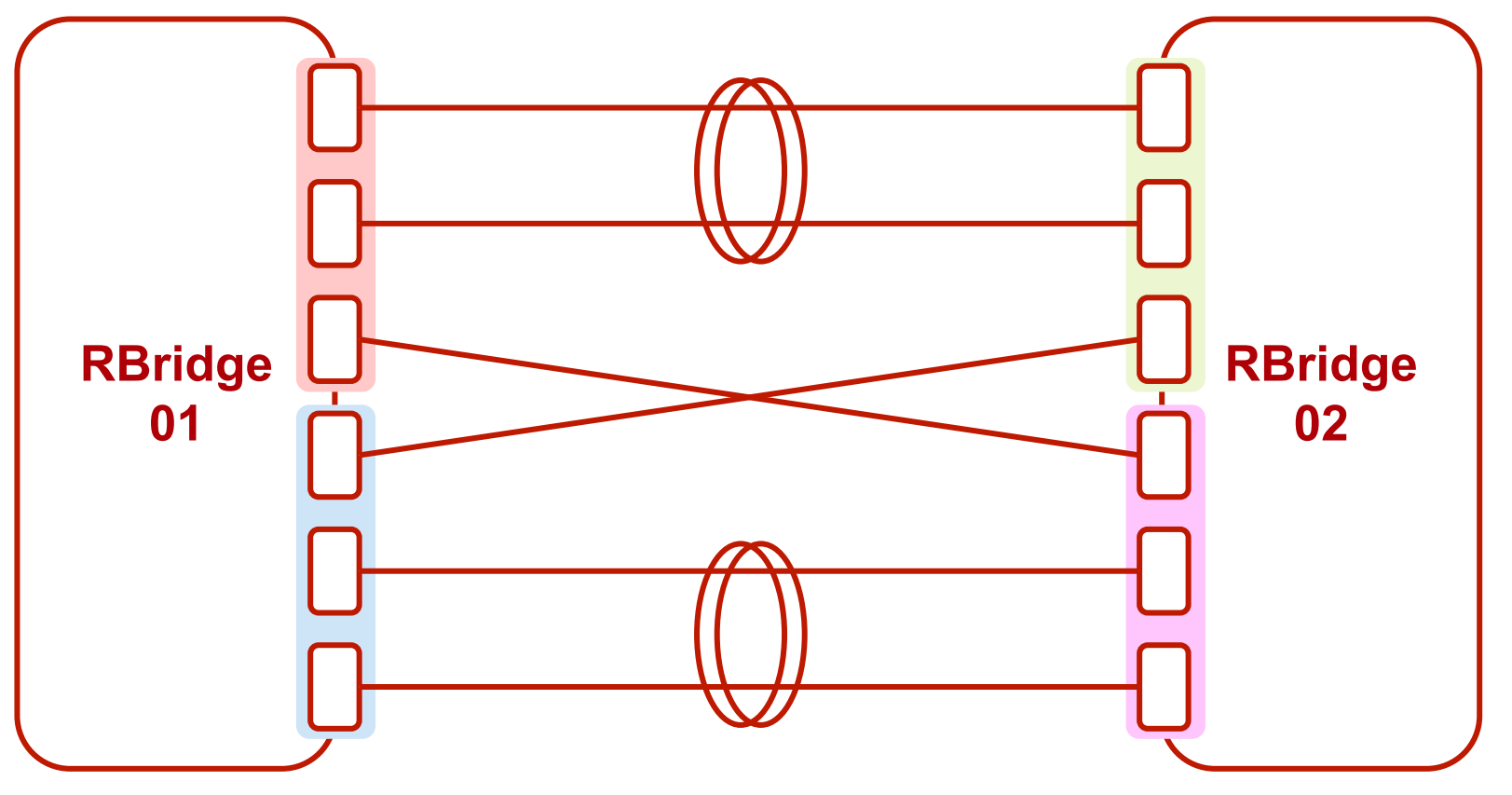

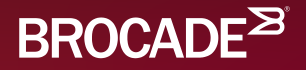

# Physical Redundancy

A Quick Review

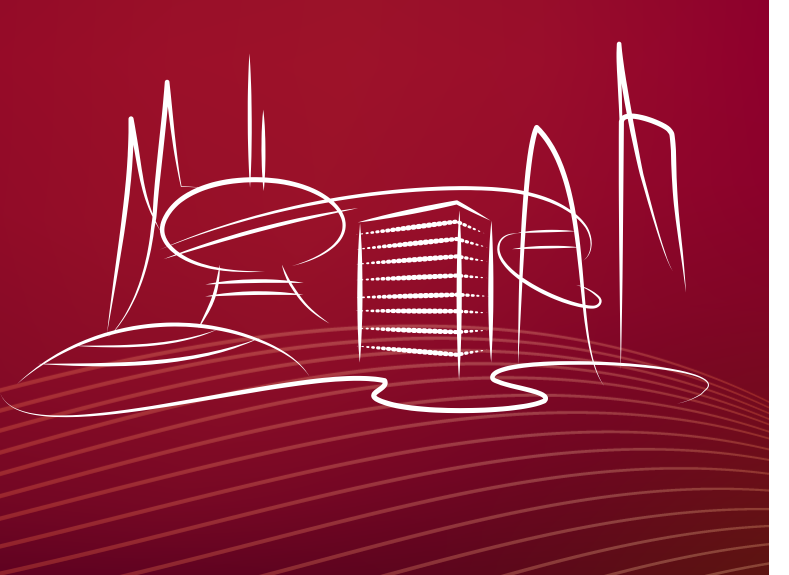

#### What Happens If...

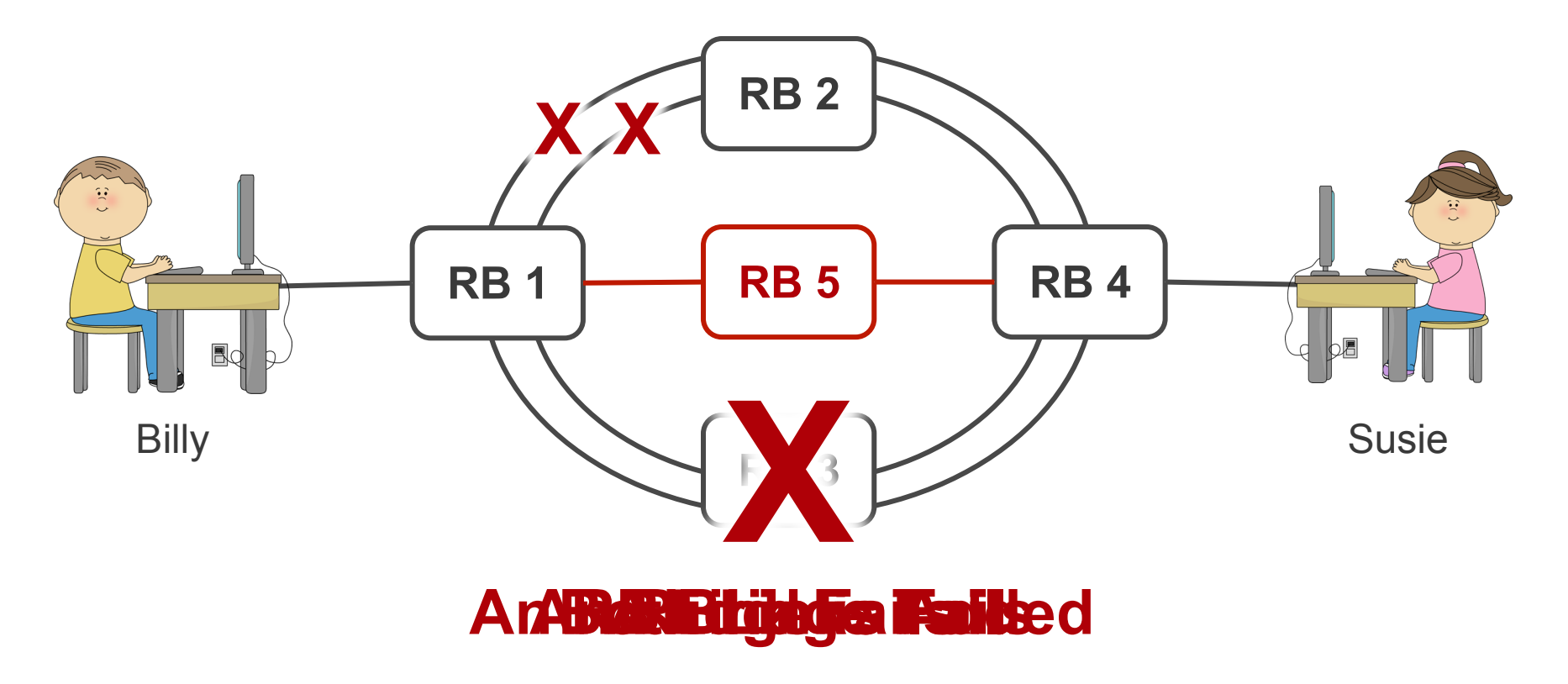

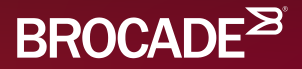

# Logical Chassis

Centralized vs. Distributed

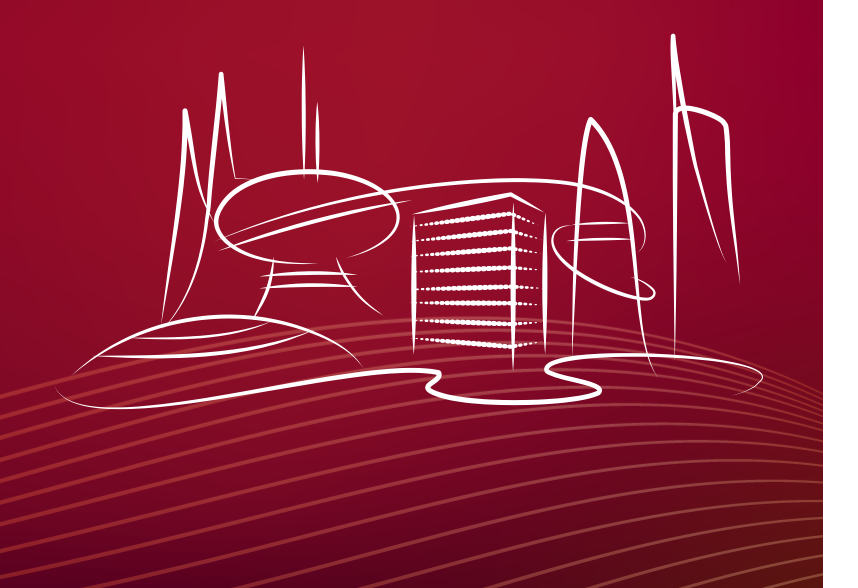

#### Chassis vs. Fixed Form Factor

Why would I use one over the other?

- Chassis Attributes
	- Expensive
	- Central Physical Form Factor
	- Redundant Management
	- Single Control Plane
	- Single Configuration Point
	- Simple Hardware Replacement
- Fixed Form Factor Attributes
	- Less Expensive
	- Distributed Form Factor
	- Integrated Management
	- Multi-Control Plane
	- Multi-Configuration Point
	- Complex Hardware Replacement

© 2015 BROCADE COMMUNICATIONS SYSTEMS, INC. INTERNAL USE ONLY

 $\mathbf{Z}$ 

#### Logical Chassis

An effort to support the best of breed.

- Chassis Attributes
	- Expensive
	- Central Physical Form Factor
	- Redundant Management
	- Single Control Plane
	- Single Configuration Point
	- Simple Hardware Replacement
- Fixed Form Factor Attributes
	- Less Expensive
	- Distributed Form Factor
	- Integrated Management
	- Multi-Control Plane
	- Multi-Configuration Point
	- Complex Hardware Replacement

### Handling a Common Configuration

Many configuration must be done on the Principal Switch!

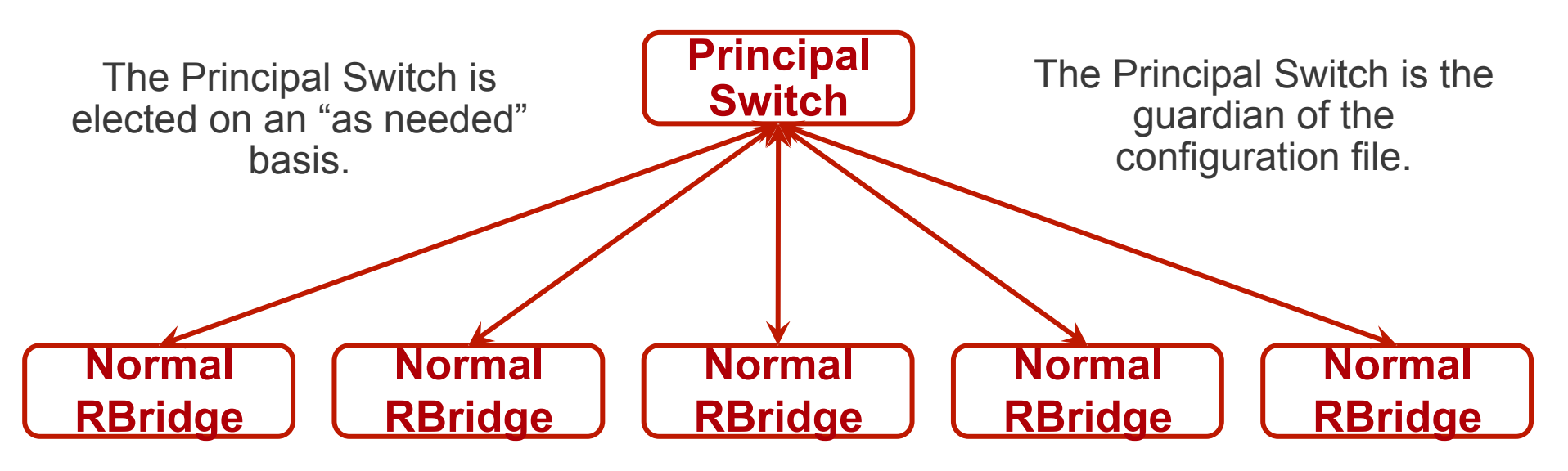

Any RBridge may become the Principal switch.

RBridge-5# **configure terminal**  Entering configuration mode terminal RBridge-5(config)# **rbridge-id 5** RBridge-5(config-rbridge-id-5)# **logical-chassis principal-priority 2** RBridge-5(config-rbridge-id-5)# **end** RBridge-5# **logical-chassis principal switchover**  This operation will trigger logical-chassis principal switchover. Do you want to continue? [y/n]:**y** RBridge-5# **show fabric all** Lower is better

VCS Id: 101 Config Mode: Distributed Rbridge-id WWN IP Address Name ---------------------------------------------------------------------------- \*\*\* SNIP \*\*\* 5 10:00:50:EB:1A:A4:0B:C0 172.16.1.224 **>**"RBridge-5"\* \*\*\* SNIP \*\*\* The Fabric has 21 Rbridge(s) RBridge-5# Indicates Principal Switch.

#### Redundant Management vs. Distributed Control Plane

- Each RBridge runs it's own control plane.
- Each RBridge has an internal hypervisor with redundant "management modules".
- By default, SW/0 is "Primary" and SW/1 is "Standby".
- In the event of a software crash, a failover will occur.

#### RBridge-5# **show version**

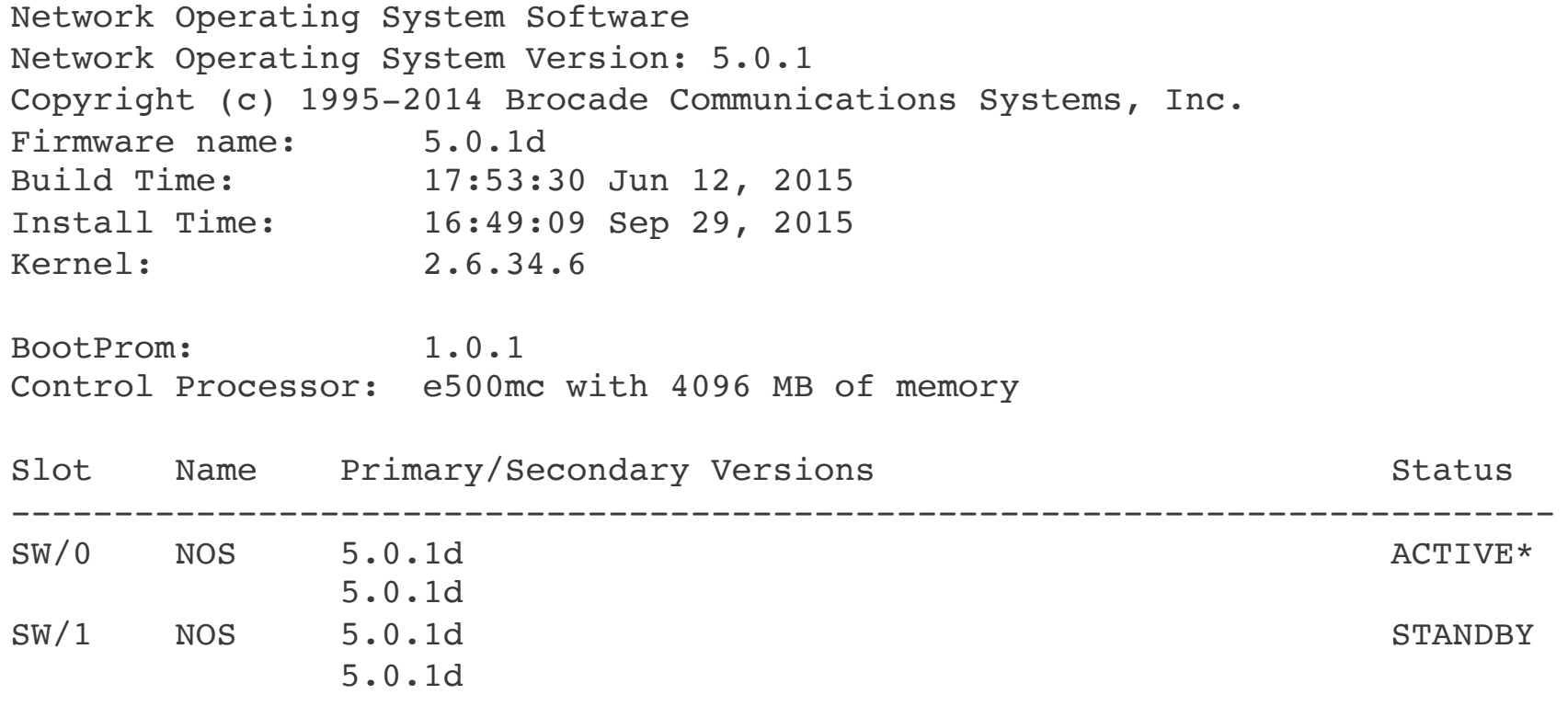

RBridge-5#

© 2015 BROCADE COMMUNICATIONS SYSTEMS, INC. INTERNAL USE ONLY

 $\mathbf{z}$ 

#### Replacing a failed RBridge

- Find the WWN of the new RBridge.
	- Either use the "show fabric all" command, or look at the plastic tag on the physical switch.
- Map the new WWN to the RBridge ID
	- From the Principal Switch, run the "vcs replace rbridge-id <rbridge-id>" command. You will be challenged for the WWN of the new switch.
- Connect the new RBridge to the ethernet fabric.
- Run the: "vcs vcsid <value> rbridge-id <value> logical-chassis enable" command on the new RBridge.

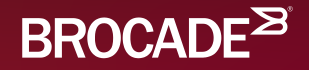

# Configuring VLANs

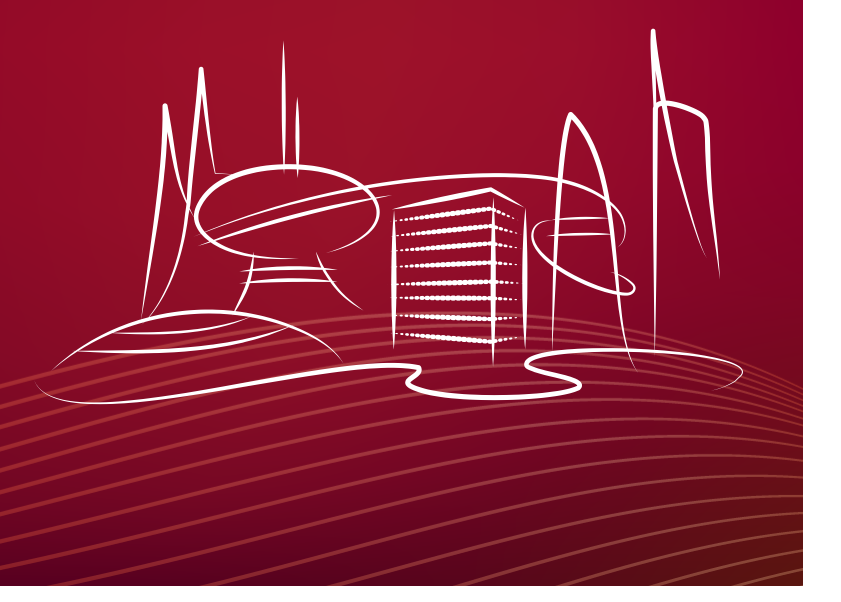

#### VLANs in VCS

- All VLANs are automatically distributed to all RBridges.
	- Inter-Switch Links are automatically configured as "VLAN Trunk" ports that carry all VLANs.
	- All VLANs share a common BUM tree.
- VLANs are globally configured.
- Interfaces must also be configured.
	- VLAN Trunk Ports
	- VLAN Access Ports

© 2015 BROCADE COMMUNICATIONS SYSTEMS, INC. INTERNAL USE ONLY

 $\mathbf{Z}$ 

RBridge-5# **configure terminal**  Entering configuration mode terminal RBridge-5(config)# **interface vlan 2001** RBridge-5(config-Vlan-2001)# **description VLAN\_Desription** RBridge-5(config-Vlan-2001)# **end** RBridge-5# **show vlan 2001** VLAN Name State Ports Classification (F)-FCoE (u)-Untagged (R)-RSPAN (c)-Converged (T)-TRANSPARENT (t)-Tagged ========= ========= ========= =============== ================ 2001 VLAN2001 INACTIVE (no member port)

RBridge-5#

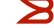

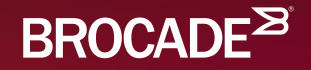

# Interface Configurations

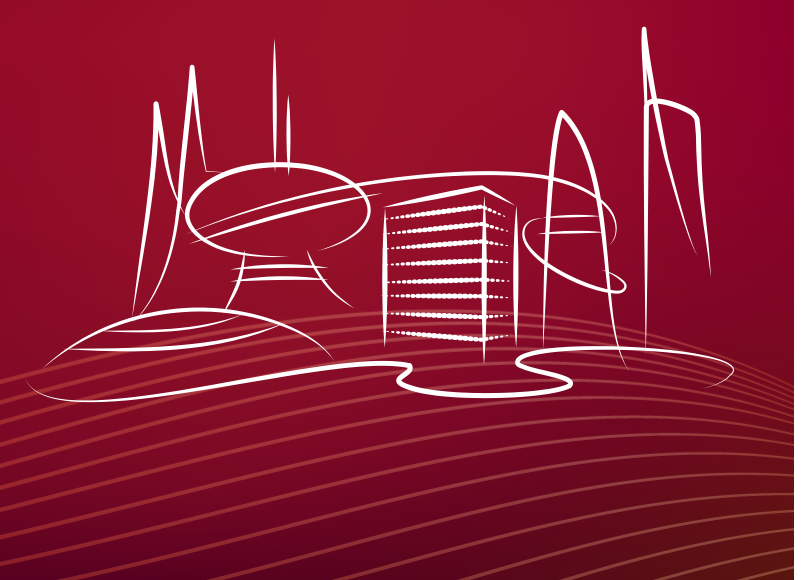

#### Default Configuration

```
RBridge-5# show running-config interface ten 3/0/1
interface TenGigabitEthernet 3/0/1
 fabric isl enable \leftarrow Can be an ISL
 fabric trunk enable \leftarrow Can be part of a Brocade Trunk
  no shutdown
\mathbf{l}RBridge-5#
```
© 2015 BROCADE COMMUNICATIONS SYSTEMS, INC. INTERNAL USE ONLY

 $\mathbf{z}$ 

#### Access Port Configuration

```
RBridge-5# configure terminal 
RBridge-5(config)# interface TenGigabitEthernet 3/0/1
RBridge-5(conf-if-te-3/0/1)# switchport
RBridge-5(conf-if-te-3/0/1)# switchport mode access 
RBridge-5(conf-if-te-3/0/1)# switchport access vlan 2001
RBridge-5(conf-if-te-3/0/1)# do show run int ten 3/0/1
interface TenGigabitEthernet 3/0/1
  fabric isl enable
  fabric trunk enable
 switchport
 switchport mode access
 switchport access vlan 2001
  spanning-tree shutdown
  no shutdown
!
RBridge-5(conf-if-te-3/0/1)#
```

$$
\geq
$$

#### VLAN Trunk Port Configuration

```
RBridge-5# configure terminal 
Entering configuration mode terminal
RBridge-5(config)# int ten 3/0/1
RBridge-5(conf-if-te-3/0/1)# switchport
RBridge-5(conf-if-te-3/0/1)# switchport mode trunk
RBridge-5(conf-if-te-3/0/1)# switchport trunk allowed vlan ?
Possible completions:
   add Allow these VLANs to Xmit/Rx through the Layer2 interface
   all Allow all Dot1Q VLANs to Xmit/Rx through the Layer2 interface
   except Allow all VLANs except this vlan range to Xmit/Rx through the 
Layer2 interface
```
 none Allow no Dot1Q VLANs to Xmit/Rx through the Layer2 interface remove Remove a VLAN range that Xmit/Rx through the Layer2 interface RBridge-5(conf-if-te-3/0/1)# **switchport trunk allowed vlan all** RBridge-5(conf-if-te-3/0/1)# **end**  RBridge-5#

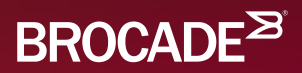

## Virtual LAGs

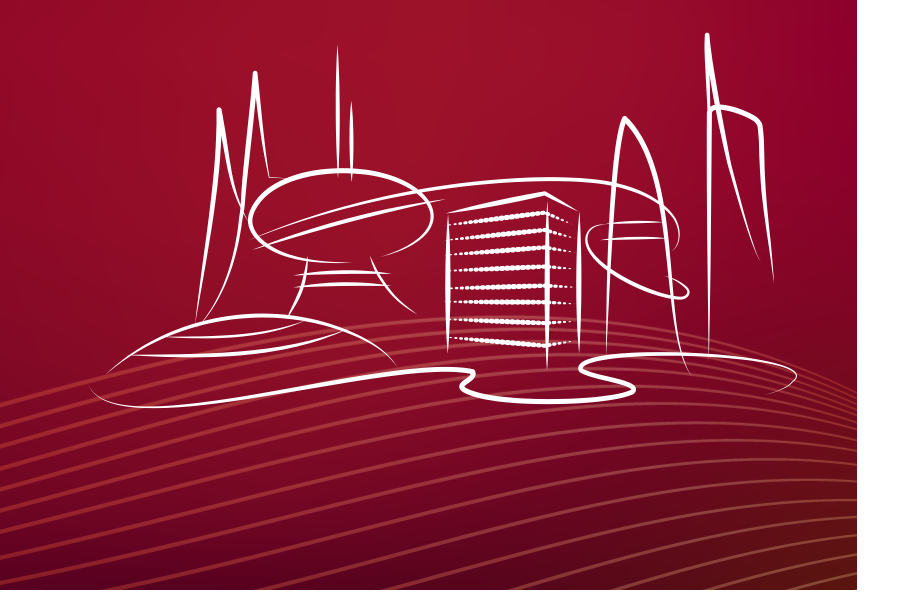

### Virtual LAGs

- Essentially a multi-port edge link.
- Link can be distributed across up to four RBridges.
- No topology restrictions.
- What happens if the switches lose contact with each other?

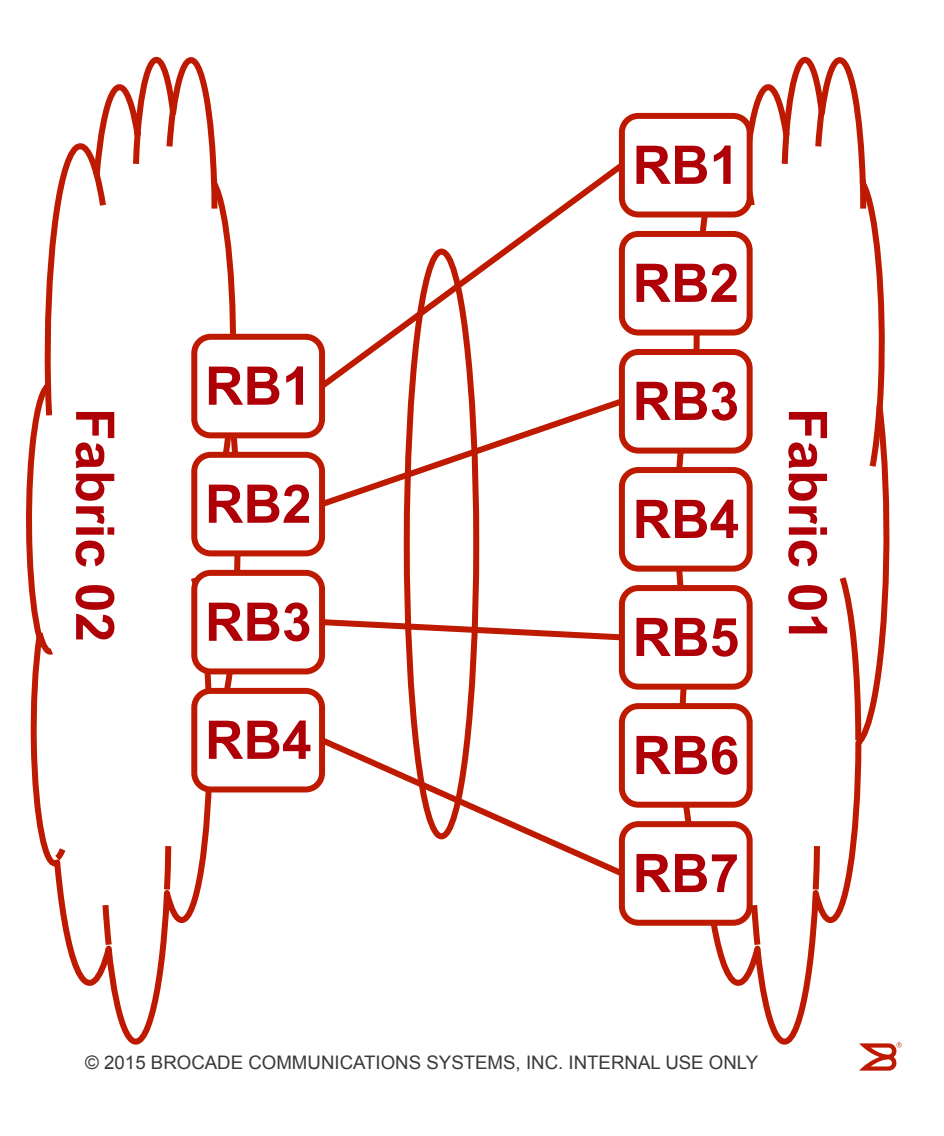

### Configuring a VLAG

```
RBridge-5# show running-config interface Port-channel 1
interface Port-channel 1
 vlag ignore-split
mtu 9216
  description Port_Channel_to_CSAIL_Switch
 switchport
 switchport mode access
 switchport access vlan 10
  spanning-tree shutdown
  speed 10000
  no shutdown
!
RBridge-5#
```
#### Adding an Interface to a VLAG

```
RBridge-5(config)# int ten 3/0/1
RBridge-5(conf-if-te-3/0/1)# no switchport
RBridge-5(conf-if-te-3/0/1)# channel-group 1 mode ?
Possible completions:
   active Enable initiation of LACP negotiation on a port
   on Enable static link aggregation on this port
   passive Disable initiation of LACP negotiation on a port
RBridge-5(conf-if-te-3/0/1)# channel-group 1 mode active type ?
Possible completions:
  brocade Brocade LAG
   standard Standards based LAG
RBridge-5(conf-if-te-3/0/1)# channel-group 1 mode active type 
standard
```

```
RBridge-5(conf-if-te-3/0/1)# no shutdown
```
#### Useful Troubleshooting Commands

- show port-channel <value>
- show port-channel detail
- show int port-channel <value>

**NOTE:** The most common reason why your port-channel won't come up is a speed mismatch between the portchannel and the physical interfaces.

**BROCADE<sup>2</sup>** 

# Routing 101

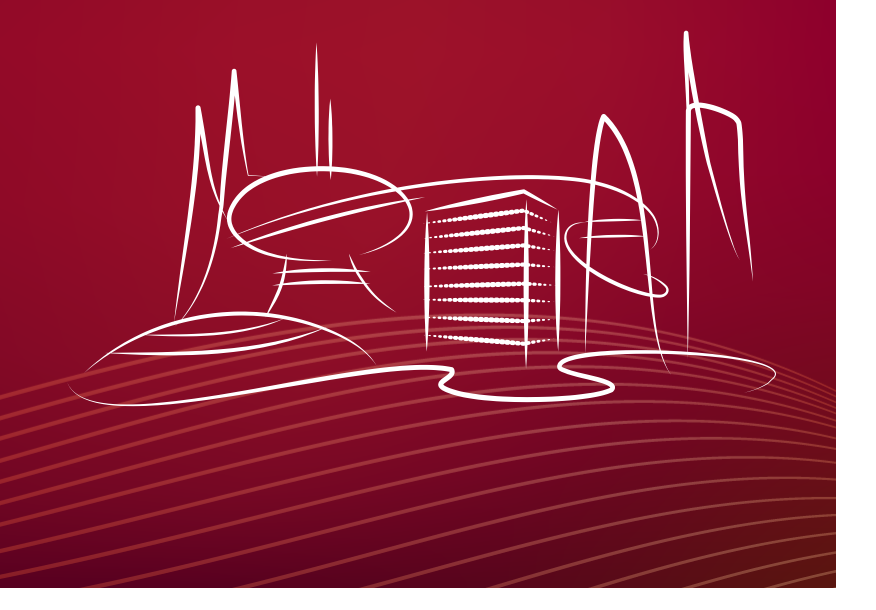

#### Routing on a Switching Platform

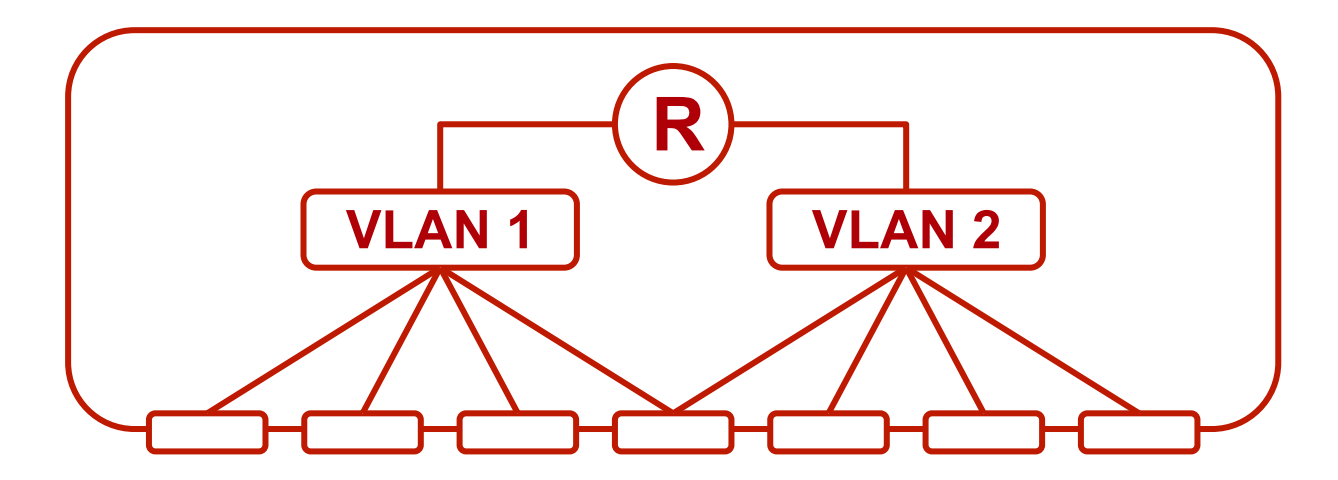

Routing is not distributed across the system, but is configured on each RBridge.

#### Configuring a Routed Interface

RBridge-5# **configure terminal** Entering configuration mode terminal RBridge-5(config)# **interface vlan 2001** RBridge-5(config-Vlan-2001)# exit RBridge-5(config)# rbridge-id 3 RBridge-5(config-rbridge-id-3)# **interface ve 2001** RBridge-5(config-rbridge-Ve-2001)# **ip addr 172.24.100.1/24** RBridge-5(config-rbridge-Ve-2001)# **no shutdown** RBridge-5(config-rbridge-Ve-2001)# **end** RBridge-5#

**BROCADE<sup>2</sup>** 

## VRRPe

#### Virtual Router Redundancy Protocol Extended

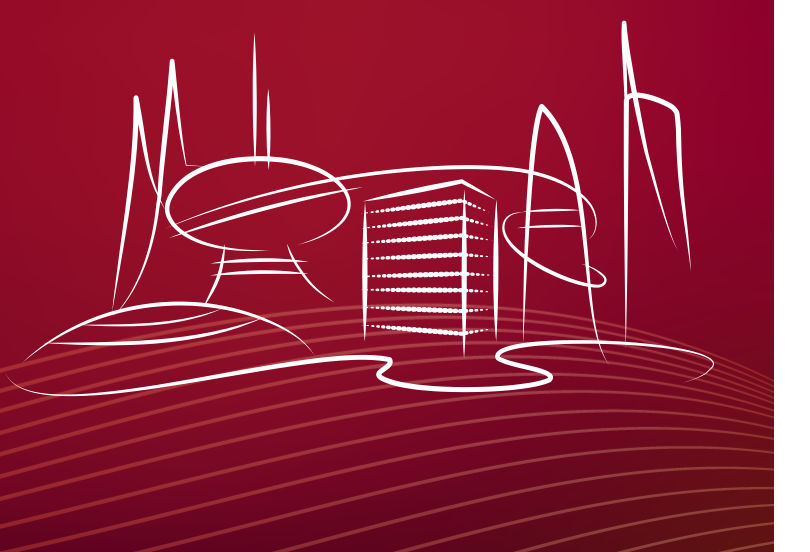

#### What is VRRP-e

- A modification of the IETF "VRRP" standard.
- Two (or more) physical routers provide services for a virtual router.
- If one router fails, the other router takes over.
- High availability is achieved.

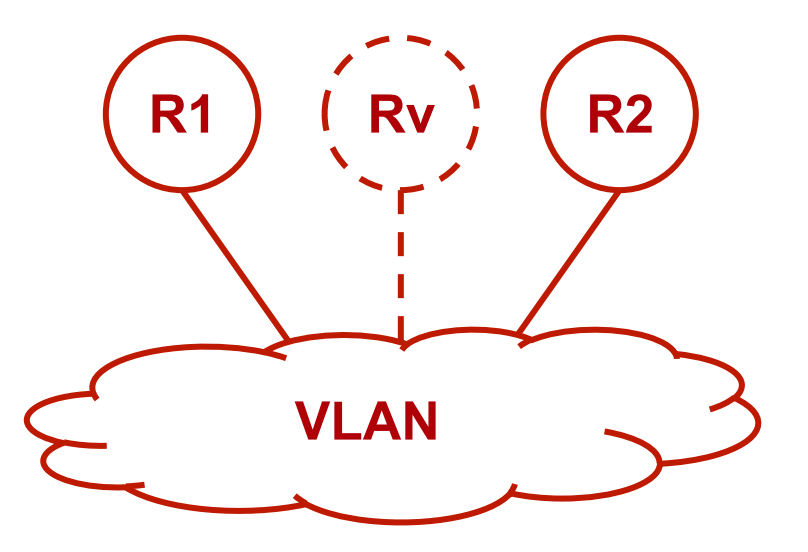

With "short-path-forwarding" enabled, even the backup routers can forward traffic.

#### Configuring VRRP-extended

RBridge-5# **configure terminal** Entering configuration mode terminal RBridge-5(config)# **rbridge-id 3** RBridge-5(config-rbridge-id-3)# **protocol vrrp-e**  RBridge-5(config-rbridge-id-3)# **interface ve 2001** RBridge-5(config-rbridge-Ve-2001)# **vrrp-extended 1**  RBridge-5(config-vrrp-extended-group-1)# **advertise-backup** RBridge-5(config-vrrp-extended-group-1)# **short-path-forwarding** RBridge-5(config-vrrp-extended-group-1)# **virtual-ip 172.24.100.2** RBridge-5(config-vrrp-extended-group-1)# **enable** RBridge-5(config-vrrp-extended-group-1)# **end** RBridge-5#

#### Useful Troubleshooting Commands

- show vrrp rbridge-id <value>
- show vrrp summary rbridge-id <value>
- show vrrp detail rbridge-id <value>

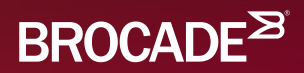

### Virtual Fabrics

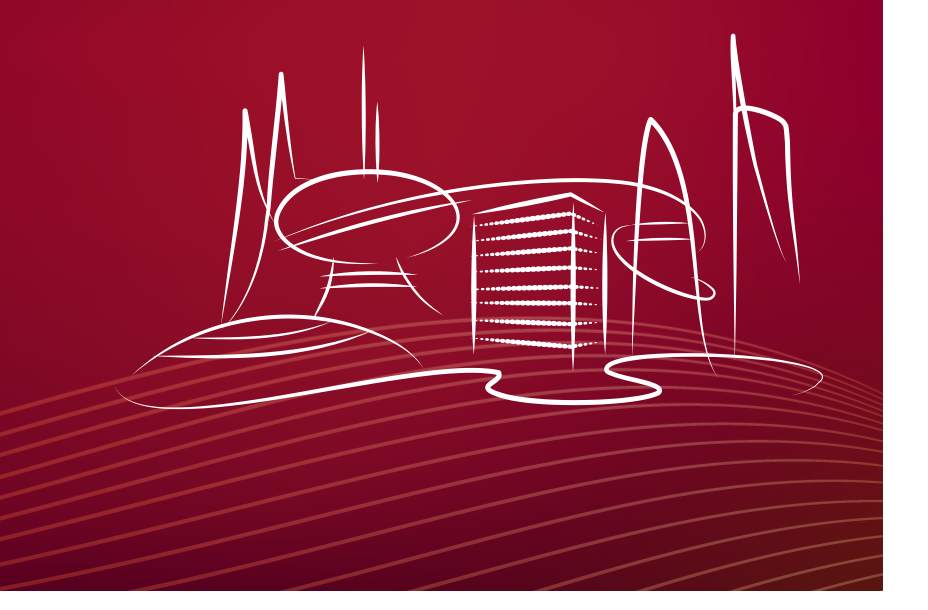

### Types of Virtual Fabrics

- Transport Virtual Fabric
	- Allows multiple VLANs to be carried across a single Virtual Fabric.
	- Great for dragging a tenants VLANs across a network.
	- Eliminates the need to coordinate VLANs between tenants.
- Service Virtual Fabric
	- Allows a single VLAN to be carried without the need to deconflict.
	- Allows VLAN numbers to be changed in flight.
	- Maps well to Virtual Fabric Extension

Both technologies leverage "Fine Grain Labeling", in RFC 7172 FGL Leverages the Options field of the TRILL header to expand the VLAN ID Space

© 2015 BROCADE COMMUNICATIONS SYSTEMS, INC. INTERNAL USE ONLY

 $\mathbf{Z}$ 

#### Configuring Service Fabrics

interface TenGigabitEthernet 3/0/1 switchport switchport mode trunk switchport trunk allowed vlan add 2,3100 switchport trunk allowed vlan add 7000 ctag 3500 no shutdown

#### Configuring Transport Fabrics

interface Vlan 6050 transport-service 2 spanning-tree shutdown

interface TenGigabitEthernet 1/4/23 switchport switchport mode trunk switchport trunk allowed vlan add 5050 ctag 50-59

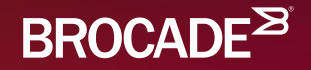

## Virtual Fabric Extension

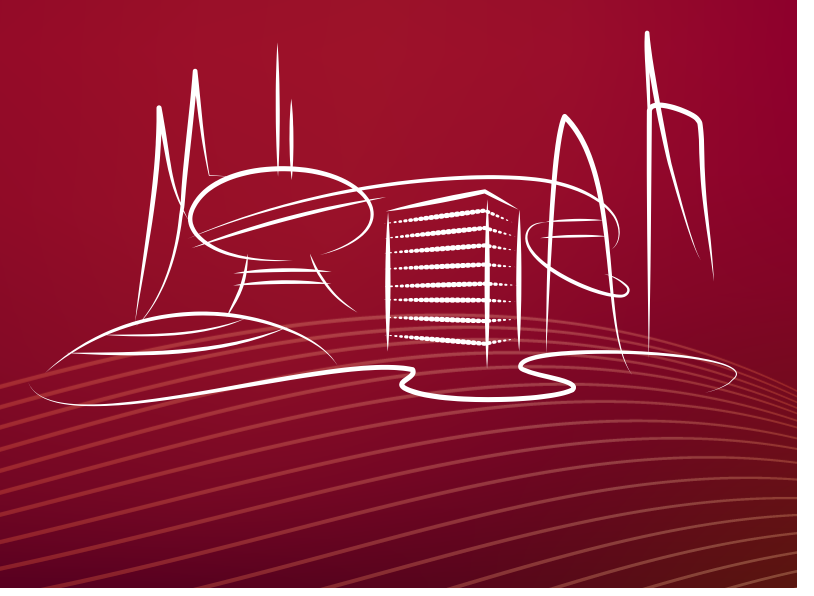

### VF Extension Overview

- Used to extend a Broadcast Domain between locations.
- Uses a VXLAN tunnel:
	- Unencrypted
	- Unprotected
	- Line Rate
- Can be used across a routed infrastructure.

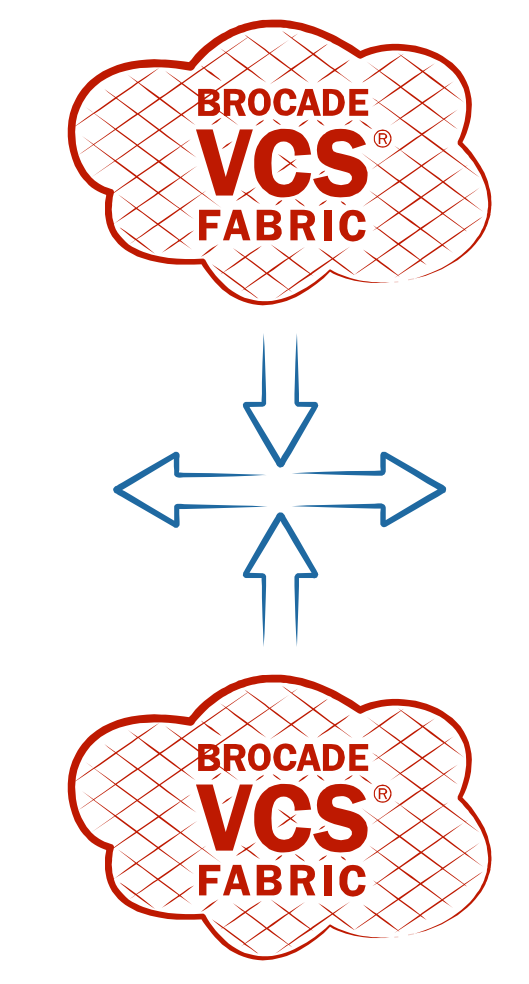
## Configuring Virtual Fabrics

VRRPe Configuration

```
rbridge-id 1
  interface Ve 200
    ip mtu 9018
    ip proxy-arp
    ip address 20.20.20.1/24
    vrrp-extended-group 200
      virtual-mac 02e0.5200.00xx
      virtual-ip 20.20.20.3
      advertisement-interval 1
      enable
      no preempt-mode
      short-path-forwarding
    !
    no shutdown
```

```
rbridge-id 2
  interface Ve 200
    ip mtu 9018
    ip proxy-arp
    ip address 20.20.20.2/24
    vrrp-extended-group 200
      virtual-mac 02e0.5200.00xx
      virtual-ip 20.20.20.3
      advertisement-interval 1
      enable
      no preempt-mode
      short-path-forwarding
    !
```
no shutdown

### Configuring Virtual Fabrics

Overlay Gateway Configuration

```
overlay-gateway Extension1
  type layer2-extension
  ip interface Loopback 2
  attach rbridge-id add 1-2
  map vlan vni auto
  site Datacenter2
     ip address 3.3.3.1
     extend vlan add 1-100
  activate
```
Useful Troubleshooting Commands

- show vlan brief
- show tunnel
- show mac

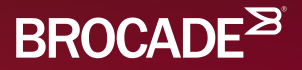

## AMPP

#### Automatic Migration of Port Profiles

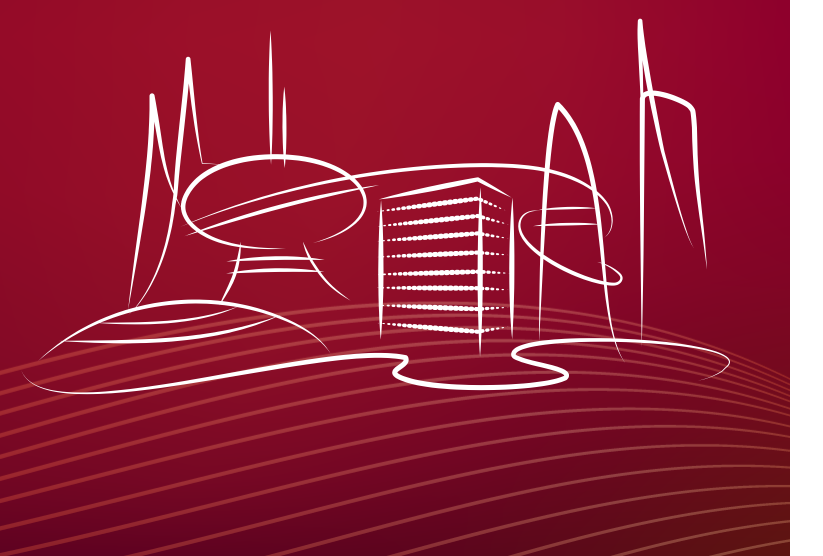

## Automatic Migration of Port Profiles

- Used to automatically configure a port based on who is connected.
	- $-VI$  AN
	- Security
	- Quality of Service
	- $-$  FCoF
- Connected device is identified by MAC address.
- Can be interfaces with vCenter for automatic configuration.
- Can also be integrated with OpenStack.

#### Creating a Profile

```
VDX# configure terminal
VDX(config)# port-profile <profile-name>
VDX(config…)# vlan-profile
VDX(config… …)# switchport
VDX(config… …)# THE REST OF THE SWITCHPORT COMMANDS
VDX(config… …)# no shut
VDX(config… …)# end
VDX#
```
#### Associate a MAC to a Profile

VDX# **configure terminal** VDX(config)# **port-profile <profile-name> static <mac>** VDX(config)# **end** VDX#

© 2015 BROCADE COMMUNICATIONS SYSTEMS, INC. INTERNAL USE ONLY 150  $\qquad \qquad$ 

#### Enable a Profile

VDX# **configure terminal** VDX(config)# **port-profile <profile-name> activate** VDX(config)# **end** VDX#

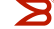

### Enable AMPP on an Interface

```
VDX# configure terminal
VDX(config)# interface <type> <interface>
VDX(config…)# port-profile-port
VDX(config…)# mtu 9216
VDX(config…)# end
VDX#
```
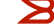

### Automating AMPP with vCenter

VDX(config)# **vcenter <name> url https://<address>**  username <name> password <password> VDX(config)# **vcenter <name> activate** VDX(config)#

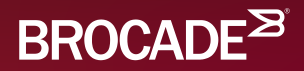

# NSX Integration

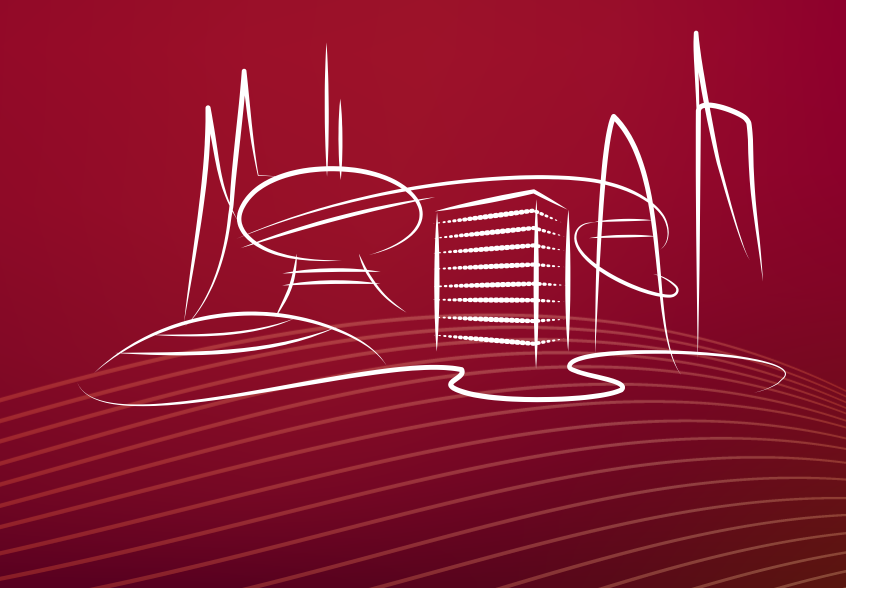

### NSX Gateway Overview

- Limit of 8 RBridges in the fabric.
- Can be used to translate between VXLAN and VLAN.
- Can be receive coordinate automatically with the NSX Controller.

Pre-Work

- Create a client certificate and share with NSX
- Configure a VCS Virtual IP Address

### Configuring NSX Gateway

overlay-gateway nsx\_gateway attach rbridge-id 1,2 type nsx ip interface ve 10 vrrp-extended-group 100 attach vlan 5,14-17 activate

nsx-controller profile 1 ip address 10.1.2.3 reconnect-interval 40

© 2015 BROCADE COMMUNICATIONS SYSTEMS, INC. INTERNAL USE ONLY

 $\mathbf{Z}$ 

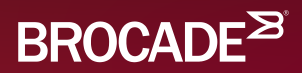

## Thank You